**WebSphere Business Integration Server Express Plus**

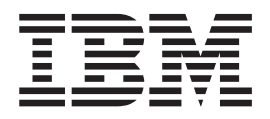

# **Adapter for JD Edwards OneWorld** ユーザーズ・ガイド

バージョン *4.3.1*

**WebSphere Business Integration Server Express Plus**

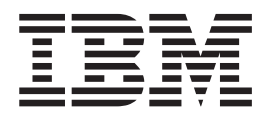

# **Adapter for JD Edwards OneWorld** ユーザーズ・ガイド

バージョン *4.3.1*

#### お願い**:**

本書および本書で紹介する製品をご使用になる前に、 83 [ページの『特記事項』に](#page-92-0)記載されている情報をお読みください。

本書は、IBM WebSphere Business Integration Server Express Plus バージョン 4.3.1 および新しい版で明記されていな い限り、以降のすべてのリリースおよびモディフィケーションに適用されます。 本マニュアルに関するご意見やご感想は、次の URL からお送りください。今後の参考にさせていただきます。 http://www.ibm.com/jp/manuals/main/mail.html なお、日本 IBM 発行のマニュアルはインターネット経由でもご購入いただけます。詳しくは

http://www.ibm.com/jp/manuals/ の「ご注文について」をご覧ください。

(URL は、変更になる場合があります)

お客様の環境によっては、資料中の円記号がバックスラッシュと表示されたり、バックスラッシュが円記号と表示さ れたりする場合があります。

 原 典: WebSphere Business Integration Server Express Plus Adapter for JD Edwards OneWorld User Guide Version 4.3.1 発 行: 日本アイ・ビー・エム株式会社

担 当: ナショナル・ランゲージ・サポート

#### 第1刷 2004.8

この文書では、平成明朝体™W3、平成明朝体™W9、平成角ゴシック体™W3、平成角ゴシック体™W5、および平成角 ゴシック体™W7を使用しています。この(書体\*)は、(財)日本規格協会と使用契約を締結し使用しているものです。 フォントとして無断複製することは禁止されています。

注∗ 平成明朝体™W3、平成明朝体™W9、平成角ゴシック体™W3、 平成角ゴシック体™W5、平成角ゴシック体™W7

#### **© Copyright International Business Machines Corporation 2004. All rights reserved.**

© Copyright IBM Japan 2004

# 目次

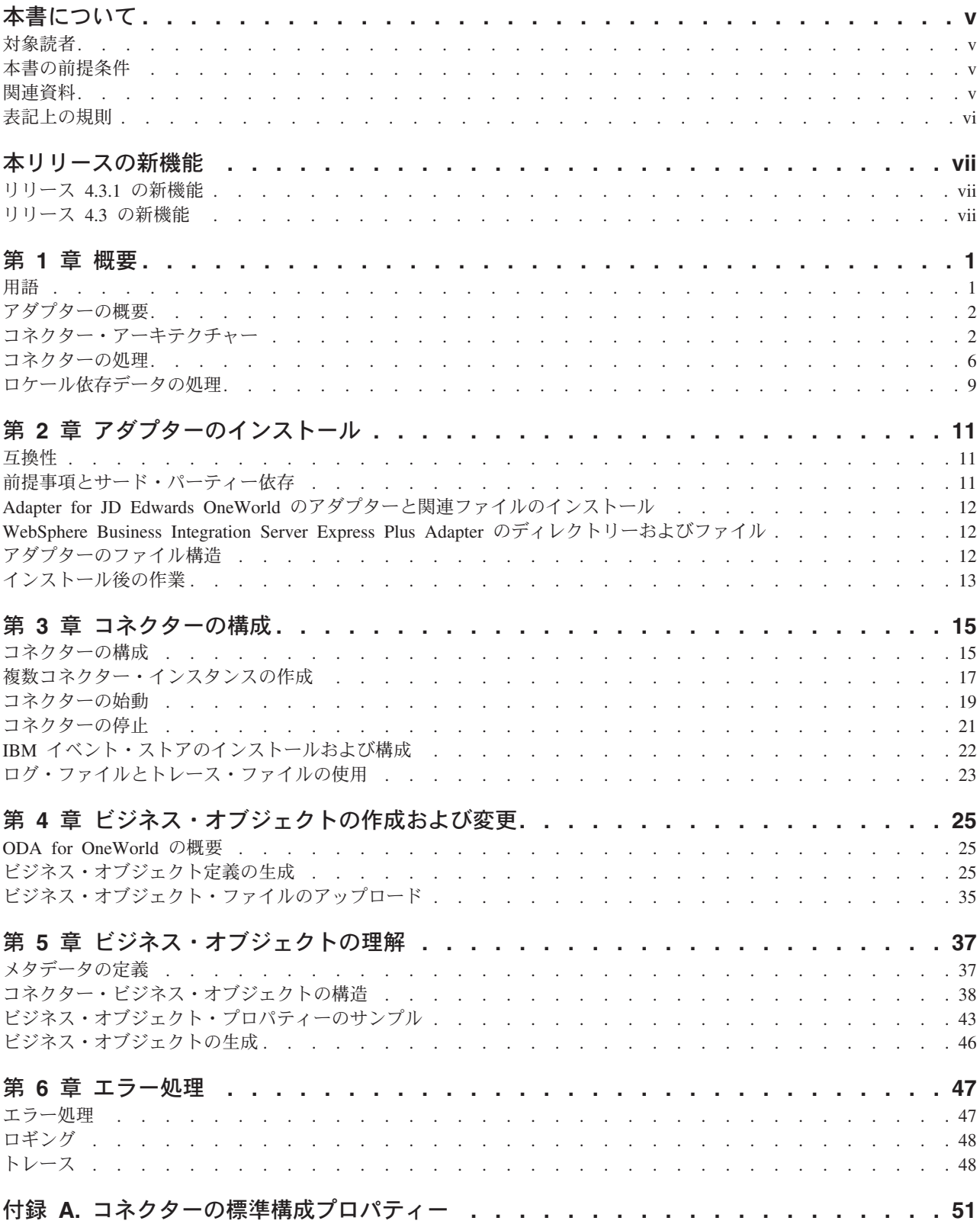

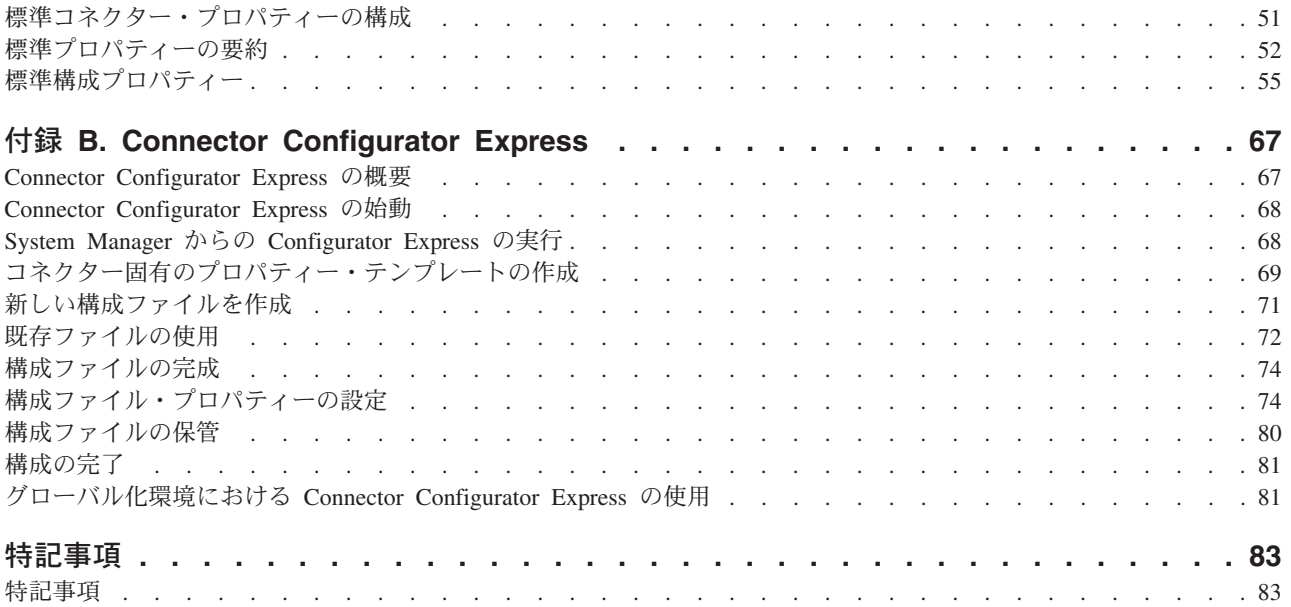

# <span id="page-6-0"></span>本書について

製品 IBM<sup>(R)</sup> WebSphere Business Integration Server Express Plus は、InterChange Server Express、関連する Toolset Express、CollaborationFoundation、およびソフトウ ェア統合アダプターのセットで構成されています。 Toolset Express に含まれるツー ルは、ビジネス・オブジェクトの作成、変更、および管理に役立ちます。プリパッ ケージされている各種アダプターは、お客様の複数アプリケーションにまたがるビ ジネス・プロセスに応じて、いずれかを選べるようになっています。標準的な処理 のテンプレートである CollaborationFoundation は、カスタマイズされたプロセスを 簡単に作成できるようにするためのものです。

本書は、IBM WebSphere Business Integration Server Express Plus Adapter for JD Edwards OneWorld の構成、ビジネス・オブジェクト開発、およびトラブルシューテ ィングについて説明します。

## 対象読者

本書は、WebSphere Business Integration Server Express Plus システムをお客様のサ イトでサポートおよび管理する、コンサルタント、開発者、およびシステム管理者 を対象としています。

### 本書の前提条件

本書の読者は、WebSphere Business Integration システム、ビジネス・オブジェクト とコラボレーションの開発、および JD Edwards OneWorld テクノロジーについて 十分な知識と経験を持っている必要があります。

#### 関連資料

本書の対象製品の一連の関連文書には、WebSphere Business Integration Server Express Plus のどのインストールにも共通する機能とコンポーネントの解説のほ か、特定のコンポーネントに関する参考資料が含まれています。

関連文書は、http://www.ibm.com/websphere/wbiserverexpress/infocenter でダウンロー ド、インストール、および表示することができます。

注**:** 本書の発行後に公開されたテクニカル・サポートの技術情報や速報に、本書の 対象製品に関する重要な情報が記載されている場合があります。これらの技術 情報や速報は、WebSphere Business Integration Server Express Plus のサポート Web サイト [\(http://www.ibm.com/software/integration/websphere/support/\)](http://www.ibm.com/software/integration/websphere/support/) で参照で きます。

適切なコンポーネント領域を選択し、「Technotes (技術情報)」セクションと 「Flashes (速報)」セクションを参照してください。

# <span id="page-7-0"></span>表記上の規則

本書は下記の規則に従って編集されています。

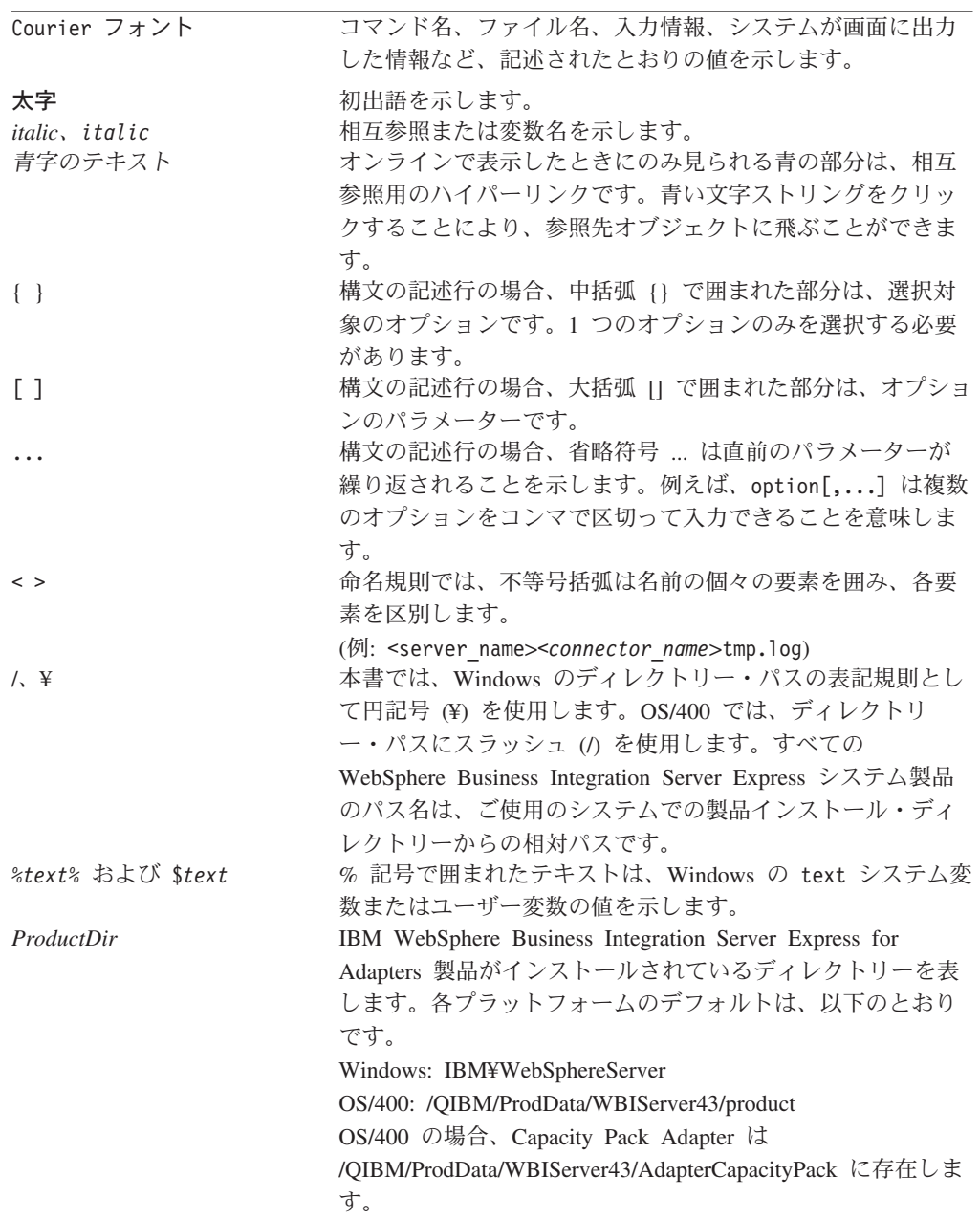

# <span id="page-8-0"></span>本リリースの新機能

# リリース **4.3.1** の新機能

本リリースでは、以下のオペレーティング・システムのサポートが追加されまし た。

- $\bullet$  Windows 2000
- $\bullet$  Windows 2003
- IBM OS/400 V5R2、V5R3

## リリース **4.3** の新機能

本書の最初のリリースです。

# <span id="page-10-0"></span>第 **1** 章 概要

本章は、WebSphere Business Integration Server Express Plus Adapter for JD Edwards OneWorld のコネクター・コンポーネントの概要です。本章には以下のセクションが あります。

- v 『用語』
- 2 [ページの『アダプターの概要』](#page-11-0)
- v 2 [ページの『コネクター・アーキテクチャー』](#page-11-0)
- 6 [ページの『コネクターの処理』](#page-15-0)
- 9 [ページの『ロケール依存データの処理』](#page-18-0)

### 用語

このガイドでは、以下の用語が使用されています。

- v **ASI (**アプリケーション固有の情報**)** 特定のアプリケーションまたはテクノロジー に合わせて作成されたメタデータ。ASI は、ビジネス・オブジェクトの属性レベ ル、動詞レベル、およびビジネス・オブジェクト・レベルに存在します。動詞 **ASI** も参照してください。
- v **BF (**ビジネス関数**)** 特定のタスクの実行用に論理的にグループ化された、C 関数 および関連データ構造の集合。レギュラー・ビジネス関数は、税額計算やアカウ ント番号検証などの単純なタスクを実行します。マスター・ビジネス関数は、さ らに複雑なタスクを実行するもので、レギュラー・ビジネス関数をいくつか呼び 出すことができます。
- v **BO (**ビジネス・オブジェクト**)** ビジネス・エンティティー (Employee など) およ びデータへのアクション (create または update 操作など) を表す属性のセット。 WebSphere Business Integration システムのコンポーネントは、ビジネス・オブジ ェクトを使用して情報を交換し、アクションを起動します。
- v **BO (**ビジネス・オブジェクト**)** ハンドラー アプリケーションと対話し、要求ビジ ネス・オブジェクトをアプリケーションのオペレーションに変換するメソッドを 格納するコネクター・コンポーネント。
- コネクター・エージェント InterChange Server Express からのサービス呼び出し要 求および OneWorld からのイベント通知を処理するコネクターのコンポーネン ト。
- 接続オブジェクト 接続とは、状態情報を格納することができるアプリケーション への参照です。アダプター側の接続のすべてのインスタンスについて、JD Edwards OneWorld 側に対応するオブジェクトが存在します。BO ハンドラーは必 要に応じて、pool size プロパティーで指定された最大サイズまでの接続を作成し ます。新規接続はプールで維持され、複数のビジネス・オブジェクトの実行で再 利用されます。
- v 接続プール 接続オブジェクトの保管と検索に使用されるリポジトリー。
- v **GenJava** JD Edwards OneWorld が提供するユーティリティー。OneWorld サーバ ーの一部として実行されるビジネス関数のための Java ラッパーを生成します。

<span id="page-11-0"></span>GenJava は、インターフェース・クラスおよび関連データ構造の Java クラス・ ファイルを作成し、生成された Java ファイルをコンパイルし、Java 文書を生成 し、それらを 2 つの JAR ファイルにパッケージします。1 つは Java クラス 用、もう 1 つは Java 文書用です。

- インターオペラビリティー・フレームワーク さまざまに異なるソフトウェア・ア プリケーション間で機能と情報のシームレスな共有を実現します。大小のビジネ ス関数にアクセスする単一のポイントを提供するビジネス関数ラッパーが含まれ ています。マスター・ビジネス関数ラッパーも含まれています。
- v **Java** オブジェクト OneWorld ビジネス関数およびデータ構造を囲む、Java でイ ンプリメントされたラッパー。Java オブジェクトは、OneWorld ビジネス関数と 1 対 1 対応しています。
- v **ODA (Object Discovery Agent)** アプリケーション内部の指定されたエンティテ ィーを調べ、ビジネス・オブジェクト属性に対応するこれらのエンティティーの 要素を「検出」することによって、自動的にビジネス・オブジェクト定義を生成 するツール。アダプターをインストールすると、ODA も自動的にインストールさ れます。
- v 動詞 **ASI (**アプリケーション固有の情報**)** 指定された動詞について、その動詞が アクティブであるときにコネクターがビジネス・オブジェクトを処理する方法を 指定します。現在の要求ビジネス・オブジェクトを処理するために呼び出すメソ ッドの名前を格納することもできます。

## アダプターの概要

Adapter for JD Edwards OneWorld は、WebSphere Business Integration Server Express Plus Adapter for JD Edwards OneWorld のランタイム・コンポーネントで す。JD Edwards OneWorld Adapter には、コネクター、メッセージ・ファイル、構 成ツール、および Object Discovery Agent (ODA) が含まれています。統合ブローカ ー InterChange Server Express は、コネクターによって、ビジネス・オブジェクト と、OneWorld サーバーで実行されている対応する OneWorld オブジェクトの間で データを交換することができます。

汎用 OneWorld アダプターの基本的な役割は、OneWorld サーバーと InterChange Server Express の間の通信およびデータ交換を容易にするエージェントとして機能す ることです。アダプターは Java で開発されており、OneWorld が提供する GenJava インターフェース・ツールによって生成された OneWorld コンポーネント JAR フ ァイルを使用します。

OneWorld オブジェクトは、OneWorld サーバーの一部として実行されるビジネス関 数です。WebSphere Business Integration Server Express Plus Adapter for OneWorld は、OneWorld Java コネクターを使用してビジネス関数を起動します。

## コネクター・アーキテクチャー

コネクターは、2 つのコンポーネントで構成されています。コネクター・フレーム ワークおよびアプリケーション固有のコンポーネントです。コネクター・フレーム ワークは InterChange Server Express とアプリケーション固有のコンポーネントの間 の仲介役として機能し、そのコードはどのコネクターにも共通です。アプリケーシ ョン固有のコンポーネントには、特定のテクノロジー (この場合は JD Edwards

OneWorld) またはアプリケーションに合わせて作成されたコードが含まれます。コ ネクター・フレームワークは、InterChange Server Express とアプリケーション固有 のコンポーネントの間で、以下のサービスを提供します。

- v ビジネス・オブジェクトの送受信
- 始動メッセージおよび管理メッセージの交換の管理

本書では、コネクター・フレームワークとアプリケーション固有のコンポーネント の両方について説明します。ここでは、これらの両方のコンポーネントを「コネク ター」と呼んでいます。

すべての WebSphere Business Integration Server Express Plus アダプターでは、統合 ブローカーとして InterChange Server Express を使用できます。詳細については、ご 使用のブローカーのインストールおよび実装に関する資料を参照してください。

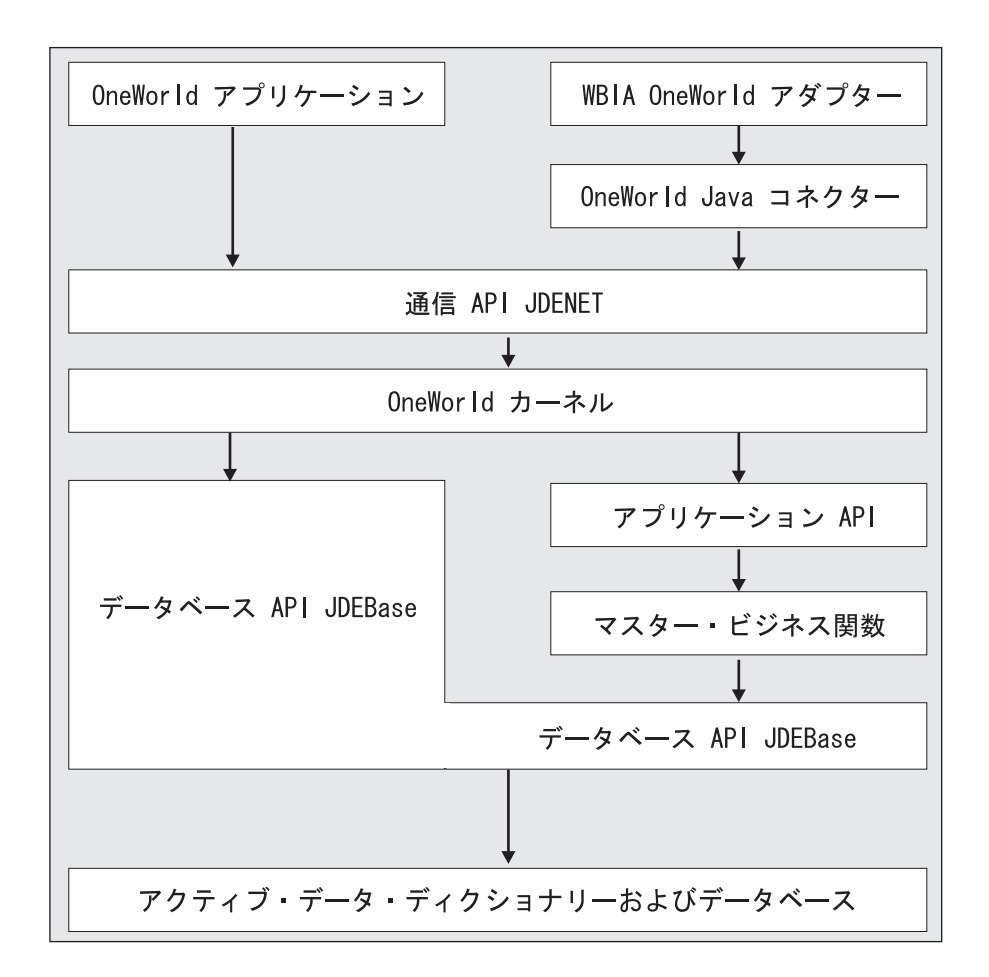

図 *1.* ビジネス・オブジェクトのアーキテクチャー

## ビジネス関数

OneWorld ビジネス関数は、ジャーナル記入トランザクション、減価償却費の計算、 および販売注文トランザクションなどの、特定のタスクを実行します。2 種類のビ ジネス関数があります。レギュラー・ビジネス関数は、税額計算やアカウント番号 検証などの単純なタスクを実行します。マスター・ビジネス関数は、さらに複雑な タスクを実行するもので、レギュラー・ビジネス関数をいくつか呼び出して、それ らのタスクを実行することができます。

インターオペラビリティー・フレームワークには、大小のビジネス関数にアクセス する単一のポイントを提供するビジネス関数ラッパーが含まれています。マスタ ー・ビジネス関数ラッパーも含まれています。次の図では、OneWorld およびサー ド・パーティーのアプリケーションが API およびマスター・ビジネス関数を用いて 相互作用する方法を示しています。

OneWorld は、Java、COM、DB2 および Oracle 用のネイティブ専有データベース API、XML、Table Conversion などのサード・パーティーのアプリケーションと通信 するための API をいくつかサポートしています。

アダプターは Java API を使用して OneWorld 内のビジネス関数を起動します。ビ ジネス・オブジェクトは、ビジネス関数クラスまたはオブジェクトにマップされま す。

実装の作業についてまとめると、以下のようになります。

- 1. GenJava プロセスの実行用に iJDEScript ファイルを作成します。 43 [ページの](#page-52-0) 『GenJava [スクリプト・ファイルのサンプル』を](#page-52-0)参照してください。
- 2. GenJava ユーティリティーを実行して、OneWorld オブジェクトの JAR ファイ ルを生成します。
- 3. キー・フィールドを設定します。
- 4. アダプター構成ファイルにビジネス·オブジェクトを追加します。 67 [ページの](#page-76-0) 『付録 [B. Connector Configurator Express](#page-76-0)』を参照してください。
- 5. アダプターを始動します。 19 [ページの『コネクターの始動』を](#page-28-0)参照してくださ い。

#### 要求処理

コネクター・フレームワークは、InterChange Server Express から要求を受け取る と、要求ビジネス・オブジェクトのビジネス・オブジェクト定義と関連したビジネ ス・オブジェクト・ハンドラー・クラスの doVerbFor() メソッドを呼び出します。 doVerbFor() メソッドの役割は、要求ビジネス・オブジェクトのアクティブな動詞 に基づいて、実行する動詞の処理を決定することにあります。要求ビジネス・オブ ジェクトから情報を取得して、オペレーションの要求を作成し、アプリケーション へ送信します。

コネクター・フレームワークが要求ビジネス・オブジェクトを doVerbFor() に渡す と、このビジネス・オブジェクトがインターフェース・オブジェクトにマップされ ている場合、BO ハンドラーが動詞 ASI を読み込み、それを一連の呼び出し可能な 関数に変換します。これらの関数には、Business Object Designer Express で稼働し ている Object Discovery Agent (ODA) から、特定のセマンティックを与えることが できます。ODA を使用してメソッド呼び出しシーケンスを動詞に割り当てる方法の 詳細については、 25 ページの『第 4 [章 ビジネス・オブジェクトの作成および変](#page-34-0) [更』を](#page-34-0)参照してください。オブジェクトの処理を正常に行うためには、呼び出す順 序が非常に重要になります。

動詞 ASI がブランクのインターフェース・ビジネス・オブジェクトの場合、BO ハ ンドラーは、取り込んだパラメーターでビジネス関数属性を検索し、そのビジネス 関数を呼び出します。1 つのメソッドのみにデータを取り込むことができます。そ うではなく、複数のメソッドにデータが取り込まれているが、動詞 ASI はブランク であるという場合には、コネクターはエラーをログに記録して FAIL コードを戻し ます。エラー処理の詳細については、 47 [ページの『エラー処理』を](#page-56-0)参照してくださ い。

ビジネス・オブジェクトがビジネス関数オブジェクトにマップされている場合、BO ハンドラーは、そのビジネス・オブジェクトで指定されたデータを持つ特定のビジ ネス関数を起動します。

コネクターは、インターフェース・ビジネス・オブジェクトの特定の動詞はサポー トしませんが、ビジネス・オブジェクトの動詞は、ODA を使用して構成できます。 WebSphere Business Integration Server Express Plus で使用される標準の動詞は、 Create、Retrieve、Update、および Delete です。

ビジネス関数ビジネス・オブジェクトには、ODA がデフォルトの動詞 Execute を 生成します。これらのビジネス・オブジェクトには、動詞 ASI は必要ありません。

ビジネス・オブジェクトの特殊なアクセス権をサポートするため、ACCESS\_LEVEL と いう名前のメタ・ビジネス・オブジェクトが定義されています。ACCESS LEVEL ビジ ネス・オブジェクトには、Username および Password という 2 つの属性があり、 どちらもタイプはストリングです。特殊なアクセス規則を持ち、コネクター構成フ ァイルで指定された Username によってアクセスできない OneWorld ビジネス・オ ブジェクトは、このビジネス・オブジェクト (ACCESS\_LEVEL) を単一カーディナリテ ィーの子ビジネス・オブジェクトとします。この子ビジネス・オブジェクトは、 doVerbFor 呼び出し内でトップレベル・ビジネス・オブジェクトのみに追加する必 要があります。このトップレベル・ビジネス・オブジェクトのすべての子ビジネ ス・オブジェクトは、ACCESS LEVEL 子ビジネス・オブジェクト内で指定された Username を通じてアクセス可能でなければなりません。

BO ハンドラーは、トップレベル・ビジネス・オブジェクトにタイプ ACCESS\_LEVEL の子ビジネス・オブジェクトがあるかどうかをチェックします。そのような子ビジ ネス・オブジェクトがあり、そのビジネス・オブジェクト内の Username 属性の値 がアダプターの使用している値と異なる場合は、新規の接続を開いて、子ビジネ ス・オブジェクトの属性 Username および Password の値を使用してビジネス・オ ブジェクトを処理します。ビジネス・オブジェクトの処理が完了してから、接続を 閉じます。

トップレベル・ビジネス・オブジェクトがタイプ ACCESS\_LEVEL の子オブジェクト を持たない場合、または UserName 属性がアダプター・プロパティーで指定されて いる UserName と同じ場合は、BO ハンドラーはプールから接続オブジェクトを取 り出します。

使用可能な接続オブジェクトが存在しない場合、プール・サイズが最大値に達して いなければ、BO ハンドラーは新規の接続オブジェクトをプール内に作成します。 使用可能な接続オブジェクトが存在せず、プール・サイズが最大値に達している場 合は、BO ハンドラーは使用可能になるまで待機します。

## <span id="page-15-0"></span>アプリケーション・イベントの処理

イベント通知には、アダプターとともに出荷されるイベント・パッケージ BIA\_EVENT のインストールと、JDE データベースへのイベント表およびアーカイブ 表の作成が必要です。

イベント・パッケージ BIA EVENT のインストールおよび構成の方法の情報について は、 22 ページの『IBM [イベント・ストアのインストールおよび構成』を](#page-31-0)参照して ください。

JD Edwards OneWorld アプリケーションにおけるレコードの作成、更新、または削 除の操作は、イベントとして処理できます。イベント表の取り込みには、OneWorld でサポートされるテーブル・トリガーを使用できます。イベント表にイベントを生 成するには、JD Edwards が推奨するその他のメソッドを使用することもできます。 これらのレコードは、pollForEvents の呼び出し中に取得および処理されます。イベ ントに関連するイベント・テーブル・ストアの情報は、 41 [ページの表](#page-50-0) 6 で説明して います。

注**:** Event ID は、イベント表内で一意である必要があります。

注**:** イベントがサブスクライブされている間に、コネクターは[、表](#page-50-0) 6 の情報を使用 して対応するビジネス・オブジェクトをビルドし、後続処理のためにそれらの オブジェクトをコネクター・フレームワークに送信します。

#### イベント処理用ビジネス・オブジェクトの検索

イベント処理のためのオブジェクトの検索は、キー属性と非キー属性の両方に基づ いて行います。ビジネス・オブジェクトが JD Edwards のビジネス関数を表す場合 には動詞 Execute が、ビジネス・オブジェクトがインターフェースを表す場合には 動詞 Retrieve がサポートされることが必須です。

#### イベント管理

コネクターは IBM イベント表 (F5501005) を一定間隔でポーリングしてイベントを 検索し、最初は優先順位順に、次に順次にイベントを処理します。コネクターがイ ベントを処理すると、イベントの状況がそれに応じて更新されます。

ArchiveProcessed プロパティーを設定すると、イベントの状況を更新後、コネクタ ーが IBM アーカイブ表 (F5501006) にイベントをアーカイブするかどうかが決定し ます。ArchiveProcessed プロパティーの詳細については、 15 [ページの『コネクタ](#page-24-0) [ーの構成』を](#page-24-0)参照してください。 16 [ページの表](#page-25-0) 2 は、ArchiveProcessed プロパテ ィーの設定に基づいたアーカイブの振る舞いを示しています。

## コネクターの処理

このセクションでは、コネクターがクライアントとして実行される場合に、コネク ターのさまざまな部分がビジネス・オブジェクトを処理する方法を説明します。

- 1. コネクターの始動時、コネクターのエージェント・クラスは以下の初期化 (Init) 処理を実行します。
	- v 構成プロパティーを検索します。
- v コネクター構成ファイルから Username、Password、および Environment を取 り出します。
- v OneWorld コネクター・オブジェクトを作成します。
- Login メソッドと、取り出した Username および Password を用いたパラメー ターを使用して、OneWorld サーバーにログインします。このメソッドは、 SessionID を戻します。
- v OneWorld インターフェース・オブジェクトのインスタンスを作成します。
- v コネクター、OneWorldInterface、および SessionID を接続プールに追加しま す。
- 2. OneWorld BO ハンドラーは、動詞 ASI を読み取り、一連の呼び出し可能な関数 または子オブジェクトに変換します。
	- ビジネス・オブジェクトにタイプ ACCESS LEVEL の子ビジネス・オブジェクト があり、この子ビジネス・オブジェクト内部の Username 属性にデータが取り 込まれていて、アダプターが使用する値と異なる値になっている場合、BO ハ ンドラーは、ACCESS\_LEVEL ビジネス・オブジェクトに指定された Username 属性および Password 属性の値を使用して新規の接続を開きます。すべてのこ のようなビジネス・オブジェクトで、Username 属性および Password 属性の 両方にデータが取り込まれている必要があります。
	- v アプリケーションがダウンしているために接続の作成が失敗した場合、BO ハ ンドラーは APPRESPONSETIMEOUT を戻します。
	- v ユーザー名/パスワードが不正なために接続の作成が失敗した場合、BO ハンド ラーはエラーをログに記録し、FAIL の状況を返します。
	- ビジネス・オブジェクトがタイプ ACCESS LEVEL の子ビジネス・オブジェクト を持たないか、またはこのビジネス・オブジェクト内の Username 属性が null であるかアダプターの Username に指定された値と同じである場合に は、使用可能な接続プールから接続を取り出します。BO ハンドラーが使用可 能な接続を要求したときに、接続プールで行われる処理を以下に示します。
		- a. BO ハンドラーは、プール内に使用可能な接続があるかどうかをチェック します。
		- b. 使用可能な接続がある場合には、接続の有効性をチェックします。接続が 無効な場合、BO ハンドラーは接続の再作成を試行します。
		- c. 接続の作成が失敗した場合は、APPRESPONSETIMEOUT 状況を戻します。
		- d. BO ハンドラーは、その接続を使用可能なリストから除去し、使用中リス トに追加します。
		- e. 接続が使用不可であり、接続の最大数がプール・サイズよりも小さい場合 には、新規の接続を開き、接続プールの使用中リストに追加します。新規 接続のオープンが失敗した場合、アダプターは APPRESPONSETIMEOUT を戻 します。
		- f. 使用可能な接続が存在せず、プール・サイズの最大限度に達している場合 には、doVerbFor スレッドは接続が使用可能になるまで待機します。
	- v ビジネス・オブジェクトのタイプが BFN の場合、アダプターは以下のアクシ ョンを実行します。
		- a. アダプターは、OneWorld クラス OneWorldInterface のBeginTransaction メソッドを使用してトランザクションを開始します。
- b. ビジネス・オブジェクトがインターフェース・クラスにマップされ、動詞 ASI がブランクである場合、アダプターは、ビジネス・オブジェクト内に 取り込まれている最初のメソッド属性または最初の子オブジェクトを検出 し、実行します。
- c. 動詞 ASI にデータが取り込まれている場合、アダプターは InvokeMethods を呼び出します。これにより、動詞 ASI で指定されたすべてのメソッドを ループ処理します。
- d. ビジネス・オブジェクトがビジネス関数にマップされる場合、呼び出し側 はビジネス・オブジェクトにマップされるビジネス関数を実行します。タ イプが ACCESS\_LEVEL ではない子オブジェクトが存在する場合、BO ハン ドラーはそれらをループ処理し、トップレベル・ビジネス・オブジェクト 内で定義された順序で、それらに対応するビジネス関数を実行します。
- e. 呼び出し側は、ビジネス・オブジェクト内で定義された属性に基づいて引 数を構成してから、リフレクション API を使用して OneWorld Java オブ ジェクト上でメソッドを起動します。
- f. 完全なビジネス・オブジェクトの実行が正常に終了すると、BO ハンドラ ーはオブジェクト OneWOrldInterface 上で Commit メソッドを使用してト ランザクションをコミットし、VALCHANGED 状況を戻します。
- v 接続を接続プールに解放します。
- v ビジネス関数が正常に実行されたときは VALCHANGED を戻します。
- v ビジネス・オブジェクトのタイプが BFN で、Interface クラスにマップされ ているとき、動詞 ASI がブランクになっており、データを取り込んだ属性が 無い場合は、FAIL を戻します。
- 処理が失敗したときに FAIL を戻します。
- 3. ConnectionEventStore クラスは、サブスクリプション・デリバリーで以下の処 理を実行します。
	- v コネクターがイベントを受信すると、ConnectionEventStore クラスは以下の処 理を行います。
		- イベントが指定するタイプのビジネス・オブジェクトを作成します。
		- イベント表が指定するオブジェクト・キーを使用して、そのビジネス・オ ブジェクトのキーの値とキー以外の値を設定します。
		- ビジネス・オブジェクトのタイプがビジネス関数の場合、動詞に Execute を設定します。
		- ビジネス・オブジェクトのタイプがインターフェースの場合、動詞に Retrieve を設定します。
	- v ビジネス・オブジェクトの取得後、コネクターは、イベントが指定する動詞を 設定してビジネス・オブジェクトを InterChange Server Express に送信しま す。
- 4. 接続プールから取得したすべての接続をクローズして終了します (Terminate)。

## <span id="page-18-0"></span>ロケール依存データの処理

アダプターは国際化され、2 バイト文字セットをサポートし、特定の言語でメッセ ージ・テキストを配信できるようになっています。アダプターは、ある文字コー ド・セットを使用する場所から別のコード・セットを使用する場所にデータを転送 するとき、データの意味を保存するように文字変換を実行します。

Java 仮想マシン (JVM) 内での Java ランタイム環境は、Unicode 文字コード・セッ トでデータを表します。Unicode には、ほとんどの既知の文字コード・セット (1 バ イト系とマルチバイト系を含む) の文字に対応できるエンコード方式が組み込まれ ています。WebSphere Business Integration システムのほとんどのコンポーネントは Java で記述されています。そのため、WebSphere Business Integration Server Express システム・コンポーネント間でデータを転送するときは、ほとんどの場合文字変換 は必要ありません。

エラー・メッセージや通知メッセージを個々の国や地域に合った適切な言語で記録 するには、個々の環境に合わせて Locale 標準構成プロパティーを構成する必要があ ります。構成プロパティーの詳細については、 51 [ページの『付録](#page-60-0) A. コネクターの [標準構成プロパティー』を](#page-60-0)参照してください。

# <span id="page-20-0"></span>第 **2** 章 アダプターのインストール

- v 『互換性』
- v 『前提事項とサード・パーティー依存』
- v 12 ページの『[Adapter for JD Edwards OneWorld](#page-21-0) のアダプターと関連ファイルの [インストール』](#page-21-0)
- 12 [ページの『アダプターのファイル構造』](#page-21-0)
- v 13 [ページの『インストール後の作業』](#page-22-0)

### 互換性

アダプターが使用するアダプター・フレームワークは、アダプターと通信する統合 ブローカー InterChange Server Express のバージョンとの互換性を備えている必要が あります。OneWorld のアダプターのこのバージョンは、以下のアダプター・フレー ムワークと統合ブローカーでサポートされています。

- v アダプター・フレームワーク:
	- WebSphere Business Integration Server Express Plus Adapter Framework V4.3.1
- 統合ブローカー: InterChange Server Express

## 前提事項とサード・パーティー依存

JD Edwards OneWorld 対応のアダプターをインストールする前に、以下の前提事項 およびソフトウェア要件を検討してください。

# プラットフォーム要件

アダプターは以下のプラットフォームでサポートされています。

- Windows 2000
- $\bullet$  Windows 2003
- IBM OS/400 V5R2, V5R3

さらに、アダプターは、サポート・プラットフォームにインストールして、以下の 任意のプラットフォームにインストールされた InterChange Server Express と通信す る分散アダプターとして構成できます。

- Windows 2000
- $\bullet$  Windows 2003
- IBM OS/400 V5R2、V5R3
- v Red Hat Enterprise Linux 3.0 (Update 1 を適用)
- v SuSE Linux Enterprise Server 8.1 (SP3 を適用)

分散アダプターの構成の詳細については、「システム・インプリメンテーション・ ガイド」の『分散アダプター環境』を参照してください。

# <span id="page-21-0"></span>**Adapter for JD Edwards OneWorld** のアダプターと関連ファイルのイン ストール

アダプターのインストールについては、次のサイトの WebSphere Business Integration Server Express InfoCenter にある *WebSphere Business Integration Server Express* の「インストール・ガイド」の、Adapter Capacity Pack for WebSphere Business Integration Server Express Plus からのインストールについての説明を参照 してください。

http://www.ibm.com/websphere/wbiserverexpress/infocenter

# **WebSphere Business Integration Server Express Plus Adapter** のデ ィレクトリーおよびファイル

インストールが完了すると、ファイル・システムおよびその内容を表示できます。 作成されるフォルダーやファイルは、インストール時の選択およびオペレーティン グ・システムによって異なります。

インストーラーは、コネクターに関連付けられた標準ファイルをご使用のシステム にコピーします。Windows の場合、コネクター・エージェントを *ProductDir*¥connectors¥OneWorld ディレクトリーにインストールして、コネクタ ー・エージェントへのショートカットを「スタート」メニューに追加します。 OS/400 の場合は、ショートカットが WebSphere Business Integration Console に自 動的に追加されます。

## アダプターのファイル構造

インストーラーは、アダプター (コネクターとも呼ばれる) に関連付けられた標準フ ァイルをご使用のシステムにコピーします。

ユーティリティーによって、コネクターが *ProductDir*¥connectors¥OneWorld ディ レクトリーにインストールされ、コネクターのショートカットが「スタート」メニ ューに追加されます。*ProductDir* は、製品がインストールされているディレクトリ ーを表していることに注意してください。

表 1 には、コネクターが使用するファイル構造が記載されており、インストーラー を介したコネクターのインストールを選択した際に自動的にインストールされるフ ァイルを示します。

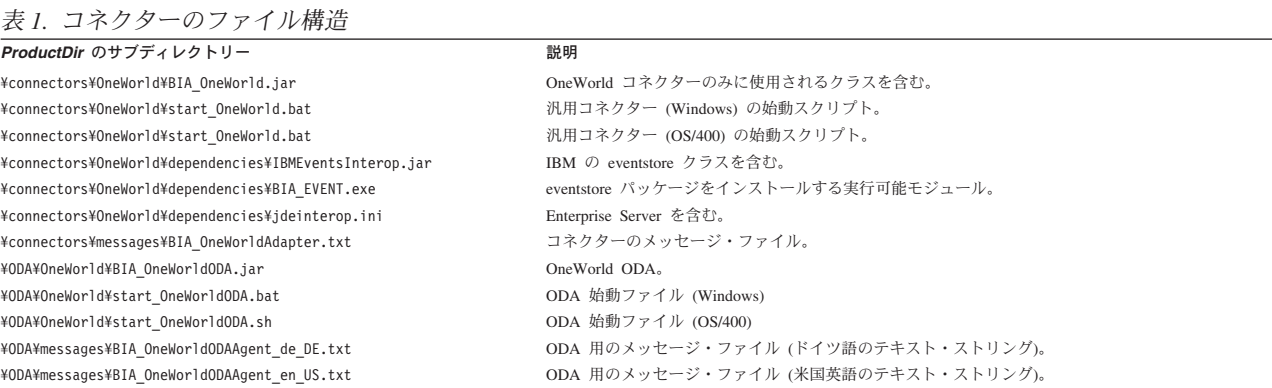

<span id="page-22-0"></span>表 *1.* コネクターのファイル構造 *(*続き*)*

| ProductDir のサブディレクトリー                                    | 説明                                                           |
|----------------------------------------------------------|--------------------------------------------------------------|
| ¥ODA¥messages¥BIA OneWorldODAAgent es ES.txt             | ODA 用のメッセージ・ファイル (スペイン語のテキスト・ストリング)。                         |
| ¥ODA¥messages¥BIA OneWorldODAAgent fr FR.txt             | ODA 用のメッセージ・ファイル (フランス語のテキスト・ストリング)。                         |
| ¥ODA¥messages¥BIA OneWorldODAAgent it IT.txt             | ODA 用のメッセージ・ファイル (イタリア語のテキスト・ストリング)。                         |
| ¥ODA¥messages¥BIA OneWorldODAAgent ja JP.txt             | ODA 用のメッセージ・ファイル (日本語のテキスト・ストリング)。                           |
| ¥ODA¥messages¥BIA OneWorldODAAgent ko KR.txt             | ODA 用のメッセージ・ファイル (韓国語のテキスト・ストリング)。                           |
| ¥ODA¥messages¥BIA OneWorldODAAgent pt BR.txt             | ODA 用のメッセージ・ファイル (ポルトガル語 (ブラジル) のテキスト・ストリング)。                |
| ¥ODA¥messages¥BIA OneWorldODAAgent zh CN.txt             | ODA 用のメッセージ・ファイル (中国語 (簡体字) のテキスト・ストリング)。                    |
| ¥ODA¥messages¥BIA OneWorldODAAgent zh TW.txt             | ODA 用のメッセージ・ファイル (中国語 (繁体字) のテキスト・ストリング)。                    |
| %CROSSWORLDS%¥bin¥data¥app¥Bia OneWorldConnectorTemplate | コネクターのリポジトリー定義。このテンプレートを使用して構成ファイルを生成する。<br>(Windows)<br>のみ) |

注**:** すべての製品のパス名は、使用システムで製品がインストールされたディレク トリーを基準とした相対パス名です。

# インストール後の作業

JD Edwards OneWorld アダプターを正常にインストールしたら、以下のインストー ル後の処理を実行してください。

- v 『アダプターの構成』
- v 『ファイルのコピー』
- v 『ODBC 接続の作成』

## アダプターの構成

アダプターのインストール後にアダプターを初めて始動する前に、アダプターを構 成する必要があります。詳細については、 15 ページの『第 3 [章 コネクターの構](#page-24-0) [成』を](#page-24-0)参照してください。

## ファイルのコピー

GenJava のインストールの間に、アダプターで使用されるビジネス関数クラスが含 まれる .jar ファイルが作成されます。これらの .jar ファイルを ProductDir¥connectors¥OneWorld¥repository フォルダーにコピーしてください。 アダプターおよび ODA が、これらのファイルを動的にアップロードします。

さらに、以下を実行します。

Windows の場合、B7334¥System¥classes フォルダーの Kernel.jar および Connector.jar ファイルを ProductDir¥connectors¥OneWorld¥dependencies フォル ダーにコピーします。

OS/400 の場合は、ファイルを

/QIBM/UserData/WBIServer43/*instance\_name*/connectors/OneWorld/dependencies にコピーします。ここで *instance\_name* は InterChange Server Express インスタンス の名前です。

# **ODBC** 接続の作成

コネクターを始動およびポーリングするために、OneWorld アダプターには各 DB2 UDB データベースに ODBC データ・ソースが必要です。ODBC 接続の作成方法の 情報については、JD Edwards の「*Installation Guide*」を参照してください。

# <span id="page-24-0"></span>第 **3** 章 コネクターの構成

コンポーネントをインストール後、開始する前に、このセクションで説明するよう にコンポーネントを構成する必要があります。

- v 『コネクターの構成』
- v 17 [ページの『複数コネクター・インスタンスの作成』](#page-26-0)
- 19 [ページの『コネクターの始動』](#page-28-0)
- 21 [ページの『コネクターの停止』](#page-30-0)
- 23 [ページの『ログ・ファイルとトレース・ファイルの使用』](#page-32-0)

## コネクターの構成

アダプターの構成プロパティーには、標準とアダプター固有という 2 つのタイプが あります。アダプターを実行する前に、Connector Configurator Express を使用して これらのプロパティーの値を設定する必要があります。詳細については、 67 [ページ](#page-76-0) の『付録 [B. Connector Configurator Express](#page-76-0)』を参照してください。

コネクターは、始動時に構成値を取得します。ランタイム・セッション中に、1 つ 以上のコネクター・プロパティーの値の変更が必要になることがあります。一部の コネクター構成プロパティーへの変更は、即時に有効になります。その他のコネク ター・プロパティーへの変更を有効にするには、変更後にコネクター・コンポーネ ントまたはシステムを再始動する必要があります。プロパティーが動的 (即時に有 効になる) であるか静的 (コネクター・コンポーネントまたはシステムの再始動が必 要) であるかを判別するには、System Manager の 「コネクター・プロパティー」 ウィンドウ内の「更新メソッド」列を参照してください。

 $-$  OS/400  $-$ 

OS/400 の場合、JDEInterop.ini ファイルはコネクターが動作するために、 OS/400 固有の値で編集する必要があります。

### 標準コネクター・プロパティー

標準コネクター構成プロパティーにより、すべてのアダプターによって使用される 情報が提供されます。標準構成プロパティーの資料については、 51 [ページの『付録](#page-60-0) A. [コネクターの標準構成プロパティー』を](#page-60-0)参照してください。

### コネクター固有のプロパティー

コネクター固有の構成プロパティーは、アダプターが実行時に必要とする情報を提 供します。また、これらのプロパティーを使用すると、コネクターのコード変更や 再ビルドを行わなくても、コネクター内の静的な情報またはロジックを変更できま す。

<span id="page-25-0"></span>コネクター固有のプロパティーを構成するには、Connector Configurator Express を 使用します。「アプリケーション構成プロパティー」タブをクリックして、構成プ ロパティーを追加または変更します。詳しくは、 67 [ページの『付録](#page-76-0) B. Connector [Configurator Express](#page-76-0)』を参照してください。

表 2 に、コネクターに対するコネクター固有の構成プロパティーを示し、その説明 と指定可能な値も示します。プロパティーの詳細については、以下の各セクション を参照してください。

表 *2.* コネクター固有のプロパティー

| 名前                | 指定可能な値                                                              | デフォルト値                                                                  |
|-------------------|---------------------------------------------------------------------|-------------------------------------------------------------------------|
| <i>Username</i>   | <b>JDE</b>                                                          | なし                                                                      |
| Password          | <b>JDE</b>                                                          | なし                                                                      |
| PoolSize          | 5                                                                   | 1                                                                       |
| Environment       | DV7334                                                              | なし                                                                      |
| ConnectorId       | なし                                                                  | なし                                                                      |
| EventStoreFactory | com.ibm.adapters.oneworld.<br>OneWorldEventStoreFactory<br>Instance | com.ibm.adapters.<br>oneworld.<br>OneWorldEventStore<br>FactoryInstance |
| InDoubtEvents     | Reprocess                                                           | Reprocess                                                               |
| ArchiveProcessed  | True、False                                                          | True                                                                    |

#### **Username**

OneWorld アプリケーションに接続するためのユーザー名。これは必須プロパティー です。

#### **Password**

OneWorld アプリケーションに接続するためのパスワード。これは必須プロパティー です。

#### **PoolSize**

接続プール内の接続の最大数。この数は、JDEInterop.ini ファイルで指定されてい る接続の最大許可数を超えないようにする必要があります。これは必須プロパティ ーです。

注**:** OS/400 の場合、JDEInterop.ini ファイルは OS/400 固有の値で編集する必要 があります。

#### **Environment**

OneWorld 内の、接続を実行すべき環境の名前。これは必須プロパティーです。

#### **ConnectorId**

この構造プロパティーは、本リリースではサポートされません。

#### <span id="page-26-0"></span>**EventStoreFactory**

このプロパティーは、イベント・ストア・ファクトリー・インスタンス・クラスの 名前です。値は com.ibm.adapters.omeworld.OneWorldEventStoreFactoryInstance です。

#### **InDoubtEvents**

不完全なイベントを再処理するかどうかを決定します。デフォルト値は Reprocess で、変更できません。

#### **ArchiveProcessed**

デフォルト値が設定されているかどうかをチェックします。ArchiveProcessed が true に設定されている場合、アーカイブ用のビジネス関数がイベントをアーカイブ 表に保存します。このプロパティーが false に設定されているか、または設定され ていない場合は、アーカイブ用ビジネス関数は呼び出されません。

## 複数コネクター・インスタンスの作成

注**:** このアダプター (または WebSphere Business Integration Server Express または Express Plus で提供される任意のアダプター) の追加インスタンスを作成する場 合、アダプターのそのインスタンスは、配置できるアダプターの総数を限定す るライセンス機能により別個のアダプターとしてカウントされます。

以下に示すステップを実行することによって、コネクターの複数のインスタンスを 作成して実行するように、ご使用のシステムを設定することができます。それに は、以下の作業を行う必要があります。

- コネクター・インスタンスの新規ディレクトリーを作成する
- v 必要なビジネス・オブジェクト定義が存在することを確認する
- v 新規コネクター定義ファイルを作成する
- 新規始動スクリプトを作成する

## 新規ディレクトリーの作成

コネクター・インスタンスごとにコネクター・ディレクトリーを作成する必要があ ります。以下のように、コネクター・ディレクトリーを命名します。

• Windows プラットフォームの場合

*ProductDir*¥connectors¥*connectorInstance*

コネクターに、コネクター固有のメタオブジェクトがある場合は、コネクター・ インスタンス用のメタオブジェクトを作成する必要があります。メタ・オブジェ クトをファイルとして保管する場合は、次のディレクトリーを作成してファイル をここに格納します。

*ProductDir*¥repository¥*connectorInstance*

サーバー名を startup.bat のパラメーターとして指定できます。例えば、 start\_OneWorld.bat *connName serverName* です。

• OS/400 プラットフォームの場合

/QIBM/UserData/WBIServer43/WebSphereICSName/connectors/ *connectorInstance*

ここで、*connectorInstance* はコネクター・インスタンスを固有に識別し、 *WebSphereICSName* はコネクターが実行する InterChange Server Express インスタ ンスの名前です。

コネクターに、コネクター固有のメタオブジェクトがある場合は、コネクター・ インスタンス用のメタオブジェクトを作成する必要があります。メタ・オブジェ クトをファイルとして保管する場合は、次のディレクトリーを作成してファイル をここに格納します。

/QIBM/UserData/WBIServer43/*WebSphereICSName*/repository/ *connectorInstance*

ここで、*connectorInstance* はコネクター・インスタンスを固有に識別し、 *WebSphereICSName* はコネクターが実行する InterChange Server Express インスタ ンスの名前です。

#### ビジネス・オブジェクト定義の作成

プロジェクト内にコネクター・インスタンスごとのビジネス・オブジェクト定義が 存在しない場合は、ビジネス・オブジェクト定義を作成する必要があります。

- 1. 初期コネクターに関連付けられているビジネス・オブジェクト定義を変更する必 要がある場合は、適切なファイルをコピーし、Business Object Designer Express を使用してそれらのファイルをインポートします。初期コネクターには任意のフ ァイルをコピーできます。 変更する場合は、名前を変更します。
- 2. 初期コネクターのファイルは該当するディレクトリーに存在する必要がありま す。
	- Windows:

¥*ProductDir*¥repository¥*initialConnectorInstance*

作成した追加ファイルは、¥*ProductDir*¥repository の該当するコネクター・ インスタンス・サブディレクトリーに存在します。

 $\cdot$  OS/400:

QIBM/UserData/WBIServer43/*WebSphereICSName*/repository/ *initialConnectorInstance*

ここで、*WebSphereICSName* はコネクターが実行する InterChange Server Express サーバー・インスタンスの名前です。

作成した追加ファイルは、 /QIBM/UserData/WBIServer43/*WebSphereICSName*/repository の該当する connectorInstance サブディレクトリーに存在します。

#### コネクター定義の作成

Connector Configurator Express 内で、コネクター・インスタンスの構成ファイル (コネクター定義) を作成します。

1. 初期コネクターの構成ファイル (コネクター定義) をコピーし、ファイルを名前 変更します。

- <span id="page-28-0"></span>2. 各コネクター・インスタンスがサポートしているビジネス・オブジェクト (およ び関連メタオブジェクト) が正しくリストされていることを確認します。
- 3. 適宜コネクター・プロパティーをカスタマイズします。

#### 始動スクリプトの作成

始動スクリプトを作成するには、次の手順で行います。

1. 初期コネクターの始動スクリプトをコピーし、コネクター・ディレクトリーの名 前を含む名前を付けます。

dirname

- 2. この始動スクリプトを 17 [ページの『新規ディレクトリーの作成』で](#page-26-0)作成したコ ネクター・ディレクトリーに置きます。
- 3. (Windows のみ) 始動スクリプトのショートカットを作成します。
- 4. (Windows のみ) 初期コネクターのショートカット・テキストをコピーして、新 規コネクター・インスタンス名に一致するように初期コネクターの名前を (コマ ンド行で) 変更します。
- 5. (OS/400 のみ) 次の情報を使用して、コネクターのジョブ記述を作成します。 CRTDUPOBJ OBJ(QWBIJDEC) FROMLIB(QWBISVR43) OBJTYPE(\*JOBD) TOLIB(QWBISVR43) NEWOBJ(newOneWorldname)

ここで、*neweOneWorldname* は新規の OneWorld コネクターのジョブ記述に使用 する 10 文字の名前です。

6. (OS/400 のみ) WebSphere Business Integration Console に新規のコネクターを追 加します。コンソールの詳細については、コンソールに付属するオンライン・ヘ ルプを参照してください。

これにより、Integration Server で両方のコネクター・インスタンスを同時に実行で きます。

## コネクターの始動

コネクターは、コネクター始動スクリプトを使用して、明示的に始動する必要があ ります。始動スクリプトは、次に示すようなコネクターのランタイム・ディレクト リーに存在していなければなりません。例えば、Windows の場合、以下を使用しま す。

*ProductDir*¥connectors¥*connName*

ここで、*connName* はコネクターを示します。始動スクリプトの名前は、表 3 に示 すように、オペレーティング・システム・プラットフォームで定められています。

表 *3.* コネクターの始動スクリプト

| オペレーティング・システム  | 始動スクリプト                    |
|----------------|----------------------------|
| <b>Windows</b> | start <i>connName</i> .bat |
| OS/400         | start <i>connName</i> .sh  |

コマンド行の始動オプションなどのコネクターの始動方法の詳細については、「シ ステム管理ガイド」を参照してください。

## **Windows** での始動スクリプトの起動

Windows プラットフォームでは、以下の方法でコネクターの始動スクリプトを起動 できます。

• System Monitor から

このツールを使用して、コネクターのロード、アクティブ化、非アクティブ化、 休止、シャットダウン、または削除を行うことができます。

- v 「スタート」メニューから
	- 「プログラム」>「IBM WebSphere Business Integration Express」>「アダプタ ー」> 「コネクター」> 「ご使用のコネクター名 *(your\_connector\_name)*」を選 択します。 デフォルトでは、プログラム名は「IBM WebSphere Business Integration Express」となっています。ただし、これはカスタマイズすることができます。

あるいは、ご使用のコネクターへのデスクトップ・ショートカットを作成する こともできます。

- コネクターは、Windows システムの Windows サービスとして始動するように 構成することができます。この場合、Windows システムがブートしたとき (自 動サービスの場合)、または Windows サービス・ウィンドウを通じてサービス を始動したとき (手動サービスの場合) に、コネクターが始動します。
- コマンド行から。

start\_*connName connName WebSphereICSName* [-c*configFile* ]

ここで、*connName* はコネクターの名前で、*WebSphereICSName* は InterChange Server Express インスタンスの名前です。デフォルトでは、InterChange Server Express インスタンスの名前は WebSphereICS です。

### 始動スクリプトの起動 **(OS/400** の場合**)**

OS/400 プラットフォームでは、以下の方法でコネクターの始動スクリプトを起動で きます。

• System Monitor から

このツールを使用して、コネクターのロード、アクティブ化、非アクティブ化、 休止、シャットダウン、または削除を行うことができます。

• Windows から

WebSphere Business Integration Console がインストールされているマシンから、 「プログラム」>「IBM WebSphere Business Integration Console」>「コンソー ル」を選択します。次に、OS/400 システム名または IP アドレスと、\*JOBCTL 特殊権限を持つユーザー・プロファイルおよびパスワードを指定します。アダプ ターのリストから connName アダプターを選択し、「アダプターを始動」ボタン を選択します。

• OS/400 コマンド行から

バッチ・モード**:** CL コマンド QSH を実行し、QSHELL 環境から /QIBM/ProdData/WBIServer43/bin/submit\_adapter.sh *connName WebSphereICSName pathToConnNameStartScript jobDescriptionName* を実行しま す。

<span id="page-30-0"></span>ここで、*connName* はコネクター名、*WebSphereICSName* は InterChange Server Express サーバー名 (デフォルトは QWBIDFT)、*pathToConnNameStartScript* はコ ネクター始動スクリプトの絶対パス、*jobDescriptionName* は QWBISVR43 ライブ ラリーで使用するジョブ記述の名前です (デフォルトのジョブ記述は QWBIJDEC)。

対話モード**:** CL コマンド QSH を実行し、QSHELL 環境から /QIBM/UserData/WBIServer43/*WebSphereICSName*/connectors /connName/start\_connName.sh *connName WebSphereICSName* [-cConfigFile] を実 行します。 ここで、*connName* はコネクターの名前で、*WebSphereICSName* は Interchange Server Express インスタンスの名前です。

注**:** TCP/IP サーバーで始動するには、次のコマンドを使用します。 /QIBM/ProdData/WBIServer43/bin/add\_autostart\_adapter.sh *connName WebSphereICSName pathToConnNameStartScript jobDescriptionName*。ここで、 *connName* はコネクター名、*WebSphereICSName* は InterChange Server Express サーバー名 (デフォルトは QWBIDFT)、*pathToConnNameStartScript* はコネクタ ー始動スクリプトの絶対パス、*jobDescriptionName* は QWBISVR43 ライブラリ ーで使用するジョブ記述の名前です (デフォルトのジョブ記述は QWBIJDEC)。

# コネクターの停止

コネクターを停止する方法は、コネクターが始動された方法によって異なります。

## **Windows** からのコネクターの停止

Windows プラットフォームでは、以下の方法でコネクターを停止できます。

v System Monitor から

このツールを使用して、コネクターのロード、アクティブ化、非アクティブ化、 休止、シャットダウン、または削除を行うことができます。

- v 「コネクター」ウィンドウをアクティブにして、「q」と入力して Enter を押しま す。
- v コネクターが Windows のサービスとして始動された場合は、コントロール・パ ネルを使用してコネクターを停止できます。

## コネクターの停止 **(OS/400** から**)**

OS/400 プラットフォームでは、以下の方法でコネクターを停止できます。

• System Monitor から

このツールを使用して、コネクターのロード、アクティブ化、非アクティブ化、 休止、シャットダウン、または削除を行うことができます。

• WebSphere Business Integration Console またはコマンド行から

コンソールを使用して、または OS/400 コマンド入力から QSHELL で submit adapter.sh スクリプトを使用してコネクターを始動した場合は、CL コ マンド *WRKACTJOB SBS(QWBISVR43)* を使用して Server Express 製品に対する

<span id="page-31-0"></span>ジョブを表示します。リストをスクロールして、コネクターのジョブ記述と一致 するジョブ名のジョブを見つけます (JD Edwards の場合、ジョブ名のデフォルト は QWBIJDEC です)。

このジョブに対してオプション 4 を選択し、F4 を押して ENDJOB コマンドの プロンプトを取得します。次に、オプション・パラメーターとして \*IMMED を 指定し、Enter を押します。

v QSHELL から start\_*connName*.sh スクリプトを使用してアダプターを始動した 場合は、F3 を押してコネクターを終了します。

#### **IBM** イベント・ストアのインストールおよび構成

アダプター・パッケージに、実行可能ファイル BIA EVENT.exe ファイルが含まれて います。この実行可能ファイルは、IBM イベント・ストア・コンポーネントをイン ストールします。JD Edwards はこれをソフトウェア更新として参照します。ソフト ウェア更新の適用については、JD Edwards の指示に従ってください。イベント・ス トア (ソフトウェア更新) コンポーネントは、イベント表とアーカイブ表、およびイ ベント表とアーカイブ表のイベントを取得、削除、更新、およびアーカイブするの に使用するビジネス関数で構成されています。

イベント処理のビジネス関数、テーブル定義ファイル、およびデータ項目は、イベ ント・パッケージ BIA EVENT.exe の一部です。配置サーバーまたは配置ワークステ ーションを準備してからソフトウェア更新を実行し、その後、以下の更新手順に従 ってください。JD Edwards の 「*Software Update Installation Guide*」で、準備およ び更新の手順を詳細に説明しています。

BIA EVENT.exe ファイルは、必要なビジネス関数とテーブル定義スクリプトを作成 しますが、JD Edwards クライアントを使用して、イベント表とアーカイブ表を作成 する必要があります。配置サーバーまたは配置ワークステーションへのソフトウェ ア更新を正常にインストールしたら、アダプターがイベント・ストアを検出できる ようにエンタープライズ・サーバーにコンポーネントを配置する必要があります。

BIA EVENTパッケージの内容は以下のとおりです。

- B551005 Retrieve WBIAEvents
- B551006 Update WBIAEvent
- B551007 Archive\_WBIAEvent
- B551008 Delete\_WBIAEvent
- B551009 Recover WBIAEvent

以下がテーブル定義ファイルです。

- v F5501005.h イベント表構造
- v F5501006.h アーカイブ表構造

以下のデータ項目が含まれています。

- EVENT ID
- EVT\_DESC
- EVT\_PRTY
- <span id="page-32-0"></span>• EVT STATUS
- EVT TIME
- ADAPTER ID
- ARCHIVE T
- OBJ KEY
- OBJ NAME
- OBJ VERB
- 注**:** パッケージにはその他のデータ項目も含まれますが、テーブルでは使用されな いため、次のリリースではパッケージから除去される予定です。

## ログ・ファイルとトレース・ファイルの使用

アダプター・コンポーネントは、いくつかのレベルのメッセージ・ロギングおよび トレースを提供します。コネクターは、アダプター・フレームワークを使用してエ ラー・メッセージ、通知メッセージ、およびトレース・メッセージをログに記録し ます。エラー・メッセージおよび通知メッセージは、ログ・ファイルに記録され、 トレース¥メッセージおよび対応するトレース・レベル (0 から 5) は、トレース・ ファイルに記録されます。ロギングおよびトレース・レベルの詳細については、 [47](#page-56-0) ページの『第 6 [章 エラー処理』を](#page-56-0)参照してください。

Connector Configurator Express 内で、ログ・ファイル名およびトレース・ファイル 名のほか、トレース・レベルも構成します。このツールの詳細については、 67 [ペー](#page-76-0) ジの『付録 [B. Connector Configurator Express](#page-76-0)』を参照してください。

ODA からのエラー・メッセージは、ODA 用に指定されたトレース・ファイル名の ついたファイルに記録されます。不正なトレース・ファイルが指定されていると、 メッセージは ODA が実行されている画面プロンプトに送信されます。トレース・ ファイルおよびトレース・レベルは Business Object Designer Express で構成しま す。このプロセスについては、 27 [ページの『エージェントの構成』で](#page-36-0)説明します。 ODA トレース・レベルは、 48 [ページの『トレース』で](#page-57-0)定義されているコネクタ ー・トレース・レベルと同じです。

# <span id="page-34-0"></span>第 **4** 章 ビジネス・オブジェクトの作成および変更

本章では、Object Discovery Agent (ODA) for JD Edwards OneWorld について説明 し、それを使用して IBM WebSphere Business Integration Server Express Plus Adapter for JD Edwards OneWorld 対応のビジネス・オブジェクト定義を生成する方 法を説明します。

本章の内容は、次のとおりです。

- v 『ODA for OneWorld の概要』
- v 『ビジネス・オブジェクト定義の生成』
- v 35 [ページの『ビジネス・オブジェクト・ファイルのアップロード』](#page-44-0)

#### **ODA for OneWorld** の概要

ODA (Object Discovery Agent) を用いて、ビジネス・オブジェクト定義を生成する ことができます。ビジネス・オブジェクト定義は、ビジネス・オブジェクトのテン プレートです。ODA は、指定されたアプリケーション・オブジェクトを検査し、ビ ジネス・オブジェクト属性に対応するオブジェクトの要素を「検出」し、また、情 報を表すためのビジネス・オブジェクト定義を生成します。Business Object Designer Express には、Object Discovery Agent にアクセスしたり、そのエージェン トと対話式に作業を行ったりするためのグラフィカル・インターフェースが用意さ れています。

Object Discovery Agent (ODA) for JD Edwards OneWorld は、GenJava に生成され る .jar ファイルからビジネス・オブジェクト定義を生成します。ビジネス・オブジ ェクト・ウィザードは、これらの定義を作成するプロセスを自動化します。ODA を 使用してビジネス・オブジェクトを作成し、Connector Configurator Express を使用 して、それらのオブジェクトをサポートするコネクターを構成します。 Connector Configurator Express については、 67 ページの『付録 [B. Connector Configurator](#page-76-0) [Express](#page-76-0)』を参照してください。

## ビジネス・オブジェクト定義の生成

このセクションでは、Business Object Designer Express 内で JD Edwards OneWorld ODA を使用してビジネス・オブジェクト定義を生成する方法を説明します。 Business Object Designer Express の起動および使用については、「ビジネス・オブ ジェクト開発ガイド」を参照してください。

### **ODA** の始動

#### **Windows** での **ODA** の始動

ODA は、メタデータ・リポジトリー (IDL ファイル) が存在するファイル・システ ムをマウント可能な任意のマシンから実行できます。実行には、Windows 2000 の

始動ファイル start OneWorldODA.bat を使用します。この始動ファイルには、必要 な OneWorld .jar ファイルおよび Connector .jar ファイルへのパスなどの始動パラ メーターが記述されています。

OneWorld 対応の ODA のデフォルト名は、OneWorldODA です。この名前は、始動 スクリプト (start\_OneWorldODA.bat) 内の AGENTNAME を変更することによって変更 できます。

ODA を始動するには、次のコマンドを実行します。

start\_OneWorldODA

#### **OS/400** での **ODA** の始動

ODA を始動するには、

/QIBM/UserData/WBIServer43/<instance\_name>/ODA/OneWorld/ start OneWorldODA.sh の ODA 始動スクリプトを変更する必要があります。

JAR\_DIR ディレクトリーを設定する行は、Kernel.jar と Connector.jar がコピーされ た場所に変更する必要があります。

JD Edwards Oneworld からコピーされた JAR ファイルのパスを入力します。

OS/400 で ODA を始動するには、次のいずれかの方法を使用します。

- v WebSphere Business Integration Console がインストールされている Windows シス テムから、「プログラム」>「IBM WebSphere Business Integration Console」> 「コンソール」を選択します。次に、OS/400 システム名または IP アドレスと、 \*JOBCTL 特殊権限を持つユーザー・プロファイルおよびパスワードを指定しま す。ODA のリストから ODA を選択して、「ODA を始動」ボタンを選択しま す。
- v OS/400 コマンド入力から QSH CL コマンドを実行し、QSHELL 環境から次のパ ラメーターの順で /QIBM/ProdData/WBIServer43/bin/submit\_oda.sh スクリプト を実行します。

*pathToODAStartScript jobDescriptionName*

ここで、*pathToODAStartScript* は ODA 始動スクリプトの絶対パス、 *jobDescriptionName* は QWBISVR43 ライブラリーで使用するジョブ記述の名前で す。

v OS/400 コマンド入力から QSH CL コマンドを実行し、QSHELL コマンド入力か ら ODA 始動スクリプトを直接実行します。 start\_ODAName.sh

#### **Business Object Designer Express** の実行

Business Object Designer Express では、ODA を使用してビジネス・オブジェクト定 義を生成するステップをユーザーに示すウィザードを提供しています。以下に示す ステップがあります。

- v 27 [ページの『エージェントの選択』](#page-36-0)
- v 27 [ページの『エージェントの構成』](#page-36-0)
- 29 [ページの『ビジネス・オブジェクトの選択』](#page-38-0)
- 30 [ページの『オブジェクト選択の確認』](#page-39-0)
### エージェントの選択

- 1. Business Object Designer Express 始動します。
- 2. 「ファイル」**>**「**ODA** を使用して新規作成」 をクリックします。「ビジネス・ オブジェクト・ウィザード *-* ステップ *1/6 -* エージェントの選択」画面が表示 されます。
- 3. 「検索されたエージェント」リストで ODA/AGENTNAME (start\_OneWorldODA スク リプトから) を選択し、「次へ」をクリックします。(必要なエージェントがリス トされていない場合は「エージェントの検索」 をクリックする必要がありま す。)

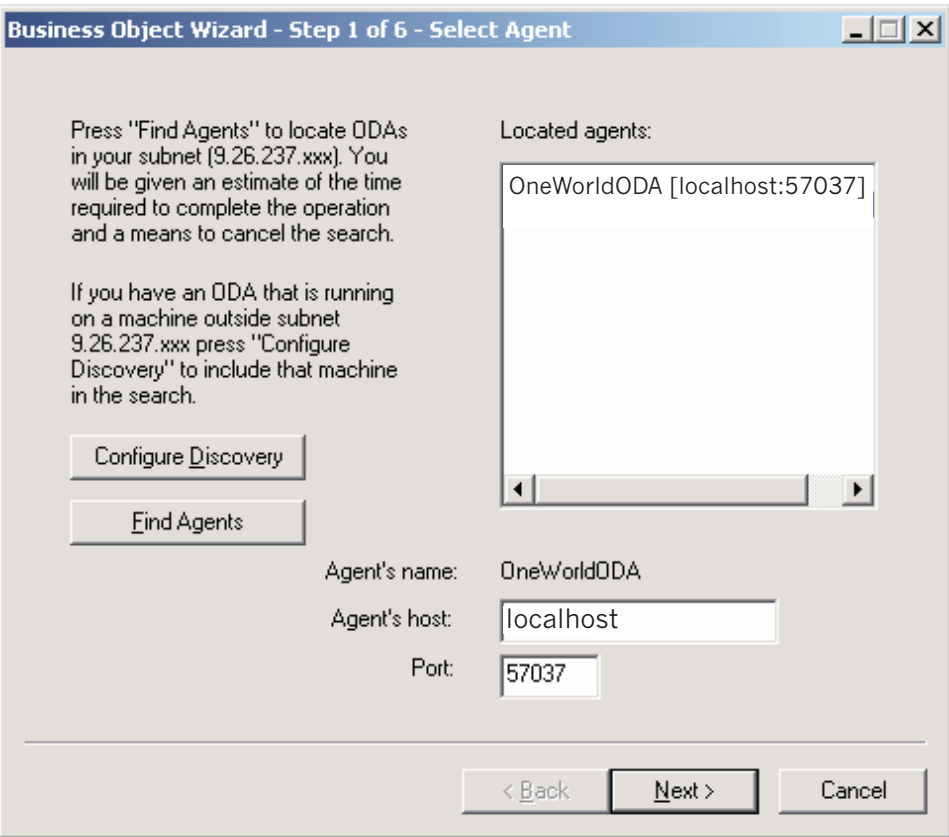

図 *2.* 「エージェントの選択」画面

#### エージェントの構成

「次へ」をクリックすると、「ビジネス・オブジェクト・ウィザード *-* ステップ *2/6 -* エージェントの構成」画面が表示されます。 28 [ページの図](#page-37-0) 3 では、この画面 をサンプル値とともに示しています。

<span id="page-37-0"></span>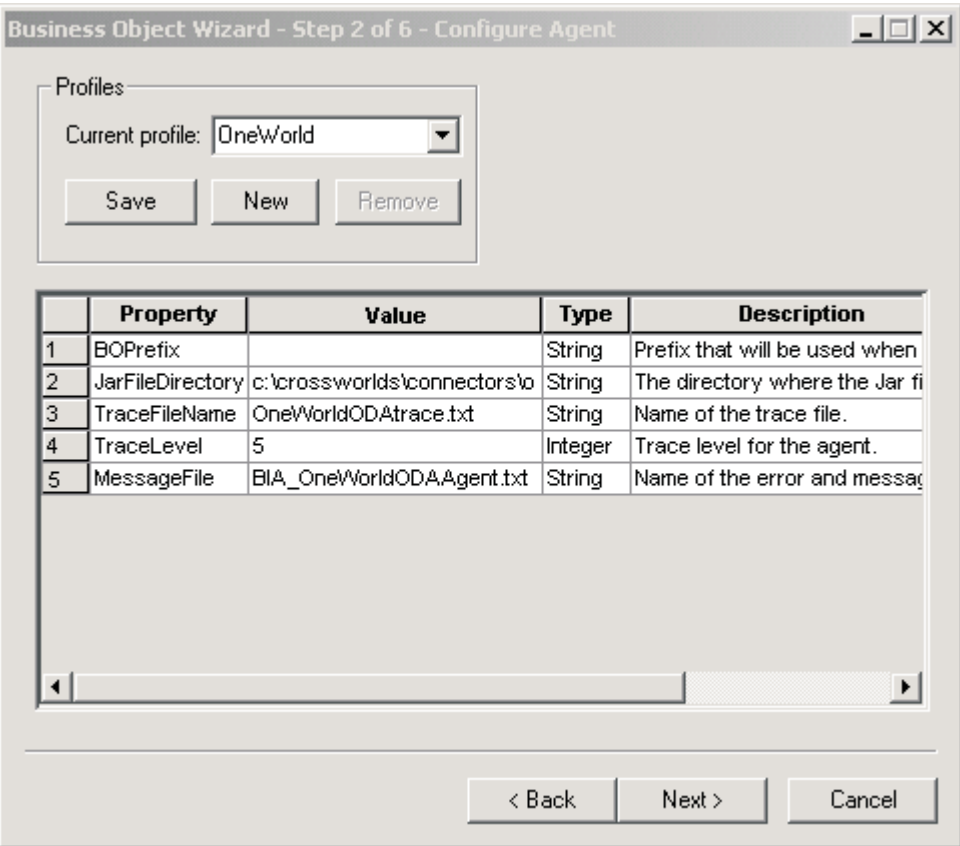

図 *3.* 「エージェントの構成」画面

この画面で設定するプロパティーを、表 4 で説明します。この画面で入力したすべ ての値をプロファイルに保管することができます。次回 ODA を実行するときに、 プロパティー・データを再入力しなくても、ドロップダウン・メニューからプロフ ァイルを選択するだけで、保管された値を再利用できます。それぞれ指定された値 の組み合わせが異なる複数のプロファイルを保管することも可能です。

表 *4.* 「エージェントの構成」プロパティー

| プロパティー名          | デフォルト値 | タイプ     | 説明                                                                                                    |
|------------------|--------|---------|----------------------------------------------------------------------------------------------------|
| BOPrefix         | なし     | String  | 生成するビジネス・オブジェクトの名前に<br>ODA が追加するプレフィックス。                                                                        |
| JarFileDirectory | なし     | String  | (必須) jar ファイルが配置されているディ<br>レクトリー。アダプターを使用して起動す<br>る必要のあるビジネス関数を含む .jar ファ<br>イルはすべて、このディレクトリーに配置<br>しなければなりません。 |
| TraceFileName    | なし     | String  | トレース・メッセージ・ファイルの名前。<br>例えば OneWorldODAtrace.txt など。                                                             |
| TraceLevel       | 5      | Integer | (必須) エージェントのトレース・レベル (0<br>から 5)。トレース・レベルの詳細について<br>は、48 ページの『トレース』を参照してく<br>ださい。                               |

表 *4.* 「エージェントの構成」プロパティー *(*続き*)*

| プロパティー名     | デフォルト値 | タイプ    | 説明                                                                                                    |
|-------------|--------|--------|----------------------------------------------------------------------------------------------------|
| MessageFile | なし     | String | (必須) ODA が表示するすべてのメッセー<br>ジを記述したメッセージ・ファイルの名<br>前。OneWorld の場合、このファイルの名<br>前は BIA OneWorldODAAgent.txt となりま<br>す。メッセージ・ファイルの名前を正しく<br>指定しなかった場合、ODA はエラーを生成 |
|             |        |        | します。                                                                                                    |

- 1. ODA で新規プロファイルを作成したい場合は、任意の時点で、「プロファイ ル」グループ・ボックス内の「新規」ボタンおよび「保管」ボタンを使用しま す。ODA を再び使用するときには、既存のプロファイルを選択することができ ます。
- 2. 28 [ページの表](#page-37-0) 4 に定義されているように、各プロパティーの値を入力します。
	- 注**:** プロファイルを使用する場合、プロパティー値はプロファイルから取り込ま れますが、必要に応じて値を変更することができます。新規の値を保管する ことも可能です。

#### ビジネス・オブジェクトの選択

30 [ページの図](#page-39-0) 4 に示すように、「ビジネス・オブジェクト・ウィザード *-* ステッ プ *3/6 -* ソースの選択」画面が表示されます。

生成するオブジェクトの選択に関連する規則を以下にリストします。

- v 親オブジェクトを選択すると、生成する子オブジェクトも自動的に選択されま す。子オブジェクトとともに親オブジェクトを選択すると、選択した子オブジェ クトのみが生成されます。
- v 親を選択せずに子オブジェクトを選択すると、子オブジェクトは生成されます が、親オブジェクトは生成されません。
- v すべての子ビジネス・オブジェクトは、単一カーディナリティーの包含関係で生 成されます。
- v ビジネス・オブジェクトが複数カーディナリティーとして振る舞う必要がある場 合は、Business Object Designer Express を使用してカーディナリティーを手動で 変更する必要があります。
- v ODA はビジネス・オブジェクトのキー・フィールドにマークを付けないため、保 管する前にビジネス・オブジェクト内のキー・フィールドに手動でマークを付け る必要があります。
- v 生成する .jar ファイルを選択できます。これにより、.jar ファイルに含まれるす べてのインターフェース・ビジネス・オブジェクトおよびビジネス関数ビジネ ス・オブジェクトの定義が生成されます。

この画面にリストされる OneWorld オブジェクトの中で、上位オブジェクトの子オ ブジェクトであるものを判別するには、オリジナルの GenJava ファイルを参照して ください。また、この画面にリストされるすべての OneWorld オブジェクトを選択 して、それぞれに対応するオブジェクトを生成することもできます。生成されたビ ジネス・オブジェクトは、親子関係を反映します。

<span id="page-39-0"></span>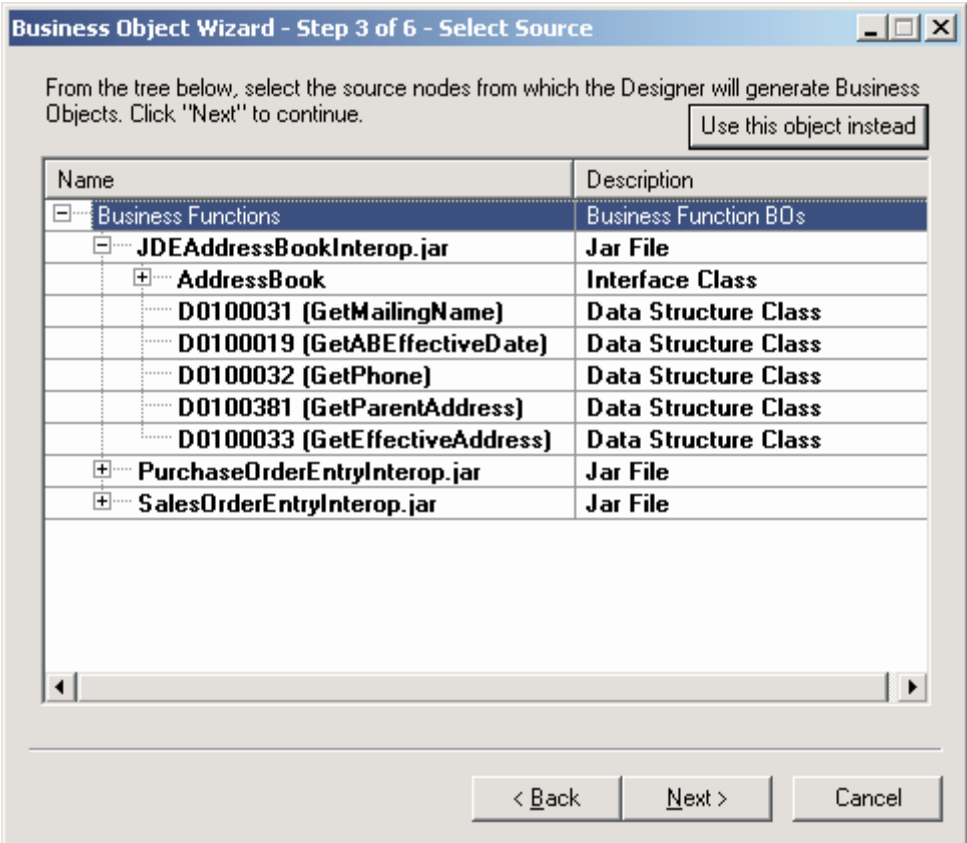

#### 図 *4.* 「ソースの選択」画面

- 1. 必要であれば、OneWorld モジュールを展開して、サブオブジェクトのリストを 表示します。
- 2. 使用する OneWorld オブジェクトを選択します。
- 3. 「次へ」をクリックします。

#### オブジェクト選択の確認

「ビジネス・オブジェクト・ウィザード *-* ステップ *4/6 -* ビジネス・オブジェクト 定義のソース・ノードの確認」画面が表示されます。ここで選択したオブジェクト が示されます。

ODA を用いて生成したビジネス・オブジェクトについては、ビジネス・オブジェク トを保管する前に、Business Object Designer Express 内でキー・フィールドに手動 でマークを付ける必要があります。ODA は、属性をキー・フィールドとしてマーク 付けすることはありません。

<span id="page-40-0"></span>

| Name<br>Business Functions<br>⊟ <sup></sup> JDEAddressBookInterop.jar | Description<br><b>Business Function BOs</b><br>Jar File |  |
|-----------------------------------------------------------------------|---------------------------------------------------------|--|
| ≔ AddressBook                                                         | <b>Interface Class</b>                                  |  |
| — D0100031                                                            | <b>Data Structure Class</b>                             |  |
| — D0100019                                                            | <b>Data Structure Class</b>                             |  |
| — D0100032                                                            | <b>Data Structure Class</b>                             |  |
| D0100381<br>                                                          | <b>Data Structure Class</b>                             |  |
| ≔ D0100033                                                            | <b>Data Structure Class</b>                             |  |
|                                                                       |                                                         |  |

図 *5.* 「ソース・ノードの確認」画面

変更するには「戻る」をクリックし、リストが正しいことを確認するには「次へ」 をクリックします。

「ビジネス・オブジェクト・ウィザード *-* ステップ *5/6 -* ビジネス・オブジェクト の生成中*...*」画面が表示され、そこに、ウィザードがビジネス・オブジェクトを生成 していることを示すメッセージが表示されます。

個別ウィンドウで、選択したビジネス・オブジェクトを開くオプションをチェック します。

#### ビジネス・オブジェクト情報の指定

ビジネス・オブジェクトの作成後に、そのオブジェクトで有効な動詞、オブジェク トでの指定された動詞のメソッド・シーケンス、ビジネス・オブジェクト・レベル ASI、および属性レベル ASI を指定することができます。このセクションでは、 ODA を Business Object Designer Express とともに使用して、この情報を指定する 方法を説明します。これらの情報のカテゴリーと、JD Edwards OneWorld コネクタ ー内のビジネス・オブジェクト構造での役割の詳細については、 37 [ページの『第](#page-46-0) 5 [章 ビジネス・オブジェクトの理解』を](#page-46-0)参照してください。

#### 動詞の選択*:*

Business Object Designer Express で、ビジネス・オブジェクト作成を完了してから 別個のウィンドウで開いたときに最初に表示される画面は、「*BO* プロパティー *-* コンポーネントの動詞を選択してください *(BO Properties - Select Verbs for component)*」画面です。図 6 は、AddressBook ビジネス・オブジェクトに対応する この画面を示します。

|   | $\vert x \vert$<br><b>RBBO Properties - Capturing supported Verbs for selected OneWorld objects.</b> |       |        |                                          |  |  |
|---|----------------------------------------------------------------------------------------------------|-------|--------|------------------------------------------|--|--|
|   |                                                                                                    |       |        |                                          |  |  |
|   |                                                                                                    |       |        |                                          |  |  |
|   |                                                                                                    |       |        |                                          |  |  |
|   |                                                                                                    |       |        |                                          |  |  |
|   | Property                                                                                             | Value | Type   | <b>Description</b>                       |  |  |
| 1 | AddressBook                                                                                          |       | String | Enter verb names using ; as a delimiter. |  |  |
|   |                                                                                                    |       |        |                                          |  |  |
|   |                                                                                                    |       |        |                                          |  |  |
|   |                                                                                                    |       |        |                                          |  |  |
|   |                                                                                                    |       |        |                                          |  |  |
|   |                                                                                                    |       |        |                                          |  |  |
|   |                                                                                                    |       |        |                                          |  |  |
|   |                                                                                                    |       |        |                                          |  |  |
|   |                                                                                                    |       |        |                                          |  |  |
|   |                                                                                                    |       |        |                                          |  |  |
|   |                                                                                                    |       |        |                                          |  |  |
|   |                                                                                                    |       |        | OK                                       |  |  |
|   |                                                                                                    |       |        |                                          |  |  |

図 *6.* 「コンポーネントの動詞を選択してください」画面

この画面で、ビジネス・オブジェクトがサポートする動詞を指定します。動詞の名 前を入力してそれらを「;」で区切ると、特定のビジネス・オブジェクトに必要な動 詞を指定できます。動詞の名前は「ビジネス・オブジェクト開発ガイド」で指定さ れている命名規則に合っている必要があります。

WebSphere Business Integration Server Express Plus で使用される標準の動詞は、 Create、Retrieve、Delete、および Update です。OneWorld コネクター用のビジネ ス・オブジェクト動詞 ASI の詳細については、 42 [ページの『動詞](#page-51-0) ASI』を参照し てください。

#### 動詞 *ASI* の指定*:*

選択した動詞ごとに、ビジネス関数が動詞を実行する指定の順序で、個別のウィン ドウが表示されます。

33 [ページの図](#page-42-0) 7 は、 30 [ページの図](#page-39-0) 4 および 31 [ページの図](#page-40-0) 5 で作成された AddressBook ビジネス・オブジェクトの Retrieve 動詞のこの画面を示します。

<span id="page-42-0"></span>

|   | <b>Property</b>               | Value                                                                            | Type   | <b>Description</b>                  |
|---|-------------------------------|----------------------------------------------------------------------------------|--------|-------------------------------------|
| 1 |                               | MethodSequence GetEffectiveAddress                                               | String | Select the method for the sequence. |
| 2 | MethodSequence GetPhone       |                                                                                  | String | Select the method for the sequence. |
| 3 | MethodSequence GetMailingName |                                                                                  | String | Select the method for the sequence. |
| 4 |                               | MethodSequence GetEffectiveAddres                                                | String | Select the method for the sequence. |
| 5 | MethodSequence GetMailingName | <b>GetABEffectiveDate</b><br>GetPhone<br>GetParentAddress<br>GetEffectiveAddress | String | Select the method for the sequence. |

図 *7.* 動詞メソッド・シーケンスの設定

- 1. MethodSequence プロパティーの「値」リスト内で、その動詞で最初にビジネ ス・オブジェクトに実行させたいメソッドをクリックします。図7 では、メソッ ド・シーケンスは以下のようになっています。
	- v Retrieve 動詞のメソッド・シーケンスで実行される最初のメソッドは GetEffectiveAddress です。
	- v シーケンスの 2 番目のメソッドは GetPhone です。
	- v シーケンスの 3 番目のメソッドは GetMailingName です。

動詞のビジネス関数シーケンスを指定すると、その動詞に関連付けられた動詞 ASI が作成されます。必要な場合、この動詞 ASI は後から変更することができ ます。

2. 「**OK**」をクリックします。

#### 別ウィンドウでのビジネス・オブジェクトのオープン*:*

「ビジネス・オブジェクト・ウィザード *-* ステップ *6/6 -* ビジネス・オブジェクト の保管」画面が表示され、そこに、別ファイルにビジネス・オブジェクトのコピー を保管するオプション、別ウィンドウで新規ビジネス・オブジェクトを開くオプシ ョン、および OneWorld ODA をシャットダウンするオプションが示されます。別 ウィンドウで新規ビジネス・オブジェクトを開くオプションを選択したときに、 Business Object Designer Express が表示するウィンドウの中で、それらのビジネ ス・オブジェクトの属性を変更できます。

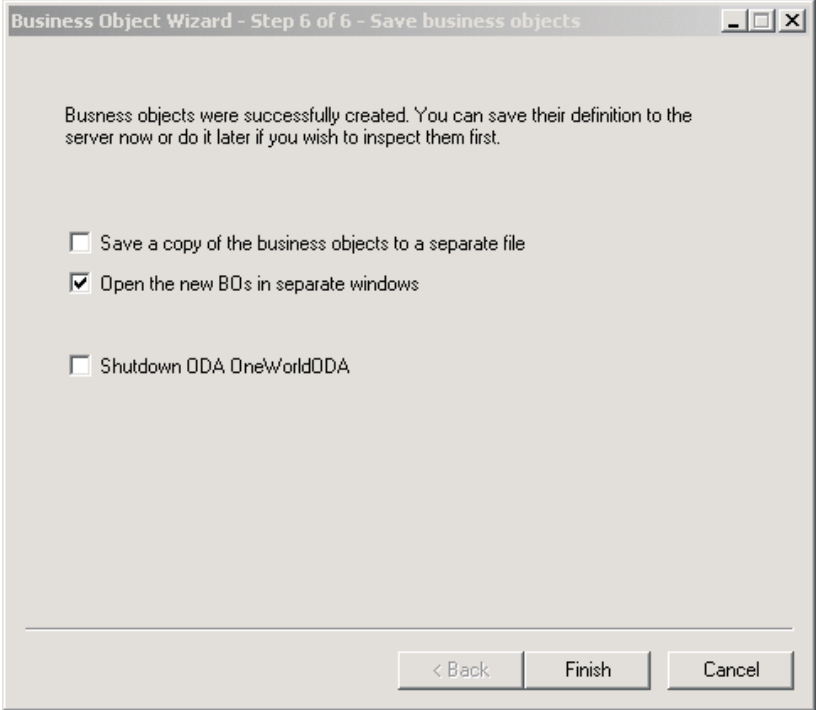

図 *8.* 「ビジネス・オブジェクトの保管」画面

Business Object Designer Express の個別ウィンドウで、ビジネス・オブジェクトを 開く必要があります。トップレベル・ビジネス・オブジェクトのキーを指定した後 に、生成されたビジネス・オブジェクト定義をファイルに保管することができま す。

別のウィンドウでビジネス・オブジェクトを開くには、次の操作を実行します。

- 1. 「別のウィンドウで新規ビジネス・オブジェクトを開く」を選択します。ダイア ログ・ボックスが表示されます。
- 2. 「完了」をクリックします。それぞれのビジネス・オブジェクトが別々のウィン ドウに表示されます。そのウィンドウで、作成したばかりのビジネス・オブジェ クトおよびビジネス・オブジェクト動詞の ASI 情報を表示し、設定することが できます。詳細については、 31 [ページの『ビジネス・オブジェクト情報の指](#page-40-0) [定』を](#page-40-0)参照してください。

ビジネス・オブジェクトをファイルに保管するには、次の操作を実行します (親レ ベルのビジネス・オブジェクト用のキーを指定しておく必要があります) 。

- 1. 「ビジネス・オブジェクトのコピーを個別のファイルに保管する」を選択しま す。ダイアログ・ボックスが表示されます。
- 2. 新規ビジネス・オブジェクト定義のコピーを保管したい場所を入力します。

Business Object Designer Express は、ファイルを指定された場所に保管します。

ODA での作業を完了した後、「ODA JD Edwards OneWorld ODA をシャットダウ ン (Shutdown ODA JD Edwards OneWorld ODA)」をチェックしてから「完了」を クリックすることによって ODA をシャットダウンすることができます。

# **ODA** の停止

#### **Windows** での **ODA** の停止

ODA での作業を完了した後、「**ODA JD Edwards OneWorld ODA** をシャット ダウン **(Shutdown ODA JD Edwards OneWorld ODA)**」チェック・ボックスを 選択してから「完了」をクリックすることによって ODA をシャットダウンするこ とができます。

#### **OS/400** での **ODA** の停止

ODA の停止は、始動するのに使用した方法により異なります。

26 [ページの『](#page-35-0)OS/400 での ODA の始動』のステップ 1 またはステップ 2 で説明 した方法のいずれかを使用して始動した場合は、以下を実行します。

- 1. CL コマンド WRKACTJOB SBS(QWBISVR43) を実行します。画面にサブシス テムで実行中のすべてのジョブが表示されます。
- 2. リストをスクロールして、 ODA のジョブ記述と一致するジョブ名のジョブを見 つけます。ODAName JD Edwards OneWorld ODA の場合は、QWBIJDEODA で す。
- 3. オプション 4 を選択して F4 キーを押し、ENDJOB コマンドのプロンプトを表 示して、OPTION パラメーターの \*IMMED コマンドを指定します。
- 4. Enter キーを押します。

26 [ページの『](#page-35-0)OS/400 での ODA の始動』のステップ 3 を使用して ODA を始動 した場合は、start\_ODAName.sh スクリプトを実行した F3 キーを押します。

# ビジネス・オブジェクト・ファイルのアップロード

新規に作成されたビジネス・オブジェクト定義ファイルは、作成後に InterChange Server Express にアップロードする必要があります。

v **InterChange Server Express**: ビジネス・オブジェクト定義ファイルをローカ ル・マシンに保管しており、サーバー上のリポジトリーにアップロードする必要 がある場合は、「*WebSphere InterChange Server Express* インプリメンテーショ ン・ガイド」を参照してください。

# <span id="page-46-0"></span>第 **5** 章 ビジネス・オブジェクトの理解

本章では、ビジネス・オブジェクトの構造、アダプターによるビジネス・オブジェ クトの処理方法、およびそれらに関するアダプターの前提事項を説明します。

本章の内容は、次のとおりです。

- v 『メタデータの定義』
- v 38 [ページの『コネクター・ビジネス・オブジェクトの構造』](#page-47-0)
- v 43 [ページの『ビジネス・オブジェクト・プロパティーのサンプル』](#page-52-0)
- v 46 [ページの『ビジネス・オブジェクトの生成』](#page-55-0)

## メタデータの定義

JD Edwards OneWorld 対応のコネクターは、メタデータ主導型です。WebSphere Business Integration システムでは、メタデータは、OneWorld アプリケーションのオ ブジェクトのデータ構造を説明するアプリケーション固有の情報として定義されま す。メタデータを用いて、コネクターが実行時にビジネス・オブジェクト作成に使 用するビジネス・オブジェクト定義を構成します。

コネクターをインストールしても、ビジネス・オブジェクト定義を作成しなけれ ば、コネクターを実行することができません。コネクターが処理するビジネス・オ ブジェクトには、InterChange Server Express によって許可されている任意の名前を 命名できます。命名規則については、「コンポーネント命名ガイド」を参照してく ださい。

メタデータ主導型コネクターは、サポートする各ビジネス・オブジェクトを処理す る際に、ビジネス・オブジェクト定義にエンコードされたメタデータに基づいて処 理を行います。これにより、コネクターは、コードを変更しなくても新規または変 更されたビジネス・オブジェクト定義を処理することができます。新規のオブジェ クトは、ODA の支援がある場合でもない場合でも、Business Object Designer Express で作成されます。既存のオブジェクトを変更するには、直接 Business Object Designer Express を使用します (既存のビジネス・オブジェクトの変更に ODA を使用することはできません)。

アプリケーション固有のメタデータには、ビジネス・オブジェクトの構造およびそ の属性プロパティーの設定が含まれています。各ビジネス・オブジェクトの実際の データ値は、実行時にメッセージ・オブジェクトに格納されて伝達されます。

コネクターには、サポートするビジネス・オブジェクトの構造、親ビジネス・オブ ジェクトと子ビジネス・オブジェクト間の関係、およびデータの形式に関する前提 事項があります。そのため、ビジネス・オブジェクトの構造が、対応する JD Edwards OneWorld オブジェクト用に定義された構造と正確に一致していることが重 要です。異なる場合には、アダプターはビジネス・オブジェクト定義を正しく処理 することができません。

<span id="page-47-0"></span>ビジネス・オブジェクト構造を変更する必要がある場合は、該当するビジネス・オ ブジェクト構造を対応する OneWorld オブジェクトに変更してから、GenJava を実 行して、ODA への入力ファイルとして使用する .jar ファイルを作成します。

ビジネス・オブジェクト定義の変更について詳しくは、「*WebSphere Business Integration Server Express and Express Plus Adapters* ビジネス・オブジェクト開発 ガイド」を参照してください。

# コネクター・ビジネス・オブジェクトの構造

OneWorld オブジェクトのそれぞれに、対応するビジネス・オブジェクトがありま す。

JD Edwards OneWorld アダプターのビジネス・オブジェクトには、Java API をサポ ートするものと、OneWorld の XMLList API をサポートするものの 2 つのタイプ があります。このアダプターの現行リリースは、XMLList ビジネス・オブジェクト をサポートしません。

Java API を使用して処理するビジネス・オブジェクトは、ビジネス・オブジェクト ASI に、このビジネス・オブジェクトと XMLList ビジネス・オブジェクトを識別 する type=BFN タグを保持しています。Java API で使用するビジネス・オブジェク トのなかには、Interface クラスにマップされているビジネス・オブジェクトと、 ビジネス関数クラスにマップされているビジネス・オブジェクトの 2 つのタイプが あります。Interface クラスにマップされているビジネス・オブジェクトには、以 下のような ASI があります。

type=BFN;class\_name=com.JD Edwards.interop.AddressBook.JDEAddressBook

クラス JDEAddressBook 内と、GenJava によって生成された .jar ファイル内に存在 するすべてのビジネス関数は、メイン・ビジネス・オブジェクトの子ビジネス・オ ブジェクトとして表されます。トップレベル・ビジネス・オブジェクトのすべての 子オブジェクトは、1 つのユーザー名およびパスワードを通じてアクセス可能なビ ジネス関数にマップされている必要があります。特定のビジネス関数が、異なるユ ーザー名またはパスワードによってアクセスされる場合、その関数は、そのユーザ ー名またはパスワードにアクセス可能な別個のビジネス・オブジェクト階層に属し ていなければなりません。ビジネス・オブジェクトの特殊なアクセス権の定義方法 の詳細については、 40 [ページの『ビジネス関数』を](#page-49-0)参照してください。

GenJava から生成された .jar ファイル内に記述されている各データ構造クラスは、 対応するビジネス・オブジェクトにマップされます。例えば、JDEAddressBook で は、データ構造の名前は以下のようになります。

D0100031 D0100019 D0100032 D0100002 D0100033

そして、B0100031、B0100019 などに対応して作成されたインターフェース・ビジネ ス・オブジェクトおよび子ビジネス・オブジェクトにマップされます。

上記のビジネス・オブジェクトの ASI には、name= のタグが含まれます。値はデー 夕構造の名前です。また、bfn\_name= のタグも含まれます。これらのビジネス・オ ブジェクトに対応するビジネス関数の名前を指定します。

属性の名前は、ビジネス・オブジェクトによって示されるメソッドの名前にマップ します。例えば、データ構造が D0100033 の場合、AddressBook ビジネス・オブジ ェクト内の属性の名前は GetEffectiveAddress となります。この属性レベルの ASI は、ASI タグの bfn\_name= を使用してメソッドの名前を示します。

#### 属性

Data Structure クラスに記述されている各属性ごとに、ビジネス関数のビジネス・オ ブジェクト内で、対応するビジネス・オブジェクト属性が生成されます。属性の ASI には、OneWorld でのその属性のタイプと名前に関する情報が保持されていま す。例えば、属性タイプが JDEDate の場合、ASI では

"name=EffectiveDate;type=JDEDate" と記述されています。OneWorld では、単純タ イプの属性のほかにも、JDEDate および JDEMathNumeric という 2 種類のプロプラ エタリー・データ・タイプをサポートします。

#### **JDEDate**

この OneWorld Java クラスでは、以下のメソッドが使用可能です。

- JDEDate() コンストラクター
- v GetDay() 日付の日を戻す
- v GetMonth() 日付の月を戻す
- v GetYear() 日付の年を戻す
- v SetDay(short) 日付の日を設定する
- v SetMonth(short) 日付の月を設定する
- v SetYear(short) 日付の年を設定する

OneWorld の日付フィールドにマップされる属性の値は、MM/DD/YYYY という形式で 指定します。アダプターはこのストリング値を構文解析し、JDEDate オブジェクト で OneWorld API を呼び出して、日、月、および年の値を設定します。OneWorld からのデータをビジネス・オブジェクトに設定する必要がある場合、アダプターは get メソッドを使用して属性に値を設定します。

#### **JDEMathNumeric**

以下のメソッドが JDEMathNumeric クラスに記述されています。

- v GetValue() 値をストリングとして戻す (例えば 12345.6789)
- v SetValue() ストリングから値を設定する (例えば 12345.6789")

#### ビジネス・オブジェクト属性のタイプ

以下の表に、OneWorld でサポートされるデータ型と、それに対応する WebSphere Business Integration Server Express Plus ビジネス・オブジェクトを示します。

<span id="page-49-0"></span>表 *5.* ビジネス・オブジェクト属性のタイプ

| OneWorld タイプ   | ビジネス・オブジェ<br>クト属性のタイプ | <b>ASI</b>          |
|----------------|-----------------------|---------------------|
| <b>JDEDate</b> | Date                  | type=JDEDate        |
| JDEMathNumeric | Integer               | type=JDEMathNumeric |
| int            | Integer               | type=int            |
| boolean        | <b>Boolean</b>        | type=boolean        |
| char           | String                | type=char           |
| String         | String                | type=String         |
| short          | Integer               | type short          |
| float          | Float                 | type=float          |
| double         | Double                | type=double         |
| byte           | String                | type=byte           |
| long           | Integer               | type=long           |

## ビジネス関数

OneWorld コネクターは、1 回のトランザクションの 1 回の doVerbFor() 呼び出し で、ビジネス関数をすべて呼び出します。そのうちの 1 つが失敗した場合、すべて の関数がロールバックされます。1 回のビジネス・オブジェクト実行におけるすべ てのビジネス関数は、単一のユーザーからのアクセス権が認められている必要があ ります。ユーザーは、アダプター用に作成され、接続プールとして維持されている ユーザーでも、特定のユーザーでもかまいません。タイプが ACCESS\_LEVEL である 単一カーディナリティーの子ビジネス・オブジェクトを使用して、ビジネス・オブ ジェクトのユーザーを指定することができます。

ビジネス関数呼び出しを適切に表現するため、ビジネス関数は、データ構造変数を 表す属性を含む子ビジネス・オブジェクトとして作成されます。

アダプターは独立して実行されるビジネス関数にマップされるビジネス・オブジェ クトをサポートします。このようなビジネス・ オブジェクトのすべてについて、 ASI には、ビジネス関数の実行に必要な情報 (データ構造のビジネス関数名など) が 格納されています。上記のように、ビジネス関数ビジネス・オブジェクト ASI は以 下のように表します。

bfn\_name=getEffectiveAddress type=BFN name=com.JD Edwards.interop.D0100031

# カスタム・ビジネス関数

イベント通知をアダプターに実装するには、以下のカスタム・ビジネス関数が必要 です。

- Retrieve WBIAEvents IBM イベント表からレコードを取り出すビジネス関数 の名前
- Update\_WBIAEvents IBM イベント表からのレコードを更新するビジネス関数 の名前
- Delete WBIAEvents IBM イベント表からレコードを削除するビジネス関数の 名前
- Archive WBIAEvents IBM イベント表からのレコードをアーカイブ表に保存す るビジネス関数の名前
- Recover WBIAEvents IN PROGRESS イベントを検索して状況を READY FOR POLL に変更するビジネス関数の名前

## イベント・ビジネス・オブジェクトの構造

次の表に、コネクターがサポートするイベント通知機能の詳細を示します。

表 *6.* イベント表の構造

| カラム               | 説明                                                                                                    |
|-------------------|----------------------------------------------------------------------------------------------------|
| OBJ KEY           | イベントが作成されたビジネス・オブジェクト行を示す固有 ID。<br>キーを作成するビジネス・オブジェクト内に複数の属性が存在す<br>る場合、値は「;」によって区切られる名前と値のペアになりま<br>す。                                                                                                    |
|                   | ビジネス・オブジェクトがビジネス関数タイプの場合、オブジェ<br>クト・キーは DS0013keyattr1=123; DS0013keyattr2=124 のよう<br>になっている必要があります。retrieve 動詞の動詞 ASI が複数<br>のビジネス関数を指定する場合、複数のキー・フィールドの設定<br>が必要な場合があります。例えば<br>D0013.attr1=123;D0012.attr1=345 のように、アダプターが属性<br>名とともにデータ構造名を使用しているため、このような表記が<br>サポートされています。 |
| OBJ NAME          | イベントが検出された OneWorld ビジネス・オブジェクト。                                                                                                    |
| OBJ VERB          | イベントの動詞。                                                                                                    |
| EVT PRIORITY      | イベント優先順位。                                                                                                    |
| <b>EVT STATUS</b> | イベント状況。最初は READY FOR POLL に設定されています。                                                                                                    |
| EVT DESC          | イベントに関連したコメント。                                                                                                    |
| EVENT ID          | イベント行の固有 ID。                                                                                                    |
| ADAPTER_ID        | 複数コネクター構成において接続を識別します。                                                                                                    |
| EVT TIME          | イベント作成のタイム・スタンプ。                                                                                                    |

# アプリケーション固有情報

アプリケーション固有の情報は、ビジネス・オブジェクトの処理方法に関するアプ リケーション依存の指示をコネクターに提供します。ビジネス・オブジェクト定義 を拡張または変更する場合、定義内のアプリケーション固有の情報を、コネクター が想定している構文に一致していることを確認する必要があります。

アプリケーション固有の情報は、ビジネス・オブジェクト全体に対しても、各ビジ ネス・オブジェクト属性に対しても指定することができます。

#### ビジネス・オブジェクト・レベル **ASI**

オブジェクト・レベル ASI は、ビジネス・オブジェクトおよびそのビジネス・オブ ジェクトに含まれるオブジェクトの性質に関する基礎情報を提供します。ビジネ

<span id="page-51-0"></span>ス・オブジェクト ASI は名前と値のペアです。インターフェース・オブジェクトを 表すビジネス・オブジェクトは、以下の ASI 名を認識します。

- type=BFN (アダプターがビジネス関数を呼び出す場合)
- class name=com.JD Edwards.interop.AddressBook (インターフェース・クラスの 名前)

ビジネス・オブジェクトは、独立して実行されるビジネス関数にマップされます。 ビジネス関数を表すビジネス・オブジェクトの場合、アダプターは以下の名前を認 識します。

- type=BFN (アダプターがビジネス関数を呼び出す場合)
- bfn name=getEffectiveAddress
- name=com.JD Edwards.interop.D0100031 (構造クラスの名前)

#### 動詞 **ASI**

インターフェース・クラスにマップされるビジネス・オブジェクトの場合、動詞 ASI には、OneWorld BO Handler が呼び出すビジネス関数にマップされる一連の属 性名が含まれています。アダプターは、動詞 ASI によって指定された順序でビジネ ス関数を呼び出します。

ビジネス関数にマップされるビジネス・オブジェクトの場合、動詞 ASI はブランク です。

#### 属性レベルの **ASI**

ビジネス関数にマップされるビジネス・オブジェクトには、データ構造クラスの get<Attr>/set<Attr> メソッドの組み合わせにマップされる属性があります。コネ クターは、関数呼び出し時に、このデータ構造オブジェクトを入力パラメーターと 見なします。このようなすべての属性について、ASI は属性のタイプを type=<type> として保管し、属性の実際の名前を name=<name> として保管します。 アダプターが get/set の組み合わせに対して生成する属性は 1 つのみです。例え ば、属性名が ID の場合、メソッドは getID() および setID() となります。そし てビジネス・オブジェクトには ID という名前の 1 つの属性があり、ASI は getter=getID();setter=setID()、type=int、name=ID となります。

表7 に、メソッド以外の属性の ASI を示します。

| 属性              | 説明                                                           |
|-----------------|--------------------------------------------------------------|
| Name            | ビジネス・オブジェクト・フィールド名を指定します。                                    |
| Type            | ビジネス・オブジェクト・フィールド・タイプを指定します。                                 |
| MaxLength       | デフォルトでは 255 文字です。                                            |
| IsKey           | false に設定します。                                                |
| IsForeignKey    | false に設定します。                                                |
| IsRequired      | false に設定します。フィールドが必須の場合、true に設定します。                        |
| AppSpecificInfo | この属性は次のようにフォーマット設定されます。                                      |
|                 | name=; type=; use_attribute_value=busobj.attrname(optional); |
|                 | getter=; setter=;                                            |
| DefaultValue    | なし                                                           |

表 *7.* メソッド以外の属性の属性レベル *ASI*

<span id="page-52-0"></span>表 8 に、メソッド以外の属性の ASI を示します。

表 *8.* メソッド属性の属性レベルの *ASI*

| 属性              | 説明                                    |
|-----------------|---------------------------------------|
| Name            | ビジネス・オブジェクト・フィールド名を指定します。             |
| Type            | ビジネス・オブジェクト・フィールド・タイプを指定します。          |
| Relationship    | 子がコンテナー属性の場合、このフィールドは Container に設定しま |
|                 | す。                                    |
| IsKey           | false に設定します。                         |
| IsForeignKey    | false に設定します。                         |
| IsRequired      | false に設定します。                         |
| AppSpecificInfo | なし                                    |
| Cardinality     | 1                                     |

# ビジネス・オブジェクト・プロパティーのサンプル

このセクションでは、WebSphere Business Integration Server Express Plus ビジネ ス・オブジェクトの例を示します。対応する OneWorld クラスおよび Java クラス も示し、3 つの構成体にわたるマッピングが把握できるようにします。ビジネス・ オブジェクトは、一致する OneWorld アプリケーション・オブジェクトから名前を 継承します。

このセクションに示すサンプルは以下のとおりです。

- v 『GenJava スクリプト・ファイルのサンプル』
- 45 [ページの『上記の例のビジネス・オブジェクトの構造』](#page-54-0)

# **GenJava** スクリプト・ファイルのサンプル

OneWorld では、OneWorld サーバーの一部として実行されるビジネス関数の Java ラッパーを生成する GenJava というユーティリティーを提供しています。GenJava では、iJDEScript を用いて書かれたスクリプト・ファイルが必要です。次の例で は、AddressBook.cmd というスクリプト・ファイルを使用します。AddressBook.cmd では、ライブラリーを指定し、またビジネス関数のセットがモジュラー化されてい るインターフェースを指定しています。

GenJava を実行すると、すべてのインターフェース・クラスおよび関連するデータ 構造について、Java クラス・ファイルを作成します。GenJava は生成された Java ファイルをコンパイルし、Java 文書を生成し、それらを 2 つの .jar ファイルにパ ッケージします。1 つは Java クラス用、もう 1 つは Java 文書用です。次のサン プルでは、AddressBookInterop.jar および AddressBookInteropDoc.jar ファイル をレンダリングします。

次のサンプルを実行するには、コマンド行から以下のように入力します。 GenJava /UserID JDE /Password JDE /Environment JDETest /cmd AddressBook.cmd

```
GenJava を実行するには、いくつかの方法があります。GenJava は
<INSTALL>¥system¥bin32 フォルダー内に存在しています。
OneWorld 提供の「Interoperability Guide」の『Running GenJava』に関するセクショ
ンを参照してください。以下に GenJava スクリプト・ファイルのサンプルを示しま
す。
# This example creates a library whose name is derived from an input parameter
# (library) if one is specified. A default value is used otherwise.
define library JDEAddressBook
login
library JDEAddressBook
  interface AddressBook
    import B0100031
    import B0100019
    import B0100032
     import B0100002
     import B0100033
build
logout
```
このスクリプトを作成するときに、WebSphere Business Integration Server Express Plus Adapter 内のビジネス・オブジェクトへのインターフェース・クラスのマッピ ングを検討し、動詞の意図されたアクションを実行するために必要なメソッドのシ ーケンスとしてビジネス関数を関連付けます。例えば、ビジネス・オブジェクトが SalesOrder ビジネス・オブジェクトの場合、スクリプト・ファイル内のインターフ ェース SalesOrder には、WebSphere Business Integration Server Express Plus Adapter を通じて SalesOrder オブジェクトでアクションを実行するために必要なす べてのビジネス関数がインクルードされている必要があります。ビジネス・オブジ ェクトの動詞 ASI を取り込むことによって、各動詞の一連のメソッドが実行されま す。ODA を使用して、ビジネス・オブジェクト生成プロセスでこれを実行できなけ ればなりません。ビジネス・オブジェクト生成後は、Business Object Designer Express を使用して動詞 ASI を編集することもできます。

# <span id="page-54-0"></span>上記の例のビジネス・オブジェクトの構造

次の図では、Business Object Designer Express における上記の例のビジネス・オブ ジェクトの構造を示しています。

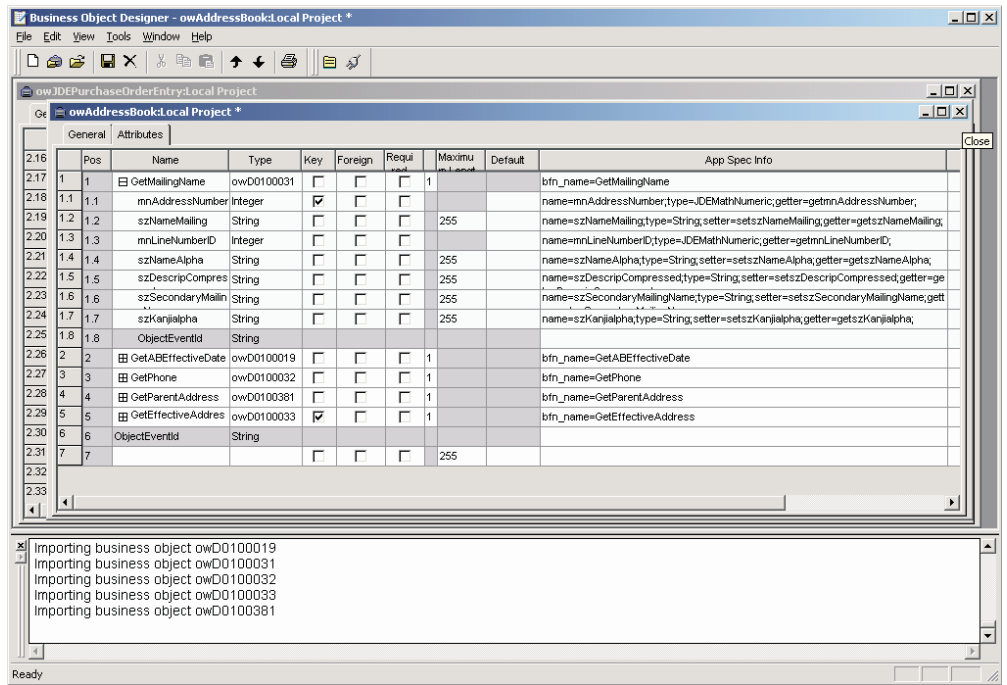

図 *9. AddressBook* の例のビジネス・オブジェクトの構造

このセクションでは、以降のセクションで登場する AddressBook の例のビジネス・ オブジェクト構造を説明します。

# **AddressBook**

Name AddressBook ASI (type=BFN; class name=com.JD Edwards.interop.AddressBook)

#### 属性

AddressBook ビジネス・オブジェクトには、以下のオブジェクトが含まれていま す。

- GetMailingName (オブジェクト)
- v GetABEffectiveDate (オブジェクト)
- v GetPhone (オブジェクト)
- v GetParentAddress (オブジェクト)
- v GetEffectiveAddress (オブジェクト)

### 動詞 **ASI**

動詞 ASI は、以下の Retrieve オブジェクトおよび RetrieveDetails オブジェク トを使用します。

• Retrieve — GetEffectiveAddress

```
• RetrieveDetails — GetPhone; GetMailingName
```
# <span id="page-55-0"></span>**D0100033**

```
Name D0100033
ASI (type=BFN;
class_name=com.JD Edwards.interop.jdeaddressbook.D0100033;
bfn_name=GetEffectiveAddress)
```
## 属性

D0100033 ビジネス・オブジェクトには、以下のオブジェクトが含まれています。

- mnAddressNumber (Integer) (ASI) type = JDEMathNumeric; name = m\_mnAddressNumber; use attribute value=;getter=getmnAddressNumber;setter=;
- jdDateBeginningEffective (Date) (ASI) type = JDEDate; name = m mnAddressNumber; use attribute value=;getter=getjdDateBeginningEffective; setter=setjdDateBeginningEffective;

#### 動詞 **ASI**

なし。

# ビジネス・オブジェクトの生成

OneWorld アプリケーションは、実行時にイベントが発生するたびに、オブジェク ト・レベルのデータおよびトランザクションのタイプに関する情報を含むメッセー ジ・オブジェクトを送信します。コネクターは、このデータを対応するビジネス・ オブジェクト定義にマップして、アプリケーション固有のビジネス・オブジェクト を作成します。コネクターは、これらのビジネス・オブジェクトを処理のために InterChange Server Express に送ります。また、InterChange Server Express から戻さ れたビジネス・オブジェクトを受け取ります。そして、そのビジネス・オブジェク トを OneWorld アプリケーションに戻します。

注**:** OneWorld アプリケーション内でオブジェクト・モデルが変更された場合は。 ODA を使用して新規の定義を作成します。InterChange Server Express リポジト リー内のビジネス・オブジェクト定義が OneWorld アプリケーションの送信し たデータと正確に一致しない場合、コネクターはビジネス・オブジェクトを作 成できず、トランザクションは失敗します。

Business Object Designer Express では、実行時に使用するビジネス・オブジェクト 定義を作成および変更できるグラフィカル・インターフェースを提供します。詳細 については、 25 ページの『第 4 [章 ビジネス・オブジェクトの作成および変更』を](#page-34-0) 参照してください。

# 第 **6** 章 エラー処理

この章では、Adapter for JD Edwards OneWorld のエラー処理方法を説明します。ア ダプターは、ロギング・メッセージおよびトレース・メッセージを生成します。こ の章で、これらのメッセージについて説明します。本章の内容は、次のとおりで す。

- v 『エラー処理』
- 48 [ページの『ロギング』](#page-57-0)
- v 48 [ページの『トレース』](#page-57-0)

### エラー処理

このセクションでは、OneWorld アダプターおよび OneWorld ODA のエラー処理に ついて説明します。

## アダプター

コネクターが生成するすべてのメッセージは、メッセージ・ファイルに保管されま す。各メッセージのテキストの前に、メッセージ番号が付加されています。

Message number Message text

コネクターは、以下の各セクションで説明するような特定の追加のエラーを処理し ます。

## **ODA**

OneWorld ODA は、以下のシナリオで例外をスローします。

- .jar ファイル用に指定されたパスが存在しないか、またはアクセスできない場合
- jar ファイルが壊れているか、またはアクセスできない場合
- .jar ファイルが空の場合

ODK プロパティーによって、トレース・ファイル名およびトレース・レベルを定義 します。ODK ウィザードがこれらの 2 つのプロパティーを管理します。トレー ス・ファイルは Crossworlds/ODA フォルダーの OneWorld フォルダーにあります。 ファイルのデフォルト名は OneWorldODAtrace.txt です。エラー・メッセージおよ びトレース・メッセージを格納するメッセージ・ファイルにファイルには、次のよ うな命名規則があります。

BIA\_*<ODAAgentName>*Agent.txt

ODAAgentName は、ODA の start ファイルに記述されている同じ名前の変数から取 得した値です。ODAAgentName 変数の値を変更する場合は、メッセージ・ファイル名 も変更する必要があります。エラーおよびトレース・メッセージ・ファイルは ODA メッセージ・フォルダーにあります。

トレース・ファイルおよびメッセージ・ファイルの詳細については、「ビジネス・ オブジェクト開発ガイド」の『例外とメッセージのトレース』を参照してくださ  $\mathcal{U}^{\lambda}$ 

# <span id="page-57-0"></span>ロギング

ODA のメッセージはメッセージ・ファイル BIA\_<*ODAAgentName*>Agent.txt から、 コネクターのメッセージは BIA OneWorldAdapter.txt から読み込みます。

# トレース

トレースはオプションのデバッグ機能であり、この機能をオンにするとコネクター の動作を密着して追跡できます。トレース・メッセージは、デフォルトでは STDOUT に書き込まれます。トレース・メッセージの構成の詳細については、 [15](#page-24-0) [ページの『コネクターの構成』の](#page-24-0)コネクター構成プロパティーを参照してくださ い。トレースに関する情報、トレースを有効化して設定する方法について詳しく は、「コネクター開発ガイド」を参照してください。

表9 では、コネクター・トレース・メッセージ・レベルの推奨される内容をリスト しています。

表 *9.* トレース・メッセージの内容

| レベル   | 説明                                                                                                    |
|-------|----------------------------------------------------------------------------------------------------|
| レベル 0 | このレベルは、コネクターのバージョンを示すトレース・メッセージに使用                                                                                       |
|       | します。このレベルでは他のトレースは実行されません。                                                                                               |
| レベル 1 | このレベルは、以下の項目を実行するトレース・メッセージに使用します。                                                                                       |
|       | • 状況情報を提供する。                                                                                                    |
|       | • 処理される各ビジネス・オブジェクトのキー情報を提供する。                                                                                           |
|       | • ポーリング・スレッドが入力キュー内で新規メッセージを検出するたびに<br>記録する。                                                                             |
| レベル 2 | このレベルは、以下の項目を実行するトレース・メッセージに使用します。                                                                                       |
|       | • コネクターが処理するそれぞれのオブジェクトごとに使用される BO ハン<br>ドラーを示す。                                                                         |
|       | • ビジネス・オブジェクトが InterChange Server Express にポストされるた<br>びにログに記録する。                                                         |
|       | • 要求ビジネス・オブジェクトを受信するたびに通知する。                                                                                             |
| レベル 3 | このレベルは、以下の項目を実行するトレース・メッセージに使用します。                                                                                       |
|       | • 処理中のサブオブジェクトを示す (該当する場合)。このメッセージは、コ<br>ネクターがビジネス・オブジェクト内で外部キーを検出した場合、または<br>コネクターがビジネス・オブジェクト内に外部キーを設定した場合に表示<br>されます。 |
|       | • ビジネス・オブジェクト処理を示す。この例としては、ビジネス・オブジ<br>ェクト間での一致の検出、子ビジネス・オブジェクトの配列内でのビジネ<br>ス・オブジェクトの検索などがあります。                          |

表 *9.* トレース・メッセージの内容 *(*続き*)*

| レベル   | 説明                                                                                                    |
|-------|----------------------------------------------------------------------------------------------------|
| レベル 4 | このレベルは、以下の項目を実行するトレース・メッセージに使用します。                                                                                                    |
|       | • アプリケーション固有の情報を示す。この例としては、ビジネス・オブジ<br>ェクト内のアプリケーション固有の情報フィールドを処理するメソッドに<br>よって戻される値などがあります。                                                                                     |
|       | • コネクターが関数を開始または終了したときにそれを示す。このメッセー<br>ジによって、コネクターの処理フローをトレースすることができます。                                                                                                    |
|       | • スレッド固有の処理を記録する。例えば、コネクターが複数のスレッドを<br>作成した場合、メッセージがそれぞれの新規スレッドの作成をログに記録<br>します。                                                                                                 |
| レベル 5 | このレベルは、以下の項目を実行するトレース・メッセージに使用します。                                                                                                    |
|       | • コネクター初期化を示す。このタイプのメッセージには、例えば、ブロー<br>カーから取り出した各 Connector Configurator プロパティーの値が含まれ<br>ます。                                                                                     |
|       | • コネクターが実行中に作成した各スレッドの状況の詳細を示す。                                                                                                    |
|       | • アプリケーション内で実行されたステートメントを表す。コネクター・ロ<br>グ・ファイルには、ターゲット・アプリケーションで実行されたすべての<br>ステートメントおよび置換された変数の値 (該当する場合) が記述されま<br>す。                                                            |
|       | • ビジネス・オブジェクトのダンプを記録する。コネクターは、処理を開始<br>する前には、コネクターがコラボレーションから受け取ったオブジェクト<br>を示すビジネス・オブジェクトのテキスト表現を出力し、オブジェクトの<br>処理終了後には、コネクターがコラボレーションに戻すオブジェクトを示<br>すビジネス・オブジェクトのテキスト表現を出力します。 |

# **DB2** データベースと連動するコネクターの使用可能化

DB2 データベースでコネクターを使用するには、以下のステップを実行する必要が あります。

コネクターの JDBCDriverClass プロパティーの値を

COM.ibm.db2.jdbc.net.DB2Driver に指定する場合は、最初に次の手順を実行しま す。

- 1. db2java.zip と db2jcc.jar ファイルを DB2 ディレクトリー (例え ば、/opt/IBM/db2/v8.1/java ) からコネクターを実行するマシン上の \$Product/Dir/lib ディレクトリーにコピーします。
- 2. libdb2jdbc.so ファイルを、DB2 ディレクトリー (例え ば、/opt/IBM/db2/v8.1/lib) からコネクターを実行するマシン上の \$ProductDir/bin ディレクトリーにコピーします。
- 3. コネクターの始動ファイル start JDBC.sh 内の以下を変更します。 JDBCDRIVERPATH="\${CROSSWORLDS}/lib/db2java.zip:\${CROSSWORLDS}/ lib/db2jcc.jar"
- 4. コネクターの DatabaseURL プロパティーの値を jdbc:db2://MachineName:PortNumber/DBname に設定します。
- 5. DB2 ホスト・マシンで、/opt/IBM/db2/v8.1/bin/db2jstrt プロセスを始動しま す。使用するポート番号を指定します。

# 付録 **A.** コネクターの標準構成プロパティー

この付録では、WebSphere InterChange Server Express で動作する、WebSphere Business Integration Server Express のアダプターに含まれるコネクター・コンポーネ ントの標準構成プロパティーについて説明します。

コネクターによっては、一部の標準プロパティーが使用されないことがあります。 Connector Configurator Express から統合ブローカーを選択すると、ご使用のアダプ ターに対して構成する必要がある標準プロパティーのリストが表示されます。

コネクター固有のプロパティーの詳細については、該当するアダプターのユーザー ズ・ガイドを参照してください。

# 標準コネクター・プロパティーの構成

アダプター・コネクターには 2 つのタイプの構成プロパティーがあります。

- 標準構成プロパティー
- コネクター固有のプロパティー

このセクションでは、標準構成プロパティーについて説明します。コネクター固有 の構成プロパティーについては、該当するアダプターのユーザーズ・ガイドを参照 してください。

### **Connector Configurator Express** の使用

コネクター・プロパティーの構成は Connector Configurator Express から行います。 Connector Configurator Express には、System Manager からアクセスします。 Connector Configurator Express の使用方法の詳細については、付録の『Connector Configurator Express』を参照してください。

# プロパティー値の設定と更新

プロパティー・フィールドのデフォルトの長さは 255 文字です。

コネクターは、以下の順序に従ってプロパティーの値を決定します (最も番号の大 きい項目が他の項目よりも優先されます)。

- 1. デフォルト
- 2. リポジトリー
- 3. ローカル構成ファイル
- 4. コマンド行

コネクターは、始動時に構成値を取得します。実行時セッション中に 1 つ以上のコ ネクター・プロパティーの値を変更する場合は、プロパティーの更新メソッドによ って、変更を有効にする方法が決定されます。標準コネクター・プロパティーに は、以下の 4 種類の更新メソッドがあります。

• 動的

変更を System Manager に保管すると、変更が即時に有効になります。

v コンポーネント再始動

System Manager でコネクターを停止してから再始動しなければ、変更が有効にな りません。アプリケーション固有コンポーネントまたは統合ブローカーを停止、 再始動する必要はありません。

- v サーバー再始 アプリケーション固有のコンポーネントおよび統合ブローカーを停止して再始動 しなければ、変更が有効になりません。
- エージェント再始動 アプリケーション固有のコンポーネントを停止して再始動しなければ、変更が有 効になりません。

特定のプロパティーの更新方法を確認するには、「Connector Configurator Express」 ウィンドウ内の「更新メソッド」列を参照するか、次に示すプロパティーの要約の 表の「更新メソッド」列を参照してください。

# 標準プロパティーの要約

表 10 は、標準コネクター構成プロパティーの早見表です。標準プロパティーの依存 関係は RepositoryDirectory に基づいているため、コネクターによっては使用され ないプロパティーがあり、使用する統合ブローカーによってプロパティーの設定が 異なる可能性があります。

コネクターを実行する前に、これらのプロパティーの一部の値を設定する必要があ ります。各プロパティーの詳細については、次のセクションを参照してください。

表 *10.* 標準構成プロパティーの要約

| プロパティー名                       | 指定可能な値                                                                                                    | デフォルト値                        | 更新メソッド         | 注                                              |
|-------------------------------|----------------------------------------------------------------------------------------------------|-------------------------------|----------------|------------------------------------------------|
| AdminInQueue                  | 有効な JMS キュー名                                                                                                    | CONNECTORNAME / ADMININQUEUE  | コンポーネン<br>ト再始動 | Delivery<br>Transport は JMS                    |
| AdminOutOueue                 | 有効な JMS キュー名                                                                                                    | CONNECTORNAME / ADMINOUTQUEUE | コンポーネン<br>ト再始動 | Delivery<br>Transport は JMS                    |
| <b>AgentConnections</b>       | 1 から 4                                                                                                    |                               | コンポーネン<br>ト再始動 | Delivery<br>Transport は IDL                    |
| AgentTraceLevel               | 0 から 5                                                                                                    | $\Theta$                      | 動的             |                                                |
| <b>ApplicationName</b>        | アプリケーション名                                                                                                    | コネクター・アプリケーション<br>名として指定された値  | コンポーネン<br>ト再始動 |                                                |
| <b>BrokerType</b>             | <b>ICS</b>                                                                                                    | <b>ICS</b>                    |                |                                                |
| CharacterEncoding             | ascii7, ascii8, SJIS,<br>Cp949、GBK、Big5、<br>Cp297、Cp273、Cp280、<br>Cp284、Cp037、Cp437<br>注:これは、サポートさ<br>れる値の一部です。 | ascii7                        | コンポーネン<br>ト再始動 |                                                |
| ConcurrentEventTriggeredFlows | 1 から 32,767                                                                                                    | 1                             | コンポーネン<br>ト再始動 | Repository<br>Directory は<br><remote></remote> |
| ContainerManagedEvents        | 値なし、または JMS                                                                                                    | 値なし                           | コンポーネン<br>ト再始動 | Delivery<br>Transport は JMS                    |

表 *10.* 標準構成プロパティーの要約 *(*続き*)*

| プロパティー名                       | 指定可能な値                                                                | デフォルト値                                        | 更新メソッド         | 注                                                                                       |
|-------------------------------|-----------------------------------------------------------------------|-----------------------------------------------|----------------|-----------------------------------------------------------------------------------------|
| ControllerStoreAndForwardMode | true または false                                                        | true                                          | 動的             | Repository<br>Directory は<br><remote></remote>                                          |
| ControllerTraceLevel          | 0 から 5                                                                | 0                                             | 動的             | Repository<br>Directory は<br><remote></remote>                                          |
| DeliveryQueue                 |                                                                       | CONNECTORNAME/DELIVERYQUEUE                   | コンポーネン<br>ト再始動 | <b>JMS</b><br>トランスポート<br>のみ                                                             |
| DeliveryTransport             | IDL または JMS                                                           | IDL                                           | コンポーネン<br>卜再始動 |                                                                                         |
| DuplicateEventElimination     | true または false                                                        | false                                         | コンポーネン<br>卜再始動 | JMS トランス<br>ポートのみ、<br>Container<br>Managed<br>Events は<br>$<$ NONE $>$<br>でなければな<br>らない |
| EnableOidForFlowMonitoring    | true または false                                                        | false                                         | コンポーネン<br>卜再始動 |                                                                                         |
| FaultQueue                    |                                                                       | CONNECTORNAME / FAULTQUEUE                    | コンポーネン<br>ト再始動 | <b>JMS</b><br>トランスポート<br>のみ                                                             |
| jms.FactoryClassName          | CxCommon.Messaging.jms<br>.IBMMQSeriesFactory<br>または任意の Java クラス<br>名 | CxCommon.Messaging.<br>jms.IBMMQSeriesFactory | コンポーネン<br>ト再始動 | <b>JMS</b><br>トランスポート<br>のみ                                                             |
| jms.MessageBrokerName         | crossworlds.queue.<br>manager                                         | crossworlds.queue.manager                     | コンポーネン<br>ト再始動 | <b>JMS</b><br>トランスポート<br>のみ                                                             |
| jms.NumConcurrentRequests     | 正整数                                                                   | 10                                            | コンポーネン<br>ト再始動 | <b>JMS</b><br>トランスポート<br>のみ                                                             |
| jms.Password                  | 任意の有効なパスワード                                                           |                                               | コンポーネン<br>ト再始動 | <b>JMS</b><br>トランスポート<br>のみ                                                             |
| ims.UserName                  | 任意の有効な名前                                                              |                                               | コンポーネン<br>ト再始動 | <b>JMS</b><br>トランスポート<br>のみ                                                             |
| JvmMaxHeapSize                | ヒープ・サイズ (メガバイ<br>ト単位)                                                 | 128MB                                         | コンポーネン<br>ト再始動 | Repository<br>Directory は<br><remote></remote>                                          |
| JvmMaxNativeStackSize         | スタックのサイズ (キロバ)<br>イト単位)                                               | 128KB                                         | コンポーネン<br>ト再始動 | Repository<br>Directory は<br><remote></remote>                                          |
| JvmMinHeapSize                | ヒープ・サイズ (メガバイ<br>ト単位)                                                 | 1MB                                           | コンポーネン<br>ト再始動 | Repository<br>Directory は<br><remote></remote>                                          |

表 *10.* 標準構成プロパティーの要約 *(*続き*)*

| プロパティー名                    | 指定可能な値                                                                                                    | デフォルト値                     | 更新メソッド 注       |                                                                             |
|----------------------------|----------------------------------------------------------------------------------------------------|----------------------------|----------------|-----------------------------------------------------------------------------|
| Locale                     | en_US, ja_JP, ko_KR,<br>zh_CN, zh_TW, fr_FR,<br>de_DE, it_IT, es_ES,<br>pt_BR<br>注:これは、サポートさ<br>れるロケールの一部で<br>す。 | $en$ <sub>_US</sub>        | コンポーネン<br>卜再始動 |                                                                             |
| LogAtInterchangeEnd        | true または false                                                                                                   | false                      | コンポーネン<br>ト再始動 |                                                                             |
| MaxEventCapacity           | 1 から 2147483647                                                                                                  | 2147483647                 | 動的             | Repository<br>Directory は<br><remote></remote>                              |
| MessageFileName            | パスまたはファイル名                                                                                                    | InterchangeSystem.txt      | コンポーネン<br>ト再始動 |                                                                             |
| MonitorQueue               | 任意の有効なキュー名                                                                                                    | CONNECTORNAME/MONITORQUEUE | コンポーネン<br>ト再始動 | JMS トランスポ<br>ートのみ:<br>DuplicateEvent<br>Elimination は<br>true でなければ<br>ならない |
| <b>OADAutoRestartAgent</b> | true または false                                                                                                   | false                      | 動的             | Repository<br>Directory は<br><remote></remote>                              |
| OADMaxNumRetry             | 正数                                                                                                    | 1000                       | 動的             | Repository<br>Directory は<br><remote></remote>                              |
| OADRetryTimeInterval       | 正数 (単位: 分)                                                                                                    | 10                         | 動的             | Repository<br>Directory は<br><remote></remote>                              |
| PollEndTime                | HH: MM<br>(HH は 0 から 23, MM<br>は0から59)                                                                           | HH: MM                     | コンポーネン<br>ト再始動 |                                                                             |
| PollFrequency              | 正整数 (単位: ミリ秒)<br>no (ポーリングを使用不可<br>にする)<br>key (コネクターのコマン<br>ド・プロンプト・ウィン<br>ドウで文字 p が入力され<br>た場合にのみポーリング<br>する)  | 10000                      | 動的             |                                                                             |
| PollQuantity               | 1 から 500                                                                                                    | $\mathbf{1}$               | エージェント<br>再始動  | JMS トランスポ<br>ートのみ:<br>コンテナー<br>管理対象の<br>イベントが<br>指定される                      |
| PollStartTime              | HH:MM (HH は 0 から<br>23、MM は 0 から 59)                                                                             | HH: MM                     | コンポーネン<br>ト再始動 |                                                                             |
| RequestQueue               | メタデータ・<br>リポジトリーの場所                                                                                              |                            | エージェント<br>再始動  | <remote><br/>に設定する</remote>                                                 |

<span id="page-64-0"></span>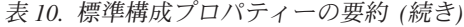

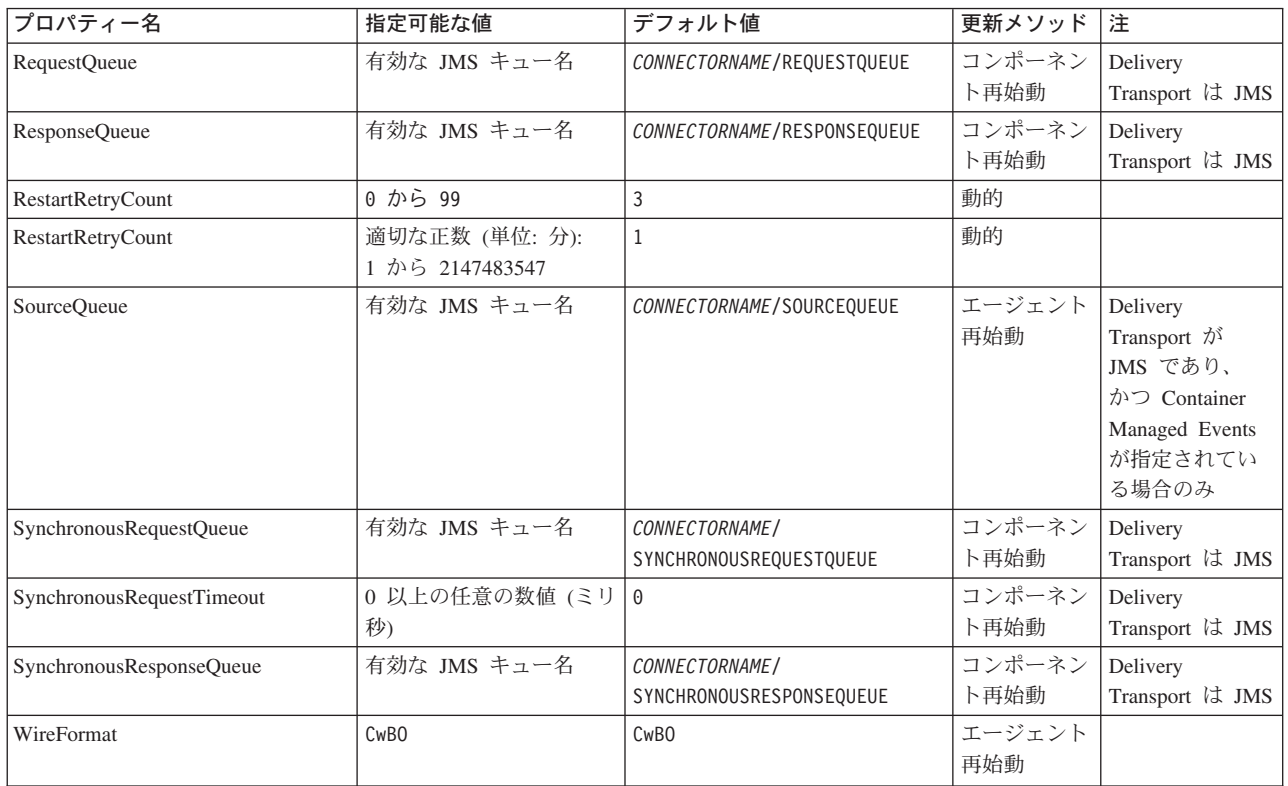

# 標準構成プロパティー

このセクションでは、各標準コネクター構成プロパティーの定義を示します。

## **AdminInQueue**

統合ブローカーからコネクターへ管理メッセージが送信されるときに使用されるキ ューです。

デフォルト値は CONNECTORNAME/ADMININQUEUE です。

# **AdminOutQueue**

コネクターから統合ブローカーへ管理メッセージが送信されるときに使用されるキ ューです。

デフォルト値は CONNECTORNAME/ADMINOUTQUEUE です。

# **AgentConnections**

AgentConnections プロパティーは、orb.init[] により開かれる ORB 接続の数を制 御します。

デフォルトでは、このプロパティーの値は 1 に設定されます。このデフォルト値を 変更する必要はありません。

## <span id="page-65-0"></span>**AgentTraceLevel**

アプリケーション固有のコンポーネントのトレース・メッセージのレベルです。デ フォルト値は 0 です。コネクターは、設定されたトレース・レベル以下の該当する トレース・メッセージをすべてデリバリーします。

### **ApplicationName**

コネクターのアプリケーションを一意的に特定する名前です。この名前は、システ ム管理者が WebSphere Business Integration システム環境をモニターするために使用 されます。コネクターを実行する前に、このプロパティーに値を指定する必要があ ります。

# **BrokerType**

使用する統合ブローカーを指定します。ICS を指定する必要があります。

#### **CharacterEncoding**

文字 (アルファベットの文字、数値表現、句読記号など) から数値へのマッピングに 使用する文字コード・セットを指定します。

注**:** Java ベースのコネクターでは、このプロパティーは使用しません。C++ コネク ターでは、現在、このプロパティーに ascii7 という値が使用されています。

デフォルトでは、ドロップ・リストには、サポートされる文字エンコードの一部の みが表示されます。ドロップ・リストに、サポートされる他の値を追加するには、 製品ディレクトリーにある ¥Data¥Std¥stdConnProps.xml ファイルを手動で変更す る必要があります。詳細については、本書の Connector Configurator Express の使用 方法に関する付録を参照してください。

#### **ConcurrentEventTriggeredFlows**

コネクターがイベントのデリバリー時に並行処理できるビジネス・オブジェクトの 数を決定します。この属性の値を、並行してマップおよびデリバリーできるビジネ ス・オブジェクトの数に設定します。例えば、この属性の値を 5 に設定すると、5 個のビジネス・オブジェクトが並行して処理されます。デフォルト値は 1 です。

このプロパティーを 1 よりも大きい値に設定すると、ソース・アプリケーションの コネクターが、複数のイベント・ビジネス・オブジェクトを同時にマップして、複 数のコラボレーション・インスタンスにそれらのビジネス・オブジェクトを同時に デリバリーすることができます。これにより、統合ブローカーへのビジネス・オブ ジェクトのデリバリーにかかる時間、特にビジネス・オブジェクトが複雑なマップ を使用している場合のデリバリー時間が短縮されます。ビジネス・オブジェクトの コラボレーションに到達する速度を増大させると、システム全体のパフォーマンス を向上させることができます。

ソース・アプリケーションから宛先アプリケーションまでのフロー全体に並行処理 を実装するには、次のようにする必要があります。

v Maximum number of concurrent events プロパティーの値を増加して、コラボレ ーションが複数のスレッドを使用できるように構成します。

<span id="page-66-0"></span>• 宛先アプリケーションのアプリケーション固有コンポーネントが複数の要求を並 行して実行できることを確認します。つまり、このコンポーネントがマルチスレ ッド化されているか、またはコネクター・エージェント並列処理を使用でき、複 数プロセスに対応するよう構成されている必要があります。Parallel Process Degree 構成プロパティーに、1 より大きい値を設定します。

ConcurrentEventTriggeredFlows プロパティーは、順次に実行される単一スレッド 処理であるコネクターのポーリングでは無効です。

## **ContainerManagedEvents**

このプロパティーにより、JMS イベント・ストアを使用する JMS 対応コネクター が、保証付きイベント・デリバリーを提供できるようになります。保証付きイベン ト・デリバリーでは、イベントはソース・キューから除去され、単一 JMS トラン ザクションとして宛先キューに配置されます。

このプロパティーは、DeliveryTransport プロパティーが値 JMS に設定されている 場合にのみ表示されます。

デフォルト値は No value です。

ContainerManagedEvents を JMS に設定した場合には、保証付きイベント・デリバリ ーを使用できるように次のプロパティーも構成する必要があります。

- PollQuantity =  $1 \text{ } \text{ } \text{ } \text{ } \text{ } \text{ } \text{ } \text{ } 500$
- SourceQueue = CONNECTORNAME/SOURCEQUEUE

また、MimeType、DHClass、および DataHandlerConfigMOName (オプショナル) プ ロパティーを設定したデータ・ハンドラーも構成する必要があります。これらのプ ロパティーの値を設定するには、Connector Configurator Express の「データ・ハン ドラー」タブを使用します。「データ・ハンドラー」タブの値のフィールドは、 ContainerManagedEvents を JMS に設定した場合にのみ表示されます。

注**:** ContainerManagedEvents を JMS に設定した場合、コネクターはその pollForEvents() メソッドを呼び出さなくなる ため、そのメソッドの機能は使 用できなくなります。

## **ControllerStoreAndForwardMode**

宛先側のアプリケーション固有のコンポーネントが使用不可であることをコネクタ ー・コントローラーが検出した場合に、コネクター・コントローラーが実行する動 作を設定します。

このプロパティーを true に設定した場合、イベントが ICS に到達したときに宛先 側のアプリケーション固有のコンポーネントが使用不可であれば、コネクター・コ ントローラーはそのアプリケーション固有のコンポーネントへの要求をブロックし ます。アプリケーション固有のコンポーネントが作動可能になると、コネクター・ コントローラーはアプリケーション固有のコンポーネントにその要求を転送しま す。

<span id="page-67-0"></span>ただし、コネクター・コントローラーが宛先側のアプリケーション固有のコンポー ネントにサービス呼び出し要求を転送した後でこのコンポーネントが使用不可にな った場合、コネクター・コントローラーはその要求を失敗させます。

このプロパティーを false に設定した場合、コネクター・コントローラーは、宛先 側のアプリケーション固有のコンポーネントが使用不可であることを検出すると、 ただちにすべてのサービス呼び出し要求を失敗させます。

デフォルト値は true です。

## **ControllerTraceLevel**

コネクター・コントローラーのトレース・メッセージのレベルです。デフォルト値 は 0 です。

# **DeliveryQueue**

DeliveryTransport が JMS の場合のみ適用可能です。

コネクターから WebSphere InterChange Server Express へビジネス・オブジェクト が送信されるときに使用されるキューです。

デフォルト値は CONNECTORNAME/DELIVERYQUEUE です。

#### **DeliveryTransport**

イベントのデリバリーのためのトランスポート機構を指定します。指定可能な値 は、IDL (CORBA IIOP) または JMS (Java Messaging Service) です。デフォルトは IDL です。

DeliveryTransport プロパティーに指定されている値が IDL である場合、コネクタ ーは、CORBA IIOP を使用してサービス呼び出し要求と管理メッセージを送信しま す。

#### **JMS**

Java Messaging Service (JMS) を使用して、コネクターとクライアント・コネクタ ー・フレームワークとの間の通信を可能にします。

JMS をデリバリー・トランスポートとして選択すると、jms.MessageBrokerName、 jms.FactoryClassName、jms.Password、jms.UserName などの追加の JMS プロパテ ィーが Connector Configurator Express に表示されます。このうち最初の 2 つは、 このトランスポートの必須プロパティーです。

重要**:** WebSphere InterChange Server Express で動作しているコネクターで JMS ト ランスポート機構を使用すると、メモリー制限が発生することがあります。

この環境では、WebSphere MQ クライアント内でメモリーが使用されるため、(サー バー側の) コネクター・コントローラーと (クライアント側の) コネクターの両方を 始動するのは困難な場合があります。

## <span id="page-68-0"></span>**DuplicateEventElimination**

このプロパティーを true に設定すると、JMS 対応コネクターによるデリバリー・ キューへの重複イベントのデリバリーが防止されます。この機能を使用するには、 コネクターに対し、アプリケーション固有のコード内でビジネス・オブジェクトの **ObjectEventId** 属性として一意のイベント ID が設定されている必要があります。 これはコネクター開発時に設定されます。

このプロパティーは、false に設定することもできます。

注**:** DuplicateEventElimination を true に設定する際は、MonitorQueue プロパテ ィーを構成して保証付きイベント・デリバリーを使用可能にする必要がありま す。

### **EnableOidForFlowMonitoring**

このプロパティーを true に設定すると、アダプター・フレームワークは、フロ ー・モニターを使用できるようにするため、着信 **ObjectEventId** を外部キーとして マークします。

デフォルト値は false です。

## **FaultQueue**

コネクターでメッセージを処理中にエラーが発生すると、コネクターは、そのメッ セージを状況表示および問題説明とともにこのプロパティーに指定されているキュ ーに移動します。

デフォルト値は CONNECTORNAME/FAULTQUEUE です。

#### **JvmMaxHeapSize**

エージェントの最大ヒープ・サイズ (メガバイト単位)。

デフォルト値は 128MB です。

#### **JvmMaxNativeStackSize**

エージェントの最大ネイティブ・スタック・サイズ (キロバイト単位)。

デフォルト値は 128KB です。

#### **JvmMinHeapSize**

エージェントの最小ヒープ・サイズ (メガバイト単位)。

デフォルト値は 1MB です。

## **jms.FactoryClassName**

JMS プロバイダーのためにインスタンスを生成するクラス名を指定します。JMS を デリバリー・トランスポート機構 (DeliveryTransport) として選択する際は、このコ ネクター・プロパティーを必ず 設定してください。

デフォルト値は CxCommon.Messaging.jms.IBMMQSeriesFactory です。

## <span id="page-69-0"></span>**jms.MessageBrokerName**

JMS プロバイダーのために使用するブローカー名を指定します。JMS をデリバリ ー・トランスポート機構として選択するときは (DeliveryTransport を参照)、このコ ネクター・プロパティーを必ず 設定してください。

デフォルト値は crossworlds.queue.manager です。

### **jms.NumConcurrentRequests**

コネクターに対して同時に送信することができる並行サービス呼び出し要求の数 (最大値) を指定します。この最大値に達した場合、新規のサービス呼び出し要求は ブロックされ、既存のいずれかの要求が完了した後で処理されます。

デフォルト値は 10 です。

#### **jms.Password**

JMS プロバイダーのためのパスワードを指定します。このプロパティーの値はオプ ションです。

デフォルトはありません。

## **jms.UserName**

JMS プロバイダーのためのユーザー名を指定します。このプロパティーの値はオプ ションです。

デフォルトはありません。

#### **Locale**

言語コード、国または地域、および、希望する場合には、関連した文字コード・セ ットを指定します。このプロパティーの値は、データの照合やソート順、日付と時 刻の形式、通貨記号などの国/地域別情報を決定します。

ロケール名は、次の書式で指定します。

*ll\_TT.codeset*

ここで、以下のように説明されます。

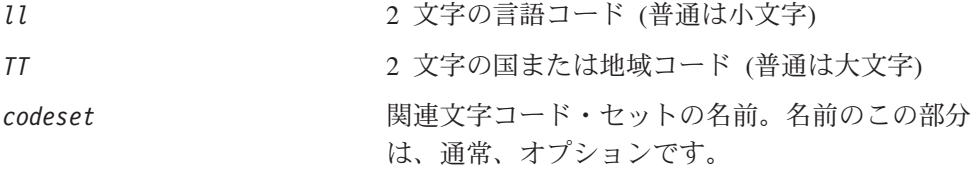

デフォルトでは、ドロップ・リストには、サポートされるロケールの一部のみが表 示されます。ドロップ・リストに、サポートされる他の値を追加するには、製品デ ィレクトリーにある ¥Data¥Std¥stdConnProps.xml ファイルを手動で変更する必要 があります。詳細については、本書の Connector Configurator Express の使用方法に 関する付録を参照してください。

<span id="page-70-0"></span>デフォルト値は en US です。コネクターがグローバル化に対応していない場合、こ のプロパティーの有効な値は en US のみです。特定のコネクターがグローバル化に 対応しているかどうかを判別するには、以下の Web サイトにあるコネクターのバ ージョン・リストを参照してください。

http://www.ibm.com/software/websphere/wbiadapters/infocenter または http://www.ibm.com/websphere/integration/wicserver/infocenter

## **LogAtInterchangeEnd**

統合ブローカーのログ宛先にエラーを記録するかどうかを指定します。ブローカー のログ宛先にログを記録すると、電子メール通知もオンになります。これにより、 エラーまたは致命的エラーが発生すると、InterchangeSystem.cfg ファイルに指定 された MESSAGE RECIPIENT に対する電子メール・メッセージが生成されます。

例えば、LogAtInterChangeEnd を true に設定した場合にコネクターからアプリケ ーションへの接続が失われると、指定されたメッセージ宛先に、電子メール・メッ セージが送信されます。デフォルト値は false です。

### **MaxEventCapacity**

コントローラー・バッファー内のイベントの最大数。このプロパティーは、フロー 制御で使用されます。

値は 1 から 2147483647 の間の正整数です。デフォルト値は 2147483647 です。

### **MessageFileName**

コネクター・メッセージ・ファイルの名前です。メッセージ・ファイルの標準位置 は ¥connectors¥messages です。メッセージ・ファイルが標準位置に格納されてい ない場合は、メッセージ・ファイル名を絶対パスで指定します。

コネクター・メッセージ・ファイルが存在しない場合は、コネクターは InterchangeSystem.txt をメッセージ・ファイルとして使用します。このファイル は、製品ディレクトリーに格納されています。

注**:** 特定のコネクターについて、コネクター独自のメッセージ・ファイルがあるか どうかを判別するには、該当するアダプターのユーザーズ・ガイドを参照して ください。

## **MonitorQueue**

コネクターが重複イベントをモニターするために使用する論理キューです。このプ ロパティーは、DeliveryTransport プロパティー値が JMS であり、かつ DuplicateEventElimination が TRUE に設定されている場合にのみ使用されます。

デフォルト値は CONNECTORNAME/MONITORQUEUE です。

## <span id="page-71-0"></span>**OADAutoRestartAgent**

コネクターが自動再始動およびリモート再始動機能を使用するかどうかを指定しま す。この機能は、MQ により起動される Object Activation Daemon (OAD) を使用し て、異常シャットダウン後にコネクターを再始動するか、または System Monitor か らリモート・コネクターを始動します。

自動再始動およびリモート再始動機能を使用可能にするには、このプロパティーを true に設定する必要があります。MQ により起動される OAD 機能の構成方法につ いては、「システム・インストール・ガイド *(Windows* 版*)*」を参照してください。

デフォルト値は false です。

#### **OADMaxNumRetry**

異常シャットダウンの後で、MQ により起動される OAD がコネクターの再始動を 自動的に試行する回数の最大数を指定します。このプロパティーを有効にするため には、OADAutoRestartAgent プロパティーを true に設定する必要があります。

デフォルト値は 1000 です。

## **OADRetryTimeInterval**

MQ により起動される OAD の再試行時間間隔を分単位で指定します。コネクタ ー・エージェントがこの再試行時間間隔内に再始動しない場合、コネクター・コン トローラーは OAD に対してコネクター・エージェントを再始動するように要求し ます。OAD は OADMaxNumRetry プロパティーに指定した回数だけこの再試行処理を 繰り返します。このプロパティーを有効にするためには、OADAutoRestartAgent プ ロパティーを true に設定する必要があります。

デフォルト値は 10 です。

# **PollEndTime**

イベント・キューのポーリングを停止する時刻です。形式は HH:MM です。ここで、 *HH* は 0 から 23 時を表し、*MM* は 0 から 59 分を表します。

このプロパティーには必ず有効な値を指定してください。デフォルト値は HH:MM で すが、この値は必ず変更する必要があります。

### **PollFrequency**

ポーリング・アクション間の時間の長さです。PollFrequency は以下の値のいずれ かに設定します。

- v ポーリング・アクション間のミリ秒数。
- v ワード key。コネクターは、コネクターのコマンド・プロンプト・ウィンドウで 文字 p が入力されたときにのみポーリングを実行します。このワードは小文字で 入力します。
- v ワード no。コネクターはポーリングを実行しません。このワードは小文字で入力 します。

デフォルト値は 10000 です。
重要**:** 一部のコネクターでは、このプロパティーの使用が制限されています。この プロパティーが使用されるかどうかを特定のコネクターについて判別するに は、該当するアダプター・ガイドのインストールと構成についての章を参照 してください。

## **PollQuantity**

コネクターがアプリケーションからポーリングする項目の数を指定します。アダプ ターにコネクター固有のポーリング数設定プロパティーがある場合、標準プロパテ ィーの値は、このコネクター固有のプロパティーの設定値によりオーバーライドさ れます。

### **PollStartTime**

イベント・キューのポーリングを開始する時刻です。形式は *HH:MM* です。ここで、 *HH* は 0 から 23 時を表し、*MM* は 0 から 59 分を表します。

このプロパティーには必ず有効な値を指定してください。デフォルト値は HH:MM で すが、この値は必ず変更する必要があります。

#### **RequestQueue**

WebSphere InterChange Server Express からコネクターへビジネス・オブジェクトが 送信されるときに使用されるキューです。

デフォルト値は CONNECTOR/REQUESTQUEUE です。

## **RepositoryDirectory**

コネクターが XML スキーマ文書を読み取るリポジトリーの場所です。この XML スキーマ文書には、ビジネス・オブジェクト定義のメタデータが含まれています。

この値は <REMOTE> に設定する必要があります。これは、コネクターが InterChange Server Express リポジトリーからこの情報を取得するためです。

#### **ResponseQueue**

DeliveryTransport が JMS の場合のみ適用可能です。

JMS 応答キューを指定します。JMS 応答キューは、応答メッセージをコネクター・ フレームワークから統合ブローカーへデリバリーします。WebSphere InterChange Server Express は、要求を送信した後、JMS 応答キューで応答メッセージを待機し ます。

## **RestartRetryCount**

コネクターによるコネクター自体の再始動の試行回数を指定します。このプロパテ ィーを並列コネクターに対して使用する場合、コネクターのマスター側のアプリケ ーション固有のコンポーネントがスレーブ側のアプリケーション固有のコンポーネ ントの再始動を試行する回数が指定されます。

デフォルト値は 3 です。

### **RestartRetryInterval**

コネクターによるコネクター自体の再始動の試行間隔を分単位で指定します。この プロパティーを並列コネクターに対して使用する場合、コネクターのマスター側の アプリケーション固有のコンポーネントがスレーブ側のアプリケーション固有のコ ンポーネントの再始動を試行する間隔が指定されます。指定可能な値の範囲は 1 か ら 2147483647 です。

デフォルト値は 1 です。

## **SourceQueue**

DeliveryTransport が JMS であり、ContainerManagedEvents が指定されている場合 のみ適用可能です。

JMS イベント・ストアを使用する JMS 対応コネクターでの保証付きイベント・デ リバリーをサポートするコネクター・フレームワークに、JMS ソース・キューを指 定します。詳細については、57 ページの『[ContainerManagedEvents](#page-66-0)』を参照してく ださい。

デフォルト値は CONNECTOR/SOURCEQUEUE です。

## **SynchronousRequestQueue**

DeliveryTransport が JMS の場合のみ適用可能です。

同期応答を要求する要求メッセージを、コネクター・フレームワークからブローカ ーに配信します。このキューは、コネクターが同期実行を使用する場合にのみ必要 です。同期実行の場合、コネクター・フレームワークは、SynchronousRequestQueue にメッセージを送信し、SynchronousResponseQueue でブローカーから戻される応答 を待機します。コネクターに送信される応答メッセージには、元のメッセージの ID を指定する 相関 ID が含まれています。

デフォルト値は CONNECTORNAME/SYNCHRONOUSREQUESTQUEUE です。

#### **SynchronousResponseQueue**

DeliveryTransport が JMS の場合のみ適用可能です。

同期要求に対する応答として送信される応答メッセージを、ブローカーからコネク ター・フレームワークに配信します。このキューは、コネクターが同期実行を使用 する場合にのみ必要です。

デフォルト値は CONNECTORNAME/SYNCHRONOUSRESPONSEQUEUE です。

### **SynchronousRequestTimeout**

DeliveryTransport が JMS の場合のみ適用可能です。

コネクターが同期要求への応答を待機する時間を分単位で指定します。コネクター は、指定された時間内に応答を受信できなかった場合、元の同期要求メッセージを エラー・メッセージとともに障害キューに移動します。

デフォルト値は 0 です。

# **WireFormat**

トランスポートのメッセージ・フォーマットです。設定値は CwBO です。

## 付録 **B. Connector Configurator Express**

この付録では、Connector Configurator Express を使用してアダプターの構成プロパ ティー値を設定する方法について説明します。

この付録では、次のトピックについて説明します。

- 67 ページの『Connector Configurator Express の概要』
- 68 ページの『[Connector Configurator Express](#page-77-0) の始動』
- v 69 [ページの『コネクター固有のプロパティー・テンプレートの作成』](#page-78-0)
- 71 [ページの『新しい構成ファイルを作成』](#page-80-0)
- 74 [ページの『構成ファイル・プロパティーの設定』](#page-83-0)
- v 81 [ページの『グローバル化環境における](#page-90-0) Connector Configurator Express の使 [用』](#page-90-0)

## **Connector Configurator Express** の概要

Connector Configurator Express では、WebSphere InterChange Server Express で使用 するアダプターのコネクター・コンポーネントを構成できます。

Connector Configurator Express を使用して次の作業を行います。

- コネクターを構成するためのコネクター固有のプロパティー・テンプレートを作 成する。
- コネクター構成ファイルを作成する。インストールするコネクターごとに構成フ ァイルを 1 つ作成する必要があります。
- v 構成ファイル内のプロパティーを設定する。 コネクター・テンプレート内のプロパティーに設定されているデフォルト値の変 更が必要となります。また、サポートされるビジネス・オブジェクト定義と、コ ラボレーションとともに使用するマップを指定し、必要に応じてメッセージン グ、ロギングとトレース、およびデータ・ハンドラーに関するパラメーターを指 定する必要があります。

コネクター構成プロパティーには、標準の構成プロパティー (すべてのコネクター が持つプロパティー) と、コネクター固有のプロパティー (特定のアプリケーション またはテクノロジーのためにコネクターで必要なプロパティー) とが含まれます。

標準プロパティーは、すべてのコネクターで使用されるので、新規に定義する必要 はありません。構成ファイルを作成すると、Connector Configurator Express によっ て標準プロパティーがそのファイルに挿入されます。ただし、Connector Configurator Express で各標準プロパティーの値を設定する必要があります。

標準プロパティーの範囲は、ブローカーと構成によって異なる可能性があります。 特定のプロパティーに特定の値が設定されている場合にのみ使用できるプロパティ ーがあります。Connector Configurator Express の「標準のプロパティー」ウィンド ウには、現在ご使用の特定の構成で設定可能なプロパティーが表示されます。

<span id="page-77-0"></span>ただしコネクター固有プロパティーの場合は、最初にプロパティーを定義し、その 値を設定する必要があります。このため、特定のアダプターのコネクター固有プロ パティーのテンプレートを作成します。システム内で既にテンプレートが作成され ている場合には、作成されているテンプレートを使用します。システム内でまだテ ンプレートが作成されていない場合には、69 [ページの『新規テンプレートの作成』](#page-78-0) のステップに従い、テンプレートを新規に作成します。

注**:** Connector Configurator Express は、Windows 環境でのみ実行できます。別の環 境でコネクターを実行する場合には、Windows で Connector Configurator Express を使用して構成ファイルを変更し、このファイルを別の環境へコピーし てください。

## **Connector Configurator Express** の始動

Connector Configurator Express は、以下の 2 種類のモードで始動し、実行すること ができます。

- スタンドアロン・モードで個別に実行
- System Manager から実行

## スタンドアロン・モードでの **Configurator Express** の実行

Connector Configurator Express をブローカーと連携させずに別個に実行して、コネ クター構成ファイルを編集することができます。

これを行うには、以下のステップを実行します。

- v 「スタート」**>**「プログラム」から、「**IBM WebSphere Business Integration Server Express**」**>**「**Toolset Express**」**>**「開発」**>**「**Connector Configurator Express**」をクリックします。
- v 「ファイル」**>**「新規」**>**「構成ファイル」を選択します。

Connector Configurator Express を個別に実行して構成ファイルを生成してから、 System Manager に接続してこの構成ファイルを System Manager プロジェクトに保 存する方法が便利です (74 [ページの『構成ファイルの完成』を](#page-83-0)参照)。

### **System Manager** からの **Configurator Express** の実行

System Manager から Connector Configurator Express を実行できます。

Connector Configurator Express を実行するには、以下のステップを実行します。

- 1. System Manager を開きます。
- 2. 「System Manager」ウィンドウで、「統合コンポーネント・ライブラリー」アイ コンを展開し、「コネクター」を強調表示します。
- 3. System Manager メニュー・バーから、「ツール」**>**「**Connector Configurator Express**」をクリックします。「Connector Configurator Express」ウィンドウが 開き、「新規コネクター」ダイアログ・ボックスが表示されます。

既存の構成ファイルを編集するには、以下のステップを実行します。

1. 「System Manager」ウィンドウの「コネクター」フォルダーでいずれかの構成フ ァイルを選択し、右クリックします。

2. 「標準のプロパティー」タブをクリックし、この構成ファイルに含まれている プロパティーを確認します。

## <span id="page-78-0"></span>コネクター固有のプロパティー・テンプレートの作成

コネクターの構成ファイルを作成するには、コネクター固有プロパティーのテンプ レートとシステム提供の標準プロパティーが必要です。

コネクター固有プロパティーのテンプレートを新規に作成するか、または既存のフ ァイルをテンプレートとして使用します。

- v テンプレートの新規作成については、69 ページの『新規テンプレートの作成』を 参照してください。
- v 既存のファイルを使用する場合には、既存のテンプレートを変更し、新しい名前 でこのテンプレートを保管します。

## 新規テンプレートの作成

このセクションでは、テンプレートでプロパティーを作成し、プロパティーの一般 特性および値を定義し、プロパティー間の依存関係を指定する方法について説明し ます。次にそのテンプレートを保管し、新規コネクター構成ファイルを作成するた めのベースとして使用します。

テンプレートは以下のように作成します。

- 1. 「ファイル」**>**「新規」**>**「コネクター固有プロパティー・テンプレート」をクリ ックします。
- 2. 以下のフィールドを含む「コネクター固有プロパティー・テンプレート」ダイア ログ・ボックスが表示されます。
	- v 「テンプレート」、「名前」

このテンプレートが使用されるコネクター (またはコネクターのタイプ) を表 す固有の名前を入力します。テンプレートから新規構成ファイルを作成するた めのダイアログ・ボックスを開くと、この名前が再度表示されます。

v 「旧テンプレート」、「変更する既存のテンプレートを選択してください」

「テンプレート名」表示に、現在使用可能なすべてのテンプレートの名前が表 示されます。

- v テンプレートに含まれているコネクター固有のプロパティー定義を調べるに は、「テンプレート名」表示でそのテンプレートの名前を選択します。そのテ ンプレートに含まれているプロパティー定義のリストが「テンプレートのプレ ビュー」表示に表示されます。テンプレートを作成するときには、ご使用のコ ネクターに必要なプロパティー定義に類似したプロパティー定義が含まれてい る既存のテンプレートを使用できます。
- 3. 「テンプレート名」表示からテンプレートを選択し、その名前を「名前の検索」 フィールドに入力し (または「テンプレート名」で自分の選択項目を強調表示 し)、「次へ」をクリックします。

ご使用のコネクターで使用するコネクター固有のプロパティーが表示されるテンプ レートが見つからない場合は、自分で作成する必要があります。

#### 一般特性の指定

「次へ」をクリックしてテンプレートを選択すると、「プロパティー**:** コネクター 固有プロパティー・テンプレート」ダイアログ・ボックスが表示されます。このダ イアログ・ボックスには、定義済みプロパティーの「一般」特性のタブと「値」の 制限のタブがあります。「一般」表示には以下のフィールドがあります。

v 一般**:**

プロパティー・タイプ 更新されたメソッド 説明

- v フラグ 標準のフラグ
- v カスタム・フラグ フラグ

プロパティーの一般特性の選択を終えたら、「値」タブをクリックします。

#### 値の指定

「値」タブを使用すると、プロパティーの最大長、最大複数値、デフォルト値、ま たは値の範囲を設定できます。値の編集も可能です。これを行うには、以下のステ ップを実行します。

- 1. 「値」タブをクリックします。「一般」のパネルに代わって「値」の表示パネル が表示されます。
- 2. 「プロパティーを編集」表示でプロパティーの名前を選択します。
- 3. 「最大長」および「最大複数値」のフィールドで、変更を行います。次のステッ プで説明するように、プロパティーの「プロパティー値」ダイアログ・ボックス を開かない限り、そのプロパティーの変更内容は受け入れられませんので、注意 してください。
- 4. 値テーブルの左上隅にあるボックスを右マウス・ボタンでクリックし、「追加」 をクリックします。「プロパティー値」ダイアログ・ボックスが表示されます。 このダイアログ・ボックスではプロパティーのタイプに応じて、値だけを入力で きる場合と、値と範囲の両方を入力できる場合があります。適切な値または範囲 を入力し、「**OK**」をクリックします。
- 5. 「値」パネルが最新表示され、「最大長」および「最大複数値」で行った変更が 表示されます。以下のような 3 つの列があるテーブルが表示されます。

「値」の列には、「プロパティー値」ダイアログ・ボックスで入力した値と、以 前に作成した値が表示されます。

「デフォルト値」の列では、値のいずれかをデフォルトとして指定することがで きます。

「値の範囲」の列には、「プロパティー値」ダイアログ・ボックスで入力した範 囲が表示されます。

値が作成されて、グリッドに表示されると、そのテーブルの表示内から編集でき るようになります。テーブルにある既存の値の変更を行うには、その行の行番号 <span id="page-80-0"></span>をクリックして行全体を選択します。次に「値」フィールドを右マウス・ボタン でクリックし、「値の編集 **(Edit Value)**」をクリックします。

#### 依存関係の設定

「一般」タブと「値」タブで変更を行ったら、「次へ」をクリックします。「依存 関係**:** コネクター固有プロパティー・テンプレート」ダイアログ・ボックスが表示 されます。

依存プロパティーは、別のプロパティーの値が特定の条件に合致する場合にのみ、 テンプレートに組み込まれて、構成ファイルで使用されるプロパティーです。例え ば、テンプレートに PollQuantity が表示されるのは、トランスポート機構が JMS であり、DuplicateEventElimination が True に設定されている場合のみです。 プロパティーを依存プロパティーとして指定し、依存する条件を設定するには、以 下のステップを実行します。

- 1. 「使用可能なプロパティー」表示で、依存プロパティーとして指定するプロパテ ィーを選択します。
- 2. 「プロパティーを選択」フィールドで、ドロップダウン・メニューを使用して、 条件値を持たせるプロパティーを選択します。
- 3. 「条件演算子」フィールドで以下のいずれかを選択します。

== (等しい)

!= (等しくない)

> (より大)

< (より小)

>= (より大か等しい)

<= (より小か等しい)

- 4. 「条件値」フィールドで、依存プロパティーをテンプレートに組み込むために必 要な値を入力します。
- 5. 「使用可能なプロパティー」表示で依存プロパティーを強調表示させて矢印をク リックし、「依存プロパティー」表示に移動させます。
- 6. 「完了」をクリックします。入力した情報が、Connector Configurator Express に よって、Connector Configurator Express がインストールされている ¥bin ディレ クトリーの ¥data¥app の下に XML 文書として保管されます。

#### 新しい構成ファイルを作成

コネクター構成ファイルを作成するには、コネクター固有のテンプレートから作成 するか、既存の構成ファイルを変更します。

## コネクター固有のテンプレートからの構成ファイルの作成

コネクター固有のテンプレートを作成すると、テンプレートを使用して構成ファイ ルを作成できます。

1. 「ファイル」**>**「新規」**>**「コネクター構成」をクリックします。

- 2. 以下のフィールドを含む「新規コネクター」ダイアログ・ボックス表示されま す。
	- v 名前

コネクターの名前を入力します。名前では大文字と小文字が区別されます。入 力する名前は、システムにインストールされているコネクターのファイル名に 対応した一意の名前でなければなりません。

重要**:** Connector Configurator Express では、入力された名前のスペルはチェッ クされません。名前が正しいことを確認してください。

- システム接続
	- デフォルトのブローカーは ICS です。この値は変更できません。
- v コネクター固有プロパティー・テンプレートを選択 ご使用のコネクター用に設計したテンプレートの名前を入力します。「テンプ レート名」表示に、使用可能なテンプレートが表示されます。「テンプレート 名」表示で名前を選択すると、「プロパティー・テンプレートのプレビュー」 表示に、そのテンプレートで定義されているコネクター固有のプロパティーが 表示されます。

使用するテンプレートを選択し、「**OK**」をクリックします。

- 3. 構成しているコネクターの構成画面が表示されます。タイトル・バーに統合ブロ ーカーとコネクターの名前が表示されます。ここですべてのフィールドに値を入 力して定義を完了するか、ファイルを保管して後でフィールドに値を入力するか を選択できます。
- 4. ファイルを保管するには、「ファイル」**>**「保管」**>**「ファイルに」をクリックす るか、「ファイル」**>**「保管」**>**「プロジェクトに」をクリックします。プロジェ クトに保管するには、System Manager が実行中でなければなりません。 ファイルとして保管する場合は、「ファイル・コネクターを保管」ダイアログ・ ボックスが表示されます。\*.cfg をファイル・タイプとして選択し、「ファイル 名」フィールド内に名前が正しいスペル (大文字と小文字の区別を含む) で表示 されていることを確認してから、ファイルを保管するディレクトリーにナビゲー トし、「保管」をクリックします。Connector Configurator Express のメッセー ジ・パネルの状況表示に、構成ファイルが正常に作成されたことが示されます。
	- 重要**:** ここで設定するディレクトリー・パスおよび名前は、コネクターの始動フ ァイルで指定するコネクター構成ファイルのパスおよび名前に一致してい る必要があります。
- 5. この章で後述する手順に従って、「Connector Configurator Express」ウィンドウ の各タブにあるフィールドに値を入力し、コネクター定義を完了します。

## 既存ファイルの使用

既存ファイルを使用してコネクターを構成するには、Connector Configurator Express でそのファイルを開き、構成を修正してから、構成ファイル (\*.cfg) として保管す る必要があります。

使用可能な既存ファイルは、以下の 1 つまたは複数の形式になります。

v コネクター定義ファイル。 コネクター定義ファイルは、特定のコネクターのプロパティーと、適用可能なデ

フォルト値がリストされたテキスト・ファイルです。コネクターの配布パッケー ジの ¥repository ディレクトリー内には、このようなファイルが格納されている ことがあります (通常、このファイルの拡張子は .txt です。例えば、XML コネ クターの場合は CN\_XML.txt です)。

- v InterChange Server Express リポジトリー・ファイル。 以前にコネクターの InterChange Server Express インプリメンテーションの際に使 用された定義が、そのコネクターの構成に使用されたリポジトリー・ファイルに 残されていることがあります。そのようなファイルの拡張子は、通常 .in または .out です。
- コネクターの以前の構成ファイル。 このファイルの拡張子は、通常 \*.cfg です。

これらのいずれのファイル・ソースにも、コネクターのコネクター固有プロパティ ーのほとんど、あるいはすべてが含まれますが、この章内の後で説明するように、 コネクター構成ファイルは、ファイルを開いて、プロパティーを設定しない限り完 成しません。

既存ファイルを使用してコネクターを構成するには、Connector Configurator Express でそのファイルを開き、構成を修正してから、再度保管する必要があります。

ディレクトリーから \*.txt、\*.cfg または \*.in ファイルを開くには、以下のステ ップを実行します。

- 1. Connector Configurator Express で、「ファイル」**>**「開く」**>**「ファイルから」を クリックします。
- 2. 「ファイル・コネクターを開く」ダイアログ・ボックス内で、以下のいずれかの ファイル・タイプを選択して、使用可能なファイルを調べます。
	- 構成 (\*.cfg)
	- v InterChange Server Express リポジトリー (\*.in、\*.out)(InterChange Server Express Repository  $(*.in, *, out)$ これまでリポジトリー・ファイルを使用してコネクターを構成していた場合 は、このオプションを選択します。リポジトリー・ファイルに複数のコネクタ ー定義が含まれている場合は、ファイルを開くとすべての定義が表示されま す。
	- v すべてのファイル (\*.\*) コネクターのアダプター・パッケージに \*.txt ファイルが付属していた場 合、または別の拡張子で定義ファイルが使用可能である場合は、このオプショ ンを選択します。
- 3. ディレクトリー表示内で、適切なコネクター定義ファイルへ移動し、ファイルを 選択し、「開く」をクリックします。

System Manager プロジェクトからコネクター構成を開くには、以下のステップを実 行します。

- 1. System Manager を始動します。System Manager が開始されている場合にのみ、 構成を System Manager から開いたり、System Manager に保管したりできま す。
- 2. Connector Configurator Express を始動します。
- 3. 「ファイル」**>**「開く」**>**「プロジェクトから」をクリックします。

## <span id="page-83-0"></span>構成ファイルの完成

構成ファイルを開くか、プロジェクトからコネクターを開くと、「Connector Configurator Express」ウィンドウに構成画面が表示されます。この画面には、現在 の属性と値が表示されます。

Connector Configurator Express では、以下のセクションに記載されているプロパテ ィーの値を設定する必要があります。

- 75 [ページの『標準コネクター・プロパティーの設定』](#page-84-0)
- v 75 [ページの『アプリケーション固有の構成プロパティーの設定』](#page-84-0)
- v 76 [ページの『サポートされるビジネス・オブジェクト定義の指定』](#page-85-0)
- 78 [ページの『関連付けられたマップ』](#page-87-0)
- 80 ページの『トレース/[ログ・ファイル値の設定』](#page-89-0)
- 注**:** コネクターが JMS メッセージングを使用するものである場合、データをビジネ ス・オブジェクトに変換するデータ・ハンドラーを構成できるように、追加の カテゴリーが表示されることがあります。詳細については、 80 [ページの『デー](#page-89-0) [タ・ハンドラー』を](#page-89-0)参照してください。

## 構成ファイル・プロパティーの設定

新規のコネクター構成ファイルを作成して名前を付けると、または既存のコネクタ ー構成ファイルを開くと、Connector Configurator Express に構成画面が表示されま す。構成画面には、必要な構成値のカテゴリーに対応する複数のタブがあります。

標準プロパティーとコネクター固有プロパティーの違いは、以下のとおりです。

- コネクターの標準プロパティーは、コネクターのアプリケーション固有のコンポ ーネントとブローカー・コンポーネントの両方によって共用されます。すべての コネクターが同じ標準プロパティーのセットを使用します。これらのプロパティ ーの説明は、各アダプター・ガイドの付録 A にあります。変更できるのはこれ らの値の一部のみです。
- アプリケーション固有のプロパティーは、コネクターのアプリケーション固有コ ンポーネント (アプリケーションと直接対話するコンポーネント) のみに適用され ます。各コネクターには、そのコネクターのアプリケーションだけで使用される アプリケーション固有のプロパティーがあります。これらのプロパティーには、 デフォルト値が用意されているものもあれば、そうでないものもあります。ま た、一部のデフォルト値は変更することができます。各アダプター・ガイドのイ ンストールおよび構成の章に、アプリケーション固有のプロパティーおよび推奨 値が記述されています。

「標準プロパティー」と「コネクター固有プロパティー」のフィールドは、どのフ ィールドが構成可能であるかを示すために色分けされています。

- 背景がグレーのフィールドは、標準のプロパティーを表します。値を変更するこ とはできますが、名前の変更およびプロパティーの除去はできません。
- v 背景が白のフィールドは、アプリケーション固有のプロパティーを表します。こ れらのプロパティーは、アプリケーションまたはコネクターの特定のニーズによ って異なります。値の変更も、これらのプロパティーの除去も可能です。
- <span id="page-84-0"></span>v 「値」フィールドは構成可能です。
- 各プロパティーごとに表示される 「更新メソッド」は、変更された値をアクティ ブにするためにコンポーネントまたはエージェントの再始動が必要かどうかを示 します。

## 標準コネクター・プロパティーの設定

標準のプロパティーの値を変更するには、以下の手順を実行します。

- 1. 値を設定するフィールド内でクリックします。
- 2. 値を入力するか、ドロップダウン・メニューが表示された場合にはメニューから 値を選択します。
- 3. 標準のプロパティーの値をすべて入力後、以下のいずれかを実行することができ ます。
	- v 変更内容を破棄し、元の値を保持したままで Connector Configurator Express を終了するには、「ファイル」**>**「終了」をクリックし (またはウィンドウを 閉じ)、変更内容を保管するかどうかを確認するプロンプトが出されたら「い いえ」をクリックします。
	- Connector Configurator Express 内の他のカテゴリーの値を入力するには、その カテゴリーのタブを選択します。「標準のプロパティー」(またはその他のカ テゴリー) で入力した値は、次のカテゴリーに移動しても保持されます。ウィ ンドウを閉じると、すべてのカテゴリーで入力した値を一括して保管するかま たは破棄するかを確認するプロンプトが出されます。
	- v 修正した値を保管するには、「ファイル」**>**「終了」をクリックし (またはウ ィンドウを閉じ)、変更内容を保管するかどうかを確認するプロンプトが出さ れたら「はい」をクリックします。「ファイル」メニューまたはツールバーか ら「保管」**>**「ファイルに」をクリックする方法もあります。

### アプリケーション固有の構成プロパティーの設定

アプリケーション固有の構成プロパティーの場合、プロパティー名の追加または変 更、値の構成、プロパティーの削除、およびプロパティーの暗号化が可能です。プ ロパティーのデフォルトの長さは 255 文字です。

- 1. グリッドの左上端の部分で右マウス・ボタンをクリックします。ポップアップ・ メニュー・バーが表示されます。プロパティーを追加するには「追加」をクリッ クします。子プロパティーを追加するには、親の行番号で右マウス・ボタンをク リックし、「子を追加」をクリックします。
- 2. プロパティーまたは子プロパティーの値を入力します。
- 3. プロパティーを暗号化するには、「暗号化」ボックスを選択します。
- 4. 『標準コネクター・プロパティーの設定』の説明に従い、変更内容を保管するか または破棄するかを選択します。

各プロパティーごとに表示される「更新メソッド」は、変更された値をアクティブ にするためにコンポーネントまたはエージェントの再始動が必要かどうかを示しま す。

<span id="page-85-0"></span>重要**:** 事前設定のアプリケーション固有のコネクター・プロパティー名を変更する と、コネクターに障害が発生する可能性があります。コネクターをアプリケ ーションに接続したり正常に実行したりするために、特定のプロパティー名 が必要である場合があります。

#### コネクター・プロパティーの暗号化

「プロパティーを編集」ウィンドウの「暗号化」チェック・ボックスにチェックマ ークを付けると、アプリケーション固有のプロパティーを暗号化することができま す。値の暗号化を解除するには、「暗号化」チェック・ボックスをクリックしてチ ェックマークを外し、「検証」ダイアログ・ボックスに正しい値を入力し、「**OK**」 をクリックします。入力された値が正しい場合は、暗号化解除された値が表示され ます。

各プロパティーとそのデフォルト値のリストおよび説明は、各コネクターのアダプ ター・ユーザーズ・ガイドにあります。

プロパティーに複数の値がある場合には、プロパティーの最初の値に「暗号化」チ ェック・ボックスが表示されます。「暗号化」を選択すると、そのプロパティーの すべての値が暗号化されます。プロパティーの複数の値を暗号化解除するには、そ のプロパティーの最初の値の「暗号化」チェック・ボックスをクリックしてチェッ クマークを外してから、「検証」ダイアログ・ボックスで新規の値を入力します。 入力値が一致すれば、すべての複数値が暗号化解除されます。

#### 更新メソッド

更新メソッドについては、付録『コネクターの標準構成プロパティー』の 51 [ページ](#page-60-0) [の『プロパティー値の設定と更新』を](#page-60-0)参照してください。

コネクター・プロパティーはほとんどが静的なプロパティーであり、それらの更新 メソッドはコンポーネント再始動です。変更を有効にするには、変更したコネクタ ー構成ファイルを保管した後、コネクターを再始動する必要があります。

## サポートされるビジネス・オブジェクト定義の指定

コネクターで使用するビジネス・オブジェクトを指定するには、Connector Configurator Express の「サポートされているビジネス・オブジェクト」タブを使用 します。汎用ビジネス・オブジェクトと、アプリケーション固有のビジネス・オブ ジェクトの両方を指定する必要があり、またそれらのビジネス・オブジェクト間の マップの関連を指定することが必要です。

サポートされるビジネス・オブジェクトを指定するときには、指定するビジネス・ オブジェクトとそのオブジェクトに対応するマップが、システムに存在していなけ ればなりません。ビジネス・オブジェクト定義 (データ・ハンドラー・メタオブジ ェクトのビジネス・オブジェクト定義を含みます) とマップ定義は、統合コンポー ネント・ライブラリー (ICL) プロジェクトに保管されている必要があります。ICL プロジェクトの詳細については、「*WebSphere Business Integration Server Express* ユーザーズ・ガイド」を参照してください。

注**:** コネクターによっては、アプリケーションでイベント通知や (メタオブジェクト を使用した) 追加の構成を実行するために、特定のビジネス・オブジェクトをサ ポートされているものとして指定することが必要な場合もあります。詳細につ

いては、本書のビジネス・オブジェクトに関する章と、「ビジネス・オブジェ クト開発ガイド」を参照してください。

ビジネス・オブジェクト定義がコネクターでサポートされることを指定する場合 や、既存のビジネス・オブジェクト定義のサポート設定を変更する場合は、「サポ ートされているビジネス・オブジェクト」タブをクリックし、以下のフィールドを 使用してください。

## ビジネス・オブジェクト名

ビジネス・オブジェクト定義がコネクターによってサポートされることを指定する には、System Manager を実行し、以下の手順を実行します。

- 1. 「ビジネス・オブジェクト名」リストで空のフィールドをクリックします。 System Manager プロジェクトに存在するすべてのビジネス・オブジェクト定義 を示すドロップダウン・リストが表示されます。
- 2. 追加するビジネス・オブジェクトをクリックします。
- 3. ビジネス・オブジェクトの「エージェント・サポート」(以下で説明)を設定しま す。
- 4. 「Connector Configurator Express」ウィンドウの「ファイル」メニューで、「プ ロジェクトに保管」をクリックします。追加したビジネス・オブジェクト定義に 指定されたサポートを含む、変更されたコネクター定義が、System Manager の プロジェクトに保管されます。

サポートされるリストからビジネス・オブジェクトを削除する場合は、以下の手順 を実行します。

- 1. ビジネス・オブジェクト・フィールドを選択するため、そのビジネス・オブジェ クトの左側の番号をクリックします。
- 2. 「Connector Configurator Express」ウィンドウの「編集」メニューから、「行を 削除」をクリックします。リスト表示からビジネス・オブジェクトが除去されま す。
- 3. 「ファイル」メニューから、「プロジェクトに保管」をクリックします。

サポートされるリストからビジネス・オブジェクトを削除すると、コネクター定義 が変更され、削除されたビジネス・オブジェクトはコネクターのこのインプリメン テーションで使用不可になります。コネクターのコードに影響したり、そのビジネ ス・オブジェクト定義そのものが System Manager から削除されることはありませ ん。

## エージェント・サポート

ビジネス・オブジェクトがエージェント・サポートを備えている場合、システム は、コネクター・エージェントを介してアプリケーションにデータを配布する際に そのビジネス・オブジェクトの使用を試みます。

一般に、コネクターのアプリケーション固有ビジネス・オブジェクトは、そのコネ クターのエージェントによってサポートされますが、汎用ビジネス・オブジェクト はサポートされません。

<span id="page-87-0"></span>ビジネス・オブジェクトがコネクター・エージェントによってサポートされるよう 指定するには、「エージェント・サポート」ボックスにチェックマークを付けま す。「Connector Configurator Express」ウィンドウでは、「エージェント・サポー ト」を選択しても問題ないかどうかの検証は行われません。

## 最大トランザクション・レベル

コネクターの最大トランザクション・レベルは、そのコネクターがサポートする最 大のトランザクション・レベルです。

ほとんどのコネクターの場合、選択可能な項目は「最大限の努力」のみです。

トランザクション・レベルの変更を有効にするには、サーバーを再始動する必要が あります。

### 関連付けられたマップ

各コネクターは、ビジネス・オブジェクト定義とそれらに関連付けられたマップの うち現在 InterChange Server Express でアクティブであるものを示すリストをサポー トします。このリストは、「関連付けられたマップ」タブを選択すると表示されま す。

ビジネス・オブジェクトのリストには、エージェントでサポートされるアプリケー ション固有のビジネス・オブジェクトと、コントローラーがサブスクライブ・コラ ボレーションに送信する、対応する汎用オブジェクトが含まれます。マップの関連 によって、アプリケーション固有のビジネス・オブジェクトを汎用ビジネス・オブ ジェクトに変換したり、汎用ビジネス・オブジェクトをアプリケーション固有のビ ジネス・オブジェクトに変換したりするときに、どのマップを使用するかが決定さ れます。

特定のソースおよび宛先ビジネス・オブジェクトについて一意的に定義されたマッ プを使用する場合、表示を開くと、マップは常にそれらの該当するビジネス・オブ ジェクトに関連付けられます。ユーザーがそれらを変更する必要はありません (変 更できません)。

サポートされるビジネス・オブジェクトで使用可能なマップが複数ある場合は、そ のビジネス・オブジェクトを、使用する必要のあるマップに明示的にバインドする ことが必要になります。

「関連付けられたマップ」タブには以下のフィールドが表示されます。

• ビジネス・オブジェクト名

これらは、「サポートされているビジネス・オブジェクト」タブで指定した、こ のコネクターでサポートされるビジネス・オブジェクトです。「サポートされて いるビジネス・オブジェクト」タブでビジネス・オブジェクトを追加指定した場 合、その内容は、「Connector Configurator Express」ウィンドウの「ファイル」メ ニューから「プロジェクトに保管」を選択して変更を保管した後に、このリスト に反映されます。

v 関連付けられたマップ

この表示には、コネクターの、サポートされるビジネス・オブジェクトでの使用 のためにシステムにインストールされたすべてのマップが示されます。各マップ のソース・ビジネス・オブジェクトは、「ビジネス・オブジェクト名」表示でマ ップ名の左側に表示されます。

• 明示的

場合によっては、関連付けられたマップを明示的にバインドすることが必要にな ります。

明示的バインディングが必要なのは、特定のサポートされるビジネス・オブジェ クトに複数のマップが存在する場合のみです。InterChange Server Express は、ブ ート時、各コネクターのサポートされるビジネス・オブジェクトのそれぞれにマ ップを自動的にバインドしようとします。複数のマップでその入力データとして 同一のビジネス・オブジェクトが使用されている場合、サーバーは、他のマップ のスーパーセットである 1 つのマップを見付けて、バインドしようとします。

他のマップのスーパーセットであるマップがないと、サーバーは、ビジネス・オ ブジェクトを単一のマップにバインドすることができないため、バインディング を明示的に設定することが必要になります。

以下の手順を実行して、マップを明示的にバインドします。

- 1. 「明示的 **(Explicit)**」列で、バインドするマップのチェック・ボックスにチェ ックマークを付けます。
- 2. ビジネス・オブジェクトに関連付けるマップを選択します。
- 3. 「Connector Configurator Express」ウィンドウの「ファイル」メニューで、 「プロジェクトに保管」をクリックします。
- 4. プロジェクトを InterChange Server Express に配置します。
- 5. 変更を有効にするため、サーバーをリブートします。

#### リソース

「リソース」タブでは、コネクター・エージェントが、コネクター・エージェント 並列処理を使用して同時に複数のプロセスを処理するかどうか、またどの程度処理 するかを決定する値を設定できます。

すべてのコネクターがこの機能をサポートしているわけではありません。複数のプ ロセスを使用するよりも複数のスレッドを使用する方が通常は効率的であるため、 Java でマルチスレッドとして設計されたコネクター・エージェントを実行している 場合、この機能を使用することはお勧めできません。

## <span id="page-89-0"></span>トレース**/**ログ・ファイル値の設定

コネクター構成ファイルまたはコネクター定義ファイルを開くと、Connector Configurator Express は、そのファイルに含まれるロギングとトレースに関する値を デフォルト値として使用します。これらの値は、Connector Configurator Express 内 で変更できます。

ログとトレースの値を変更するには、以下の手順を実行します。

- 1. 「トレース**/**ログ・ファイル」タブをクリックします。
- 2. ログとトレースのどちらでも、以下のいずれかまたは両方へのメッセージの書き 込みを選択できます。
	- v コンソールに (STDOUT): ログ・メッセージまたはトレース・メッセージを STDOUT ディスプレイに書 き込みます。

注**:** STDOUT オプションは、Windows プラットフォームで実行しているコネ クターの「トレース**/**ログ・ファイル」タブでのみ使用できます。

v ファイルに:

ログ・メッセージまたはトレース・メッセージを指定されたファイルに書き込 みます。ファイルを指定するには、ディレクトリー・ボタン (省略符号) をク リックし、指定する格納場所に移動し、ファイル名を指定し、「保管」をクリ ックします。(コネクターが、Connector Configurator Express をインストール した Windows プラットフォームで実行されていない場合は、最初に、システ ム上のファイルの格納場所にドライブをマップする必要があります。)ログ・ メッセージまたはトレース・メッセージは、指定した場所の指定したファイル に書き込まれます。

注**:** ログ・ファイルとトレース・ファイルはどちらも単純なテキスト・ファイ ルです。任意のファイル拡張子を使用してこれらのファイル名を設定でき ます。ただし、トレース・ファイルの場合、拡張子として .trc ではなく .trace を使用することをお勧めします。これは、システム内に存在する 可能性がある他のファイルとの混同を避けるためです。ログ・ファイルの 場合、通常使用されるファイル拡張子は .log および .txt です。

# データ・ハンドラー

データ・ハンドラー・セクションの構成が使用可能となるのは、DeliveryTransport の値に JMS を、また ContainerManagedEvents の値に JMS を指定した場合のみで す。このタブは、アダプターが保証付きイベント・デリバリーを利用するものであ る場合に使用可能になります。

これらのプロパティーに使用する値については、標準プロパティーに関する付録の 『ContainerManagedEvents』の説明を参照してください。

# 構成ファイルの保管

構成ファイルの作成とそのファイルに含まれるプロパティーの設定が完了したら、 使用するコネクターに応じた適切な場所にそのファイルを配置する必要がありま す。ICL プロジェクトに構成を保管し、保管されたファイルを System Manager か ら InterChange Server Express へロードしてください。

<span id="page-90-0"></span>ファイルは XML 文書として保管されます。XML 文書は次の 3 通りの方法で保管 できます。

- v System Manager から、統合コンポーネント・ライブラリーに \*.con 拡張子付き ファイルとして保管します。
- v System Manager から、指定したディレクトリーに \*.con 拡張子付きファイルとし て保管します。
- v スタンドアロン・モードで、ディレクトリー・フォルダーに \*.cfg 拡張子付きフ ァイルとして保管します。

System Manager でのプロジェクトの使用方法と、配置の詳細については、「*User Guide for IBM WebSphere Business Integration Server Express*」を参照してくださ い。

## 構成の完了

コネクターの構成ファイルを作成し、そのファイルを変更した後で、コネクターの 始動時にコネクターが構成ファイルの位置を特定できるかどうかを確認してくださ い。

これを行うには、コネクターが使用する始動ファイルを開き、コネクター構成ファ イルに使用されている格納場所とファイル名が、ファイルに対して指定した名前お よびファイルを格納したディレクトリーまたはパスと正確に一致しているかどうか を検証します。

## グローバル化環境における **Connector Configurator Express** の使用

Connector Configurator Express はグローバル化されており、構成ファイルと統合ブ ローカーの間での文字変換を処理できます。Connector Configurator Express では、 ネイティブなエンコード方式を使用しています。構成ファイルに書き込む場合は UTF-8 エンコード方式を使用します。

Connector Configurator Express は、以下の場所で英語以外の文字をサポートしま す。

- すべての値のフィールド
- v ログ・ファイルおよびトレース・ファイル・パス (「トレース**/**ログ・ファイル」 タブで指定)

CharacterEncoding および Locale 標準構成プロパティーのドロップ・リストに表 示されるのは、サポートされる値の一部のみです。ドロップ・リストに、サポート される他の値を追加するには、製品ディレクトリーの ¥Data¥Std¥stdConnProps.xml ファイルを手動で変更する必要があります。

例えば、Locale プロパティーの値のリストにロケール en\_GB を追加するには、 stdConnProps.xml ファイルを開き、以下に太文字で示した行を追加してください。

<Property name="Locale" isRequired="true" updateMethod="component restart"> <ValidType>String</ValidType> <ValidValues> <Value>ja\_JP</Value>

<Value>ko\_KR</Value> <Value>zh\_CN</Value> <Value>zh\_TW</Value> <Value>fr\_FR</Value> <Value>de\_DE</Value> <Value>it\_IT</Value> <Value>es\_ES</Value> <Value>pt\_BR</Value> <Value>en\_US</Value> **<Value>en\_GB</Value>**

<DefaultValue>en\_US</DefaultValue> </ValidValues> </Property>

# 特記事項

### 特記事項

本書に記載の製品、サービス、または機能が日本においては提供されていない場合 があります。日本で利用可能な製品、サービス、および機能については、日本 IBM の営業担当員にお尋ねください。本書で IBM 製品、プログラム、またはサービス に言及していても、その IBM 製品、プログラム、またはサービスのみが使用可能 であることを意味するものではありません。これらに代えて、IBM の知的所有権を 侵害することのない、機能的に同等の製品、プログラム、またはサービスを使用す ることができます。ただし、IBM 以外の製品とプログラムの操作またはサービスの 評価および検証は、お客様の責任で行っていただきます。

IBM は、本書に記載されている内容に関して特許権 (特許出願中のものを含む) を 保有している場合があります。本書の提供は、お客様にこれらの特許権について実 施権を許諾することを意味するものではありません。実施権についてのお問い合わ せは、書面にて下記宛先にお送りください。

〒106-0032 東京都港区六本木 3-2-31 IBM World Trade Asia Corporation Licensing

以下の保証は、国または地域の法律に沿わない場合は、適用されません。

IBM およびその直接または間接の子会社は、本書を特定物として現存するままの状 態で提供し、商品性の保証、特定目的適合性の保証および法律上の瑕疵担保責任を 含むすべての明示もしくは黙示の保証責任を負わないものとします。国または地域 によっては、法律の強行規定により、保証責任の制限が禁じられる場合、強行規定 の制限を受けるものとします。

この情報には、技術的に不適切な記述や誤植を含む場合があります。本書は定期的 に見直され、必要な変更は本書の次版に組み込まれます。 IBM は予告なしに、随 時、この文書に記載されている製品またはプログラムに対して、改良または変更を 行うことがあります。

本書において IBM 以外の Web サイトに言及している場合がありますが、便宜のた め記載しただけであり、決してそれらの Web サイトを推奨するものではありませ ん。それらの Web サイトにある資料は、この IBM 製品の資料の一部では ありま せん。それらの Web サイトは、お客様の責任でご使用ください。

IBM は、お客様が提供するいかなる情報も、お客様に対してなんら義務も負うこと のない、自ら適切と信ずる方法で、使用もしくは配布することができるものとしま す。

本プログラムのライセンス保持者で、(i) 独自に作成したプログラムとその他のプロ グラム(本プログラムを含む)との間での情報交換、および (ii) 交換された情報の 相互利用を可能にすることを目的として、本プログラムに関する情報を必要とする 方は、下記に連絡してください。

IBM Burlingame Laboratory Director IBM Burlingame Laboratory 577 Airport Blvd., Suite 800 Burlingame, CA 94010 U.S.A

本プログラムに関する上記の情報は、適切な使用条件の下で使用することができま すが、有償の場合もあります。

本書で説明されているライセンス・プログラムまたはその他のライセンス資料は、 IBM 所定のプログラム契約の契約条項、IBM プログラムのご使用条件、またはそれ と同等の条項に基づいて、IBM より提供されます。

この文書に含まれるいかなるパフォーマンス・データも、管理環境下で決定された ものです。そのため、他の操作環境で得られた結果は、異なる可能性があります。 一部の測定が、開発レベルのシステムで行われた可能性がありますが、その測定値 が、一般に利用可能なシステムのものと同じである保証はありません。さらに、一 部の測定値が、推定値である可能性があります。実際の結果は、異なる可能性があ ります。お客様は、お客様の特定の環境に適したデータを確かめる必要がありま す。

IBM 以外の製品に関する情報は、その製品の供給者、出版物、もしくはその他の公 に利用可能なソースから入手したものです。IBM は、それらの製品のテストは行っ ておりません。したがって、他社製品に関する実行性、互換性、またはその他の要 求については確証できません。IBM 以外の製品の性能に関する質問は、それらの製 品の供給者にお願いします。

本書には、日常の業務処理で用いられるデータや報告書の例が含まれています。よ り具体性を与えるために、それらの例には、個人、企業、ブランド、あるいは製品 などの名前が含まれている場合があります。これらの名称はすべて架空のものであ り、名称や住所が類似する企業が実在しているとしても、それは偶然にすぎませ ん。

IBM の将来の方向または意向に関する記述については、予告なしに変更または撤回 される場合があり、単に目標を示しているものです。

#### 著作権使用許諾

本書には、様々なオペレーティング・プラットフォームでのプログラミング手法を 例示するサンプル・アプリケーション・プログラムがソース言語で掲載されていま す。お客様は、サンプル・プログラムが書かれているオペレーティング・プラット フォームのアプリケーション・プログラミング・インターフェースに準拠したアプ リケーション・プログラムの開発、使用、販売、配布を目的として、いかなる形式 においても、IBM に対価を支払うことなくこれを複製し、改変し、配布することが できます。このサンプル・プログラムは、あらゆる条件下における完全なテストを

経ていません。従って IBM は、これらのサンプル・プログラムについて信頼性、 利便性もしくは機能性があることをほのめかしたり、保証することはできません。

#### プログラミング・インターフェース情報

プログラミング・インターフェース情報は、プログラムを使用してアプリケーショ ン・ソフトウェアを作成する際に役立ちます。

一般使用プログラミング・インターフェースにより、お客様はこのプログラム・ツ ール・サービスを含むアプリケーション・ソフトウェアを書くことができます。

ただし、この情報には、診断、修正、および調整情報が含まれている場合がありま す。診断、修正、調整情報は、お客様のアプリケーション・ソフトウェアのデバッ グ支援のために提供されています。

注**:** 診断、修正、調整情報は、変更される場合がありますので、プログラミング・ インターフェースとしては使用しないでください。

#### 商標

以下は、IBM Corporation の商標です。

IBM

IBM ロゴ AIX CrossWorlds D<sub>B2</sub> DB2 Universal Database Lotus Lotus Domino Lotus Notes MQIntegrator MQSeries Tivoli WebSphere

Microsoft、Windows、Windows NT および Windows ロゴは、Microsoft Corporation の米国およびその他の国における商標です。

MMX および Pentium は、Intel Corporation の米国およびその他の国における商標 です。

Java およびすべての Java 関連の商標およびロゴは、Sun Microsystems, Inc. の米国 およびその他の国における商標または登録商標です。

UNIX は、The Open Group の米国およびその他の国における登録商標です。

Linux は、Linus Torvalds の米国およびその他の国における商標です。

他の会社名、製品名およびサービス名等はそれぞれ各社の商標です。

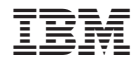

Printed in Japan